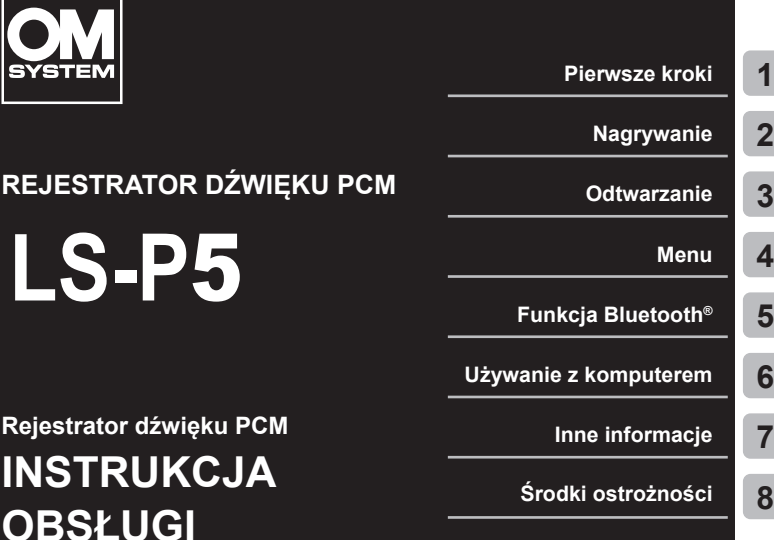

- Dziękujemy za zakup rejestratora dźwięku naszej firmy. Zapoznaj się z niniejszą instrukcją obsługi rejestratora, aby upewnić się, że używasz produktu bezpiecznie i prawidłowo.
- Należy przeczytać i zrozumieć treść rozdziału "**8. [Środki ostrożności](#page-166-0)**" przed użyciem tego produktu. Zachować te instrukcje do wykorzystania w przyszłości.
- Przeczytać uważnie niniejszą instrukcję przed rozpoczęciem korzystania z produktu i nagrać dźwięk testowy, aby potwierdzić, że działa on normalnie, przed wykonaniem ważnych nagrań.
- Ilustracje ekranu i produktu przedstawione w niniejszej instrukcji zostały wykonane na etapie projektowania i mogą różnić się od rzeczywistego produktu.
- Jeśli istnieją dodatki i/lub modyfikacie funkcji w związku z aktualizacia oprogramowania rejestratora, zawartość będzie się różnić. Aby uzyskać najnowsze informacje, należy odwiedzić naszą witrynę internetową.

# Spis treści

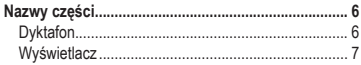

# **1 [Pierwsze kroki](#page-10-1)**

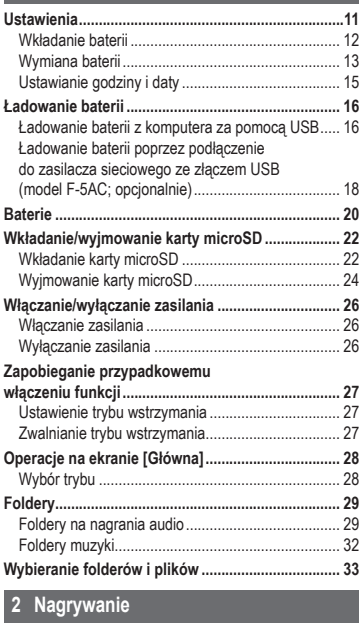

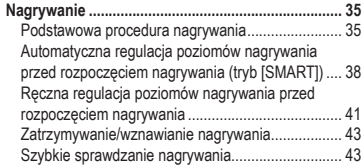

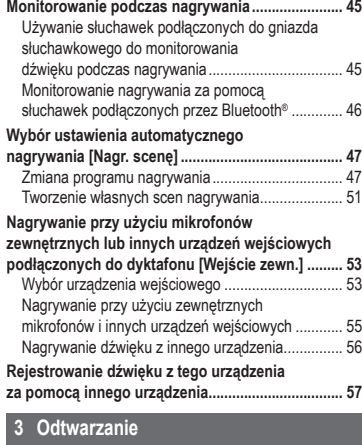

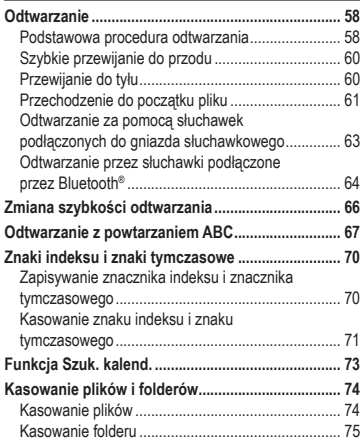

# **4 [Menu](#page-76-1)**

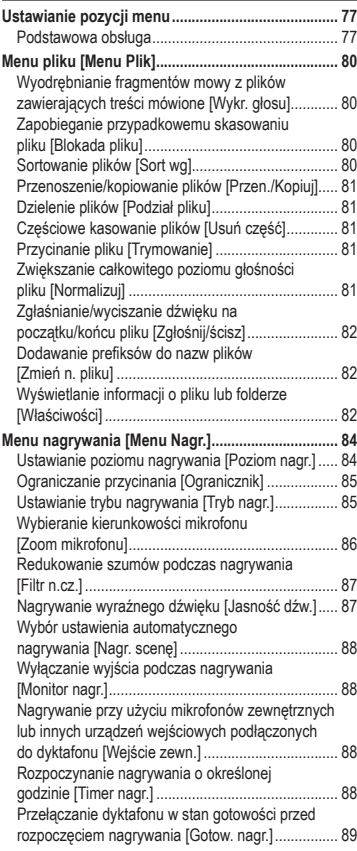

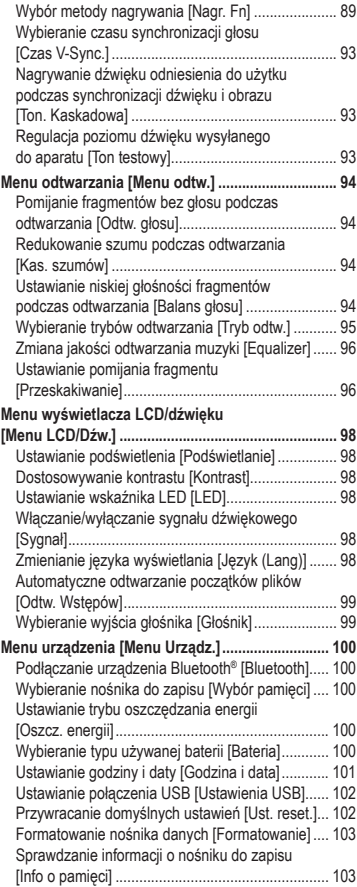

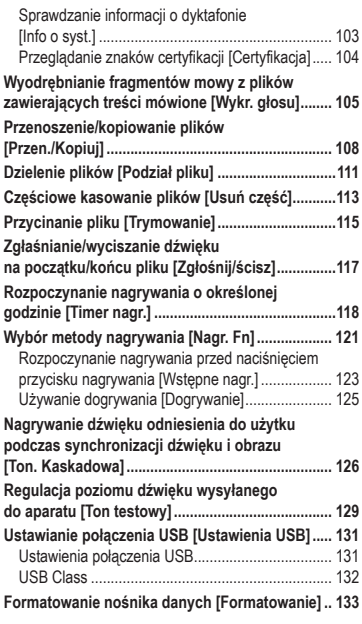

# **5 [Funkcja Bluetooth](#page-134-1)®**

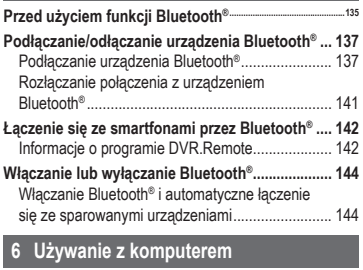

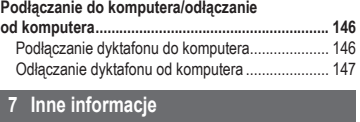

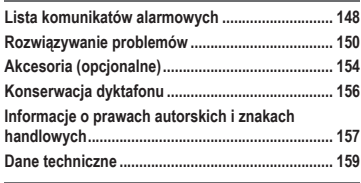

**8 [Środki ostrożności](#page-166-1)**

#### **Hasła użyte w niniejszym dokumencie**

#### **UWAGA**

Opisuje środki ostrożności oraz działania, których należy za wszelką cenę unikać podczas korzystania z dyktafonu.

#### **WSKAZÓWKA**

Opisuje przydatne informacje i wskazówki, które pomogą jak najlepiej wykorzystać możliwości dyktafonu.

☞

Wskazuje odniesienia do stron szczegółowo opisujących dane zagadnienie lub zawierających związane z nim informacje.

PL

# <span id="page-5-0"></span>Nazwy części

# Dyktafon

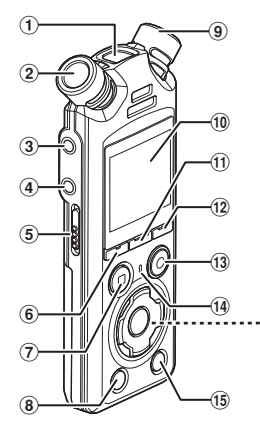

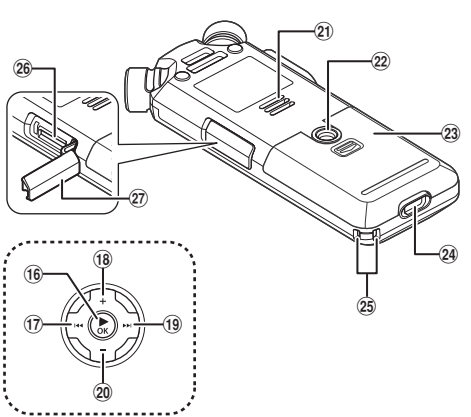

- 1 **Wbudowany mikrofon środkowy**
- 2 **Wbudowany mikrofon stereofoniczny (L)**
- 3 **Gniazdo mikrofonu/liniowe ( )**
- 4 **Gniazdo słuchawkowe ( )**
- 5 **Przełącznik** POWER/HOLD
- 6 **Przycisk** F1
- 7 **Przycisk** STOP **(**4**)**
- 8 **Przycisk** ERASE
- 9 **Wbudowany mikrofon stereofoniczny (P)**
- 0 **Wyświetlacz**
- ! **Przycisk** MENU/SCENE
- @ **Przycisk** F2
- # **Przycisk(**s**)** REC **(nagrywanie)/ Dioda wskaźnika nagrywania**
- \$ **Dioda wskaźnika** PEAK**/ Dioda wskaźnika LED**
- % **Przycisk** LIST
- ^ **Przycisk** `OK
- & **Przycisk** 0
- \* **Przycisk** +
- ( **Przycisk** 9
- ) **Przycisk** −
- **Wbudowany głośnik**
- = **Gniazdo statywu**
- q **Osłona komory baterii**
- 24 Złacze USB
- e **Szczelina na pasek**
- $@6$  Gniazdo kart microSD
- t **Pokrywa gniazda kart microSD**

# <span id="page-6-0"></span>**Wyświetlacz**

# **Ekran [Główna]**

<span id="page-6-2"></span>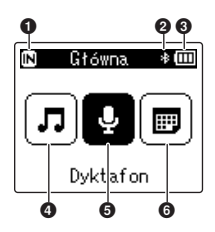

## $\blacksquare$  **Tryb [Szuk. kalend.]**

<span id="page-6-1"></span>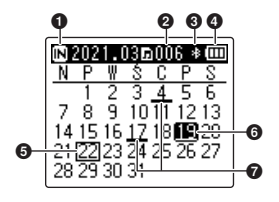

- **Wskaźnik nośnika nagrania** [ $[N]$ ]: Pamięć wewnętrzna [ $\square$ ]: Karta microSD
- **Wskaźnik Bluetooth®**
- **Wskaźnik naładowania baterii**
- **Tryb [Muzyka] (**☞ **[str.](#page-8-0) 9)**
- **Tryb [Dyktafon] (**☞ **[str.](#page-7-0) 8)**
- **Tryb [Szuk. kalend.] (**☞ **[str.](#page-6-1) 7)**
- **Wskaźnik nośnika nagrania** [M]: Pamięć wewnętrzna [ $\square$ ]: Karta microSD
- **Liczba plików zapisanych (nagranych) w określonym dniu**
- **Wskaźnik Bluetooth®**
- **Wskaźnik naładowania baterii**
- **Dzisiejsza data**
- **Wybrana data**
- **Data nagrania pliku**

# <span id="page-7-0"></span> $\blacksquare$  **Tryb [Dyktafon]**

#### 0 00 **INDvktafon** ≴mπ í Teol Dero 1 FOLDER02  $\bullet$   $\bullet$  FOLDER03  $\bullet$ HOME **NOWY**  $\bm{\Theta}$

**Ekran listy folderów Ekran listy plików Ekran pliku**

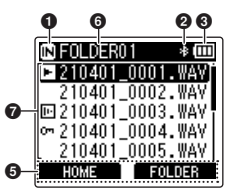

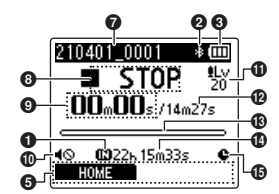

- 1 **Wskaźnik nośnika nagrania** [ $\overline{m}$ ]: Pamięć wewnętrzna [ ]: Karta microSD
- 2 **Wskaźnik Bluetooth®**
- 3 **Wskaźnik naładowania baterii**
- 4 **Nazwa folderu**
- 5 **Ekran przewodnika przycisków funkcyjnych**
- 6 **Nazwa bieżącego folderu**

# 7 **Nazwa pliku**

- [**[3]**: Wskaźnik odtwarzania
- [  $\Box$ ]: Wskaźnik wykrywania głosu
- [  $[$  ]: Wskaźnik blokady pliku
- 8 **Wskaźnik stanu dyktafonu**
	- [ ]: Wskaźnik nagrywania

[[T]]: Wskaźnik wstrzymania nagrywania

- [ ]: Wskaźnik zatrzymania
- [ ]: Wskaźnik odtwarzania
- [ $\blacktriangleright$ ] Wskaźnik szybkiego odtwarzania
- [ $\blacktriangleright$ ]: Wskaźnik wolnego odtwarzania
- [ $\blacktriangleright$ ]: Wskaźnik szybkiego przewijania do przodu
- [41]: Wskaźnik szybkiego przewijania do tyłu
- 9 **Czas nagrywania (w trybie nagrywania), czas odtwarzania (w trybie odtwarzania)**
- 0 **Wskaźnik wyciszenia głośnika ( )**
- ! **Wskaźnik poziomu nagrywania**
- @ **Czas trwania pliku**
- $\circledR$  Miernik poziomu (w trybie **nagrywania), pasek postępu odtwarzania (w trybie odtwarzania)**
- $\Phi$  Pozostały czas możliwego **nagrywania**
- **<sup>6</sup> Wskaźnik timera nagrywania**

# $\blacksquare$  **Tryb [Muzyka]**

<span id="page-8-0"></span>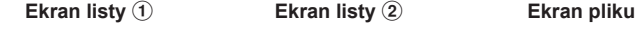

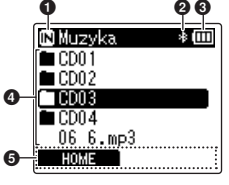

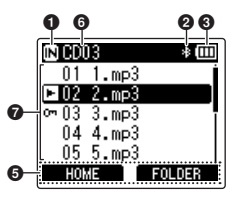

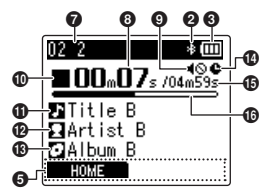

Gdy folder zawiera pliki i foldery

Gdy folder zawiera tylko pliki

- 1 **Wskaźnik nośnika nagrania**
	- [ $\overline{m}$ ]: Pamięć wewnętrzna
	- [ ]: Karta microSD
- 2 **Wskaźnik Bluetooth®**
- 3 **Wskaźnik naładowania baterii**
- 4 **Nazwa folderu lub nazwa pliku**
- 5 **Wyświetlacz przycisków funkcyjnych**
- 6 **Nazwa bieżącego folderu**
- 7 **Nazwa pliku**
	- [**[3]**: Wskaźnik odtwarzania [  $[-]$ : Wskaźnik blokady pliku
- 8 **Czas odtwarzania od początku**
- 9 **Wskaźnik wyciszenia głośnika ( )**
- 0 **Wskaźnik stanu dyktafonu**
	- [ ]: Wskaźnik zatrzymania
	- [ ]: Wskaźnik odtwarzania
	- [ $\blacktriangleright$ ] Wskaźnik szybkiego odtwarzania
	- [ ]: Wskaźnik wolnego odtwarzania
	- [ $\blacktriangleright$ ]: Wskaźnik szybkiego przewijania do przodu
	- [4]: Wskaźnik szybkiego przewijania do tyłu
- **1** Tytuł utworu
- @ **Nazwa wykonawcy**
- **6 Nazwa albumu**
- **<sup>6</sup> Wskaźnik timera nagrywania**
- % **Czas trwania pliku**
- ^ **Pasek postępu odtwarzania**

PL

#### **WSKAZÓWKA**

**•** Aby wyświetlić opcje [**Godzina i data**] (☞ str. [101\)](#page-100-1) i [**Pozostało**] (pozostały dostępny czas nagrywania), nacisnąć przycisk STOP (4) na ekranie [**Główna**] lub liście lub podczas wstrzymania nagrywania i odtwarzania. Dodatkowe informacje można przeglądać, naciskając przycisk + lub – w celu przełączania wyświetlania. Wyświetlane informacje zmieniają się po każdym naciśnięciu dowolnego przycisku. Aby wyjść, nacisnąć przycisk **STOP** ( $\blacksquare$ ) po raz drugi.

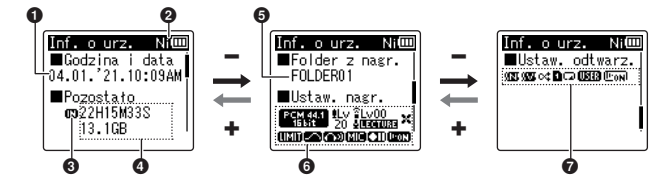

- 1 **Bieżąca godzina i data**
- 2 **Wskaźnik naładowania baterii** [ ]: Ni-MH
	- [**Mil**]: Alkaliczne
- 3 **Wskaźnik nośnika nagrania**
- 4 **Dostępna wolna pamięć Pozostały czas nagrywania Dostępna wolna pamięć na urządzeniu pamięci masowej**
- 5 **Folder nagrywania**
- 6 **Menu nagrywania**
	- [  $[$ <sup>PCM444</sup>]: Wskaźnik trybu nagrywania
	- [ ]: Wskaźnik poziomu nagrywania
	- [ ]: Wskaźnik zoomu mikrofonu
	- [  $I$   $\overline{II}$   $\overline{III}$   $\overline{III}$   $\overline{II}$   $\overline{II}$   $\overline{II}$   $\overline{II}$   $\overline{III}$   $\overline{II}$   $\overline{II}$   $\overline{II}$   $\overline{II}$   $\overline{II}$   $\overline{II}$   $\overline{II}$   $\overline{II}$   $\overline{II}$   $\overline{II}$   $\overline{II}$   $\overline{II}$   $\overline{II}$   $\overline{II}$   $\overline{II}$   $\overline{II}$
	- [ $\leq$ ]: Wskaźnik filtra niskiei częstotliwości
	- [[**[]];** Wskaźnik ogranicznika
	- [<sup>276</sup>]: Wskaźnik jakości dźwięku
	- [ [ ]: Wskaźnik monitora nagrywania
	- [ ]: Wskaźnik wejścia
	- zewnętrznego
	- [ **[ ]]**: Wskaźnik gotowości nagrywania
	- [ **[ m]** ]: Wskaźnik wykrywania głosu

## 7 **Menu Odtwarzanie**

- [  $\sqrt{2}$ ]: Wskaźnik kasowania szumów
- [ **WW**]: Wskaźnik balansu głosu
- [cct]: Wskaźnik odtwarzania losowego
- [ $\blacksquare$ ]: Wskaźnik zakresu odtwarzania
- [ ]: Wskaźnik powtarzania
- [**INTA**]: Wskaźnik equalizera
- [  $\text{[}$  ]: Wskaźnik odtwarzania głosu

# <span id="page-10-0"></span>Pierwsze kroki

# <span id="page-10-1"></span>**Ustawienia**

Po rozpakowaniu dyktafonu, aby przygotować go do użycia, należy postępować w poniżej opisany sposób.

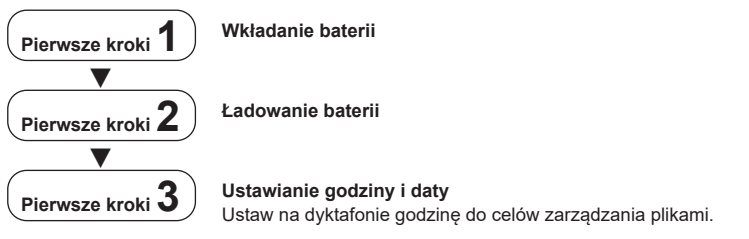

1

# <span id="page-11-1"></span><span id="page-11-0"></span>Wkładanie baterii

Przed użyciem dyktafonu włożyć dołączone baterie (BR404) do komory baterii dyktafonu.

**1 Przesunąć pokrywę baterii, aby ją otworzyć.**

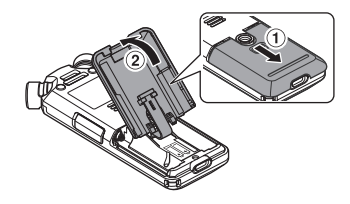

**2 Włożyć baterie, upewniając się, że ich dodatnie i ujemne bieguny są prawidłowo umieszczone.**

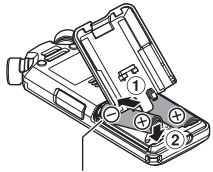

Najpierw wsunąć ujemne bieguny baterii.

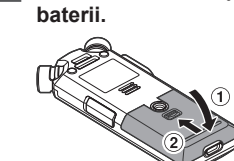

**3 Całkowicie zamknąć pokrywę** 

# <span id="page-12-1"></span><span id="page-12-0"></span>Wymiana baterii

Dołączone baterie można ładować, podłączając dyktafon do komputera za pomocą dostarczonego kabla USB.

Dyktafonu można używać z dostarczonymi bateriami Ni-MH (BR404) lub z bateriami alkalicznymi innych firm. Jeśli używane są baterie alkaliczne, wybrać opcję [**Alkaliczne**] W menu [**Bateria**] (☞ str. [100](#page-99-1)).

## **UWAGA**

- **•** Nie wolno ładować baterii alkalicznych, litowych ani żadnych innych baterii jednorazowego użytku. Wyciek płynu lub jego przegrzanie mogą spowodować uszkodzenie dyktafonu.
- **3 Nacisnąć przycisk** + **lub** –**, aby wybrać opcję [Ni-MH].**

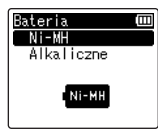

**1 Uruchomić komputer.**

**2 Podłączyć dyktafon do komputera za pomocą dostarczonego kabla USB.**

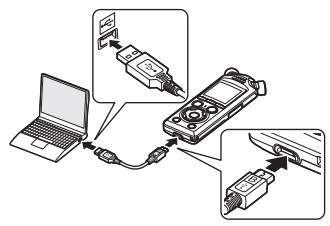

**•** Dyktafon wyświetli okno dialogowe [**Bateria**].

- **Nacisnąć przycisk ▶OK.**
- **5 Nacisnąć przycisk** + **lub** –**, aby wybrać opcję [OK].**

1

# **6 Nacisnąć przycisk** `OK**, aby zakończyć ustawianie.**

**•** Dyktafon wyświetli okno dialogowe [**Ładowanie**] i rozpocznie ładowanie baterii. Kontrolka LED zaświeci się.

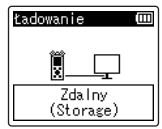

**•** Ładowanie zakończy się, gdy wskaźnik baterii zmieni się na [[a].

> Wskaźnik naładowania akumulatora

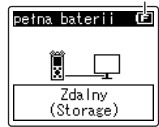

Czas ładowania: około 3 godzin\*

\* Przybliżony czas potrzebny do pełnego naładowania całkowicie rozładowanych baterii w temperaturze pokojowej. Czas ładowania baterii zależy od ilości pozostałej mocy i stanu baterii.

# **7 Odłączyć kabel USB od dyktafonu i komputera.**

**•** Pojawi się monit o ustawienie godziny/daty.

PL

# <span id="page-14-0"></span>Ustawianie godziny i daty

**1** Nacisnać przycisk **DD** lub 0**, aby wybrać pozycję do ustawienia.**

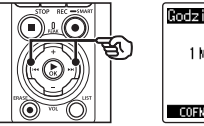

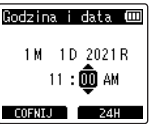

**2 Nacisnąć przycisk** + **lub** –**, aby zmienić liczby.**

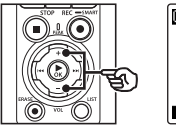

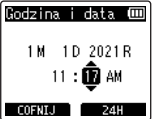

**•** W celu zmiany ustawienia innej pozycji nacisnąć przycisk ▶▶ lub  $\blacktriangleleft$ , aby przesunąć migający kursor, a następnie nacisnąć przycisk + lub –, aby zmienić wartość.

**3 Nacisnąć przycisk** `OK**, aby zakończyć ustawianie.**

#### **WSKAZÓWKA**

- **•** W trakcie wykonywania procedury ustawiania można nacisnąć przycisk  $\triangleright$  OK, aby ustawić pozycje wprowadzone do tej pory i uruchomić zegar.
- **•** Można zmienić format wyświetlania godziny.

Patrz część "**[Ustawianie godziny](#page-100-1)  i [daty \[Godzina](#page-100-1) i data]**" (☞ str. [101\)](#page-100-1), aby zapoznać się z procedurą.

1

<span id="page-15-0"></span>Dostarczone baterie można ładować poprzez podłączenie dyktafonu do komputera za pomocą dostarczonego kabla USB lub za pomocą opcjonalnego zasilacza sieciowego podłączanego przez USB.

# Ładowanie baterii z komputera za pomocą USB

Dołączone akumulatory można ładować, podłączając dyktafon do komputera przez USB. Przed kontynuowaniem upewnić się, że baterie są prawidłowo włożone do dyktafonu (☞ [str.](#page-11-1) 12).

# **UWAGA**

- **•** Przed przystąpieniem do ładowania baterii należy włożyć dostarczone baterie i ustawić opcję [**Bateria**] na [**Ni-MH**] (☞ [str.](#page-11-1) 12, str. [100](#page-99-1)).
- **•** Nie wolno ładować baterii alkalicznych, litowych ani żadnych innych baterii jednorazowego użytku. Wyciek płynu lub jego przegrzanie mogą spowodować uszkodzenie dyktafonu.
- **1 Uruchomić komputer.**
- **2 Po upewnieniu się, że dyktafon jest zatrzymany lub wyłączony, podłączyć go do komputera za pomocą kabla USB.**

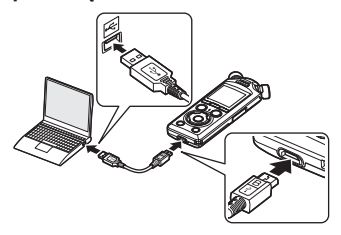

**•** Dyktafon wyświetli okno dialogowe [**Ładowanie**] i rozpocznie ładowanie baterii. Kontrolka LED zaświeci się.

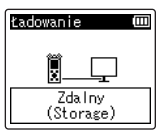

**•** Ładowanie zakończy się, gdy wskaźnik baterii zmieni się na [[**n]**].

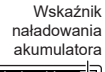

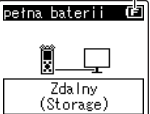

- Czas ładowania: około 3 godzin\*
- \* Przybliżony czas potrzebny do pełnego naładowania całkowicie rozładowanych baterii w temperaturze pokojowej. Czas ładowania baterii zależy od ilości pozostałej mocy i stanu baterii.

1

#### **UWAGA**

- **•** Komputer, do którego dyktafon jest podłączony przez USB, musi być włączony, aby baterie były ładowane. Nie można ładować baterii, gdy komputer jest wyłączony lub znajduje się w trybie gotowości, uśpienia lub automatycznego wyłączania.
- **•** Nie używać koncentratora USB do ładowania akumulatorów poprzez podłączenie do komputera.
- **•** Nie można ładować baterii, jeśli miga wskaźnik [**[⊑]**]\*1 lub [**[⊑]**]\*2. Ładować baterie w temperaturze otoczenia od 5 do 35°C.
	- \*1 [**[⊑**]] Temperatura otoczenia jest zbyt niska.
	- \*2 [[**[]]**] Temperatura otoczenia jest zbyt wysoka
- **•** Jeśli żywotność baterii jest zauważalnie krótka po pełnym naładowaniu, wymienić baterie na nowe.
- **•** Wtyczkę USB należy wsunąć do końca. Urządzenie może nie działać poprawnie, jeśli podłączenie nie będzie prawidłowe.
- **•** Używać tylko dostarczonego kabla USB. Nigdy nie używać kabla innej firmy, ponieważ może to spowodować uszkodzenie produktu. Podobnie nigdy nie należy używać dostarczonego kabla do połączeń między urządzeniami innych firm.
- **•** Jeśli ładowanie się nie rozpocznie, wybrać opcję [**Storage Class**] <sup>w</sup> menu [**Ustawienia USB**] > [**USB Class**] (☞ str. 132).
- **•** Dźwięk nie zostanie nagrany, jeśli baterie wyczerpią się podczas nagrywania. Przed rozpoczęciem nagrywania sprawdzić, czy baterie są naładowane ( ☞ [str.](#page-19-1) 20).

<span id="page-17-0"></span>Dołączone baterie można ładować, podłączając dyktafon do opcjonalnego zasilacza sieciowego USB F-5AC za pomocą kabla USB. Przed kontynuowaniem upewnić się, że baterie są prawidłowo włożone do dyktafonu (☞ [str.](#page-11-1) 12).

# **UWAGA**

- **•** Przed przystąpieniem do ładowania baterii należy włożyć dostarczone baterie i ustawić opcję [**Bateria**] na [**Ni-MH**] (☞ [str.](#page-11-1) 12, str. [100\)](#page-99-1).
- **•** Używać tylko dostarczonego modelu zasilacza sieciowego podłączanego przez USB (F-5AC).
- **•** Nie wolno ładować baterii alkalicznych, litowych ani żadnych innych baterii jednorazowego użytku. Wyciek płynu lub jego przegrzanie mogą spowodować uszkodzenie dyktafonu.
- **1 Wybrać opcję [AC Adapter] jako ustawienie połączenia (**☞ **str. [131\)](#page-130-1).**

**2 Za pomocą dostarczonego kabla USB podłączyć dyktafon do zasilacza sieciowego.**

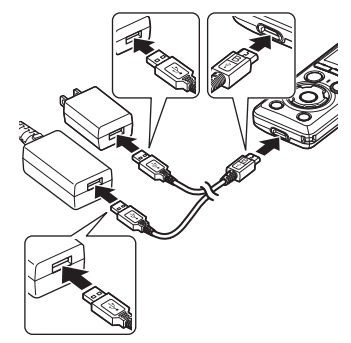

**3 Po upewnieniu się, że dyktafon jest zatrzymany lub wyłączony, podłączyć zasilacz sieciowy do gniazdka sieci.**

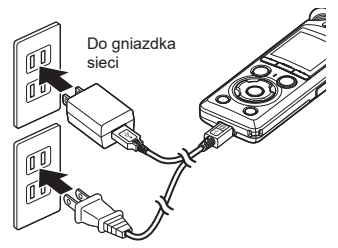

**•** Dyktafon wyświetli okno dialogowe [**Ładowanie**] i rozpocznie ładowanie baterii. Kontrolka LED zaświeci się.

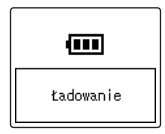

**•** Ładowanie zakończy się, gdy pojawi się komunikat [**pełna baterii**].

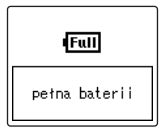

## **WSKAZÓWKA**

**•** Wybór [**Opcja**] w menu [**USB Connect**], gdy wybrano opcję [**Composite**] dla parametru [**USB Class**] umożliwia włączanie ładowania przez wybór opcji [**AC Adapter**] w czasie łączenia (☞ str. [131](#page-130-1)).

# **UWAGA**

- **•** Nie można ładować baterii, jeśli miga wskaźnik [**[⊑]]**\*1 lub [**[⊑]**]\*<sup>2</sup>. Ładować baterie w temperaturze otoczenia od 5 do 35°C.
	- \*1 [**[a]**] Temperatura otoczenia jest zbyt niska.
	- \*2 [[ $\Box$ ] Temperatura otoczenia jest zbyt wysoka
- **•** Jeśli żywotność baterii jest zauważalnie krótka po pełnym naładowaniu, wymienić baterie na nowe.
- **•** Wtyczkę USB należy wsunąć do końca. Urządzenie może nie działać poprawnie, jeśli podłączenie nie będzie prawidłowe.
- **•** Używać tylko dostarczonego kabla USB. Nigdy nie używać kabla innej firmy, ponieważ może to spowodować uszkodzenie produktu. Podobnie nigdy nie należy używać dostarczonego kabla do połączeń między urządzeniami innych firm.
- **•** Dźwięk nie zostanie nagrany, jeśli baterie wyczerpią się podczas nagrywania. Przed rozpoczęciem nagrywania sprawdzić, czy baterie są naładowane (☞ [str.](#page-19-1) 20).

<span id="page-19-1"></span><span id="page-19-0"></span>Gdy baterie tracą pozostały poziom naładowania, wskaźnik baterii na wyświetlaczu zmienia się w następujący sposób:

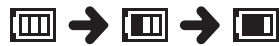

• [**[m]**] wskazuje niski poziom naładowania baterii. Naładować baterię lub wymienić ją na nową. Po rozładowaniu baterii wyświetlany jest symbol [<a> i komunikat [**Słaba bateria**], a następnie urządzenie jest zatrzymywane.

# Akumulatory

Jeśli używane są baterie niklowowodorkowe (model BR404), należy dokładnie przeczytać poniższe informacje.

# 4 **Rozładowywanie**

Nieużywane baterie samoczynnie się rozładowują. Przed użyciem należy naładować baterie.

# $\blacksquare$  Temperatura pracy

Akumulatory to produkty zawierające związki chemiczne. Ich wydajność może być różna, nawet wtedy, gdy są używane w zalecanym zakresie temperatur. Te różnice są zjawiskiem normalnym.

## ■ Zalecany zakres temperatur

Gdy dyktafon jest zasilany: od 0 do 42°C Podczas ładowania: od 5 do 35°C Podczas długiego przechowywania: od –20 do 30°C

Używanie ładowalnych baterii w temperaturach spoza podanego zakresu może spowodować spadek ich wydajności lub żywotności. Jeśli dyktafon nie będzie używany przez dłuższy czas, należy przed schowaniem go wyjąć z niego baterie, aby zapobiec wyciekom i rdzewieniu.

# 4 **Utylizacja**

Zużyte akumulatory zawsze utylizuj zgodnie z przepisami. Przed zutylizowaniem akumulatorów, które nie są całkowicie rozładowane, zabezpiecz je przed zwarciem izolując ich styki za pomocą taśmy.

# **UWAGA**

- **•** Ze względu na charakter baterii niklowo-wodorkowych, nowe baterie i baterie nieużywane przez dłuższy czas (miesiąc lub dłużej) mogą się nie ładować całkowicie. Bateria powinna się całkowicie naładować po trzykrotnym cyklu ładowania i rozładowywania.
- **•** Przy zakupie baterii należy wybierać model BR404 (niklowo-wodorkowe). Urządzenie może nie działać, jeśli zostanie użyta bateria innego producenta.
- **•** Czas ciągłego użytkowania baterii niklowo-wodorkowej, która jest wykorzystywana wielokrotnie, skróci się z powodu zużycia (☞ str. [161](#page-160-0)).

#### Środki ostrożności przy obsłudze baterii

- **•** W dyktafonie nie można używać baterii manganowych.
- **•** Zawsze wyłączać zasilanie przed wymianą baterii. Pliki mogą zostać uszkodzone, jeśli baterie zostana wyjęte podczas nagrywania lub wykonywania operacji, takiej jak usuwanie pliku, przez dyktafon.
- **•** Opcje typu baterii i godzina/data zostaną zresetowane, jeśli baterie zostana wyjęte na zbyt długi czas lub zostaną szybko wyjęte i ponownie włożone. Aby uzyskać informacje o tym, co zrobić, jeśli zostanie wyświetlony monit o wybranie typu baterii lub ustawienie godziny/daty, patrz "**[Wymiana baterii](#page-12-1)**" (☞ [str.](#page-12-1) 13) lub "**[Ustawianie godziny i](#page-100-1) daty [\[Godzina](#page-100-1) i data]**" (☞ str. [101](#page-100-1)).
- **•** Jeśli dyktafon nie będzie używany przez dłuższy czas, należy przed schowaniem wyjąć z niego baterię.
- **•** Podczas wymiany baterii należy użyć alkalicznych baterii AAA z suchymi ogniwami lub akumulatorów niklowometalowo-wodorkowych BR404.
- **•** Nawet gdy wskaźnik baterii wygląda tak [[m]], odtwarzanie z wbudowanego głośnika przy pewnych głośnościach może spowodować spadek napięcia wyjściowego baterii i zresetowanie dyktafonu. Należy wtedy zmniejszyć poziom głośności odtwarzania.
- **•** Niektóre karty microSD mogą zmniejszać żywotność baterii (☞ str. [161](#page-160-0)).
- **•** Czas ciągłego użytkowania baterii będzie się różnić w zależności od wydajności używanych baterii (☞ str. [161](#page-160-0)).

**•** Ekran [**Bateria**] wyświetla się automatycznie po wymianie baterii. Można także skorzystać z menu, aby wyświetlić ten ekran i wybrać typ baterii (☞ str. [100](#page-99-1)).

#### **Dla użytkowników z Niemiec**

Nasza firma podpisała umowę z działającą w Niemczech organizacją GRS (Stowarzyszenie na rzecz utylizacji akumulatorów), aby zapewnić utylizację zgodną zasadami ochrony środowiska.

1

<span id="page-21-0"></span>Dyktafon ma własną pamięć wewnętrzną, a także obsługuje standardowe karty (microSD, microSDHC, microSDXC), które są sprzedawane oddzielnie.

- Wkładanie karty microSD
- **1 Gdy dyktafon jest w trybie zatrzymania, otworzyć pokrywę gniazda karty microSD.**

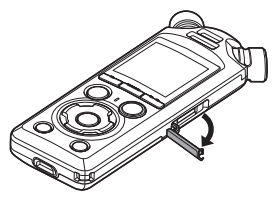

**2 Włożyć kartę microSD i sprawdzić, czy jest ustawiona prawidłowo tak, jak pokazano.**

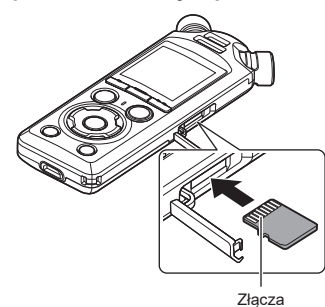

**•** Włóż kartę microSD prosto, nie przekrzywiaj jej.

- **•** Włożenie karty microSD w nieprawidłowy sposób lub krzywo może spowodować zniszczenie powierzchni styków lub zacięcie się karty w gnieździe.
- **•** Jeśli karta microSD nie będzie włożona całkowicie (aż do słyszalnego zatrzaśnięcia na miejscu), można utracić nagrane dane.
- **3 Zamknąć osłonę gniazda karty microSD.**
	- **•** Po włożeniu karty microSD pojawi się ekran wyboru nośnika nagrywania.
- **4 Aby zapisywać nagrania na karcie microSD, nacisnąć przycisk** + **lub** − **i wybrać opcję [Tak].**

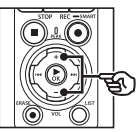

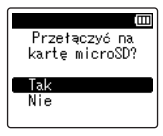

- **5 Nacisnąć przycisk** `OK**, aby zakończyć ustawianie.**
	- **•** Zostanie wyświetlony ekran [**Główna**] (☞ [str.](#page-6-2) 7).

# **WSKAZÓWKA**

**•** Jako nośnik nagrywania można również wybrać pamięć wewnętrzną (☞ str. [100\)](#page-99-2).

# **UWAGA**

**•** Dyktafon może nie rozpoznawać kart microSD sformatowanych (zainicjowanych) na komputerze lub innym urządzeniu. Przed użyciem karty microSD zawsze należy zainicjować ją w dyktafonie (☞ str. [133\)](#page-132-1).

# <span id="page-23-0"></span>Wyjmowanie karty microSD

**1 Gdy dyktafon jest w trybie zatrzymania, otworzyć pokrywę gniazda karty microSD.**

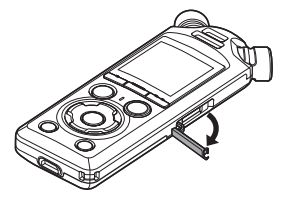

**2 Zwolnić kartę microSD wciskając ją do środka, a następnie pozwalając jej się wysunąć.**

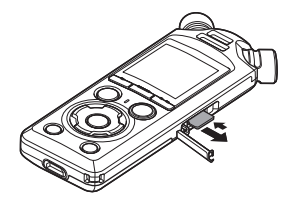

- **•** Karta wysunie się i zatrzyma. Wyciągnij kartę microSD chwytając ia palcami.
- **•** Jeśli parametr [**Wybór pamięci**] jest ustawiony na [**Karta microSD**], po wyjęciu karty microSD wyświetli się komunikat [**Wybrano wewnętrzną pamięć**].

**3 Zamknąć osłonę gniazda karty microSD.**

# **UWAGA**

- **•** Karta microSD może gwałtownie wyskoczyć przy wyjmowaniu, jeśli pstrykniesz lub zbyt szybko zdejmiesz palec po wciśnięciu karty.
- **•** W zależności od producenta i typu karty niektóre z kart microSD, microSDHC i microSDXC mogą nie być w pełni kompatybilne z dyktafonem i nie być poprawnie rozpoznawane.
- **•** Aby uzyskać informacje na temat zgodności kart microSD, należy odwiedzić stronę obsługi klienta w naszej witrynie internetowej.

Na tej stronie znajdują się informacje dotyczące producentów kart microSD i typów kart, których działanie zostało przez nas sprawdzone. Jednak nie gwarantujemy, że będą poprawnie działały.

Należy również pamiętać, że karty mogą nie zostać prawidłowo rozpoznane przez dyktafon w przypadku wprowadzenia przez producenta zmian w specyfikacji.

- **•** Przed użyciem karty microSD należy przeczytać instrukcję obsługi dołączoną do karty.
- **•** Jeśli dyktafon nie rozpozna karty microSD, wówczas wyjmij i ponownie włóż kartę, tak aby umożliwić dyktafonowi ponowne rozpoznanie karty.

**•** W przypadku niektórych kart microSD szybkość przetwarzania może być mała. Wydajność przetwarzania może się również zmniejszać przy częstym zapisywaniu lub usuwaniu danych z karty microSD. W tym przypadku należy ponownie zainicjować kartę (☞ str. [133\)](#page-132-1).

PL

# <span id="page-25-0"></span>Włączanie/wyłączanie zasilania

# Włączanie zasilania

Aby włączyć dyktafon, przesunąć przełącznik POWER/HOLD w kierunku wskazanym strzałką.

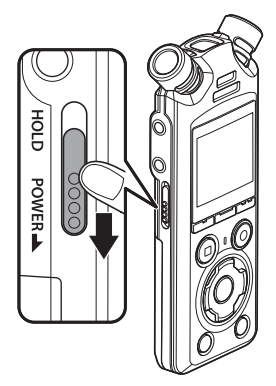

# Wyłączanie zasilania

Aby wyłączyć dyktafon, przesunąć przełącznik POWER/HOLD w kierunku wskazanym strzałką na co najmniej 0,5 sekundy.

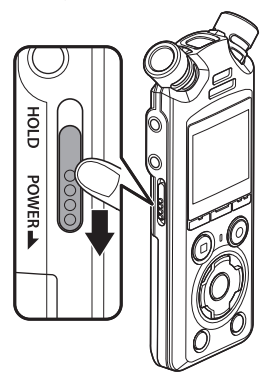

**•** Wyłączenie dyktafonu nie ma wpływu na godzinę/datę podawaną przez dyktafon ani na aktualną pozycję odtwarzania, zapisany dźwięk, ustawienia dyktafonu itp.

#### **WSKAZÓWKA**

**•** Wyłączanie zasilania, gdy dyktafon nie jest używany, minimalizuje zużycie baterii.

## Tryb oszczędzania energii

Gdy dyktafon zostanie po włączeniu wstrzymany na co najmniej 10 minut (ustawienie domyślne), obraz z wyświetlacza zniknie, a dyktafon automatycznie przejdzie w tryb oszczędzania energii (☞ str. [100](#page-99-3)).

- PL
- **•** Naciśnięcie dowolnego przycisku powoduje wyłączenie trybu oszczędzania energii.

1

1

# <span id="page-26-0"></span>Zapobieganie przypadkowemu włączeniu funkcji

Przestawienie dyktafonu w tryb wstrzymania (HOLD) powoduje kontynuację bieżącego działania i blokuje funkcje przycisków. Tryb wstrzymania jest włączany ręcznie, aby zapobiegać włączaniu się funkcji urządzenia po przypadkowym naciśnięciu przycisku w trakcie noszenia dyktafonu w torbie lub kieszeni. Jest to także przydatne, aby zapobiec wyłączaniu się dyktafonu podczas nagrywania.

Ustawienie trybu wstrzymania

Aby wybrać tryb HOLD, przesunąć przełącznik POWER/HOLD w położenie HOLD i potwierdzić, że na wyświetlaczu wyświetla się komunikat [**Wstrzymaj**].

# Zwalnianie trybu wstrzymania

Aby wyjść z trybu HOLD, przesunąć przełącznik POWER/HOLD w położenie A.

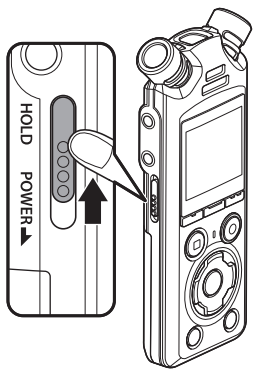

# Ά **POWER** 18

## **UWAGA**

- **•** Gdy w trybie HOLD zostanie naciśnięty przycisk, na wyświetlaczu przez 2 s będzie pokazywany komunikat [**Wstrzymaj**]. Nie zostanie wykonana żadna operacja.
- **•** Ustawienie trybu HOLD podczas odtwarzania (lub nagrywania) nie zatrzymuje odtwarzania (ani nagrywania), a jedynie zapobiega wykonywaniu innych czynności. (Dyktafon się zatrzyma po zakończeniu odtwarzania lub nagrywania, np. z powodu braku miejsca w pamięci).

# <span id="page-27-2"></span><span id="page-27-0"></span>Operacje na ekranie [Główna]

# <span id="page-27-1"></span>Wybór trybu

Oprócz funkcji nagrywania, dyktafon zapewnia również funkcje odtwarzacza muzyki. Wybrać żądaną aplikację, wybierając jeden z trybów dyktafonu.

**1 Gdy dyktafon jest w trybie zatrzymania, nacisnąć przycisk**  F1 **(HOME), aby wyświetlić ekran [Główna].**

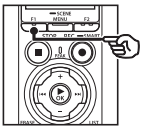

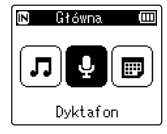

**2 Nacisnać przycisk**  $\blacktriangleright$  **I lub** 0**, aby wybrać żądany tryb.**

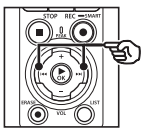

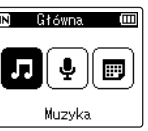

# **3 Nacisnać przycisk ▶OK.**

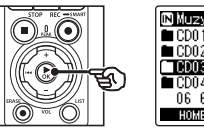

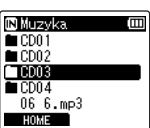

# **Po wybraniu trybu [Dyktafon]:**

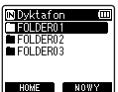

Dyktafon przechodzi w tryb [**Dyktafon**]. Dźwięk może być nagrywany za pomocą wbudowanego mikrofonu.

Pliki nagrywane za pomocą wbudowanego mikrofonu również mogą być odtwarzane (☞ [str.](#page-34-2) 35, [str.](#page-57-2) 58).

# **Po wybraniu trybu [Muzyka]:**

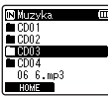

Dyktafon przechodzi w tryb [Muzyka]. W tym trybie bedzie możliwe odtwarzanie plików muzycznych przeniesionych do dyktafonu (☞ [str.](#page-57-2) 58).

# **Gdy jest wybrany tryb [Szuk. kalend.]:**

 $[1]$   $[1]$   $[0]$   $[0]$   $[1]$   $[0]$   $[1]$   $[0]$   $[1]$   $[0]$   $[1]$   $[0]$   $[1]$   $[0]$   $[1]$   $[0]$   $[1]$   $[0]$   $[1]$   $[0]$   $[1]$   $[0]$   $[1]$   $[0]$   $[1]$   $[0]$   $[1]$   $[0]$   $[1]$   $[0]$   $[1]$   $[0]$   $[1]$   $[0]$   $[1]$   $[0]$   $[1]$  $7\,$ 8  $\frac{5}{9}$  10 $\frac{3}{11}$  1213 14 15 16 12 18 19 20<br>21 22 23 24 25 26 27<br>28 29 30 31

Dyktafon przechodzi w tryb [Szuk. kalend.]. W tym trybie można wyszukiwać pliki dźwiękowe według daty ich nagrania. (☞ [str.](#page-72-1) 73).

# <span id="page-28-1"></span><span id="page-28-0"></span>Foldery

Dyktafon tworzy foldery [Dyktafon] i [Muzyka] zarówno w pamięci wewnętrznej, jak i na kartach microSD, pierwszy na nagrania audio, a drugi jako wygodne miejsce do przechowywania plików muzycznych pobranych z komputerów.

# <span id="page-28-2"></span>Foldery na nagrania audio

Nagrania audio są przechowywane w podfolderach bezpośrednio w folderze [Dyktafon]. Można utworzyć do 99 takich folderów (☞ [str.](#page-29-0) 30). Przed nagraniem należy wybrać foder.

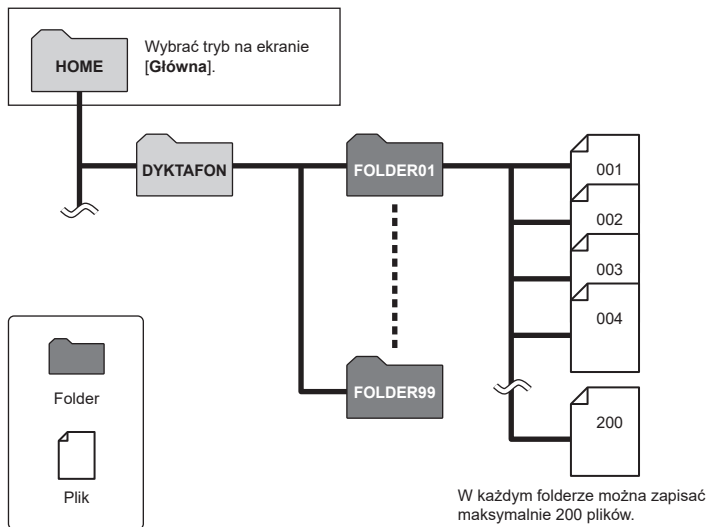

<span id="page-29-0"></span>Foldery można tworzyć bezpośrednio w folderze [**Dyktafon**]. Można je nazwać zgodnie z typem nagranego dźwięku.

**1** Nacisnać przycisk **>>** lub 0 **na ekranie [Główna] i wybrać opcję [Dyktafon] (**☞ **[str.](#page-27-1) 28).** 

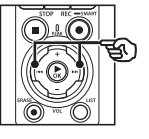

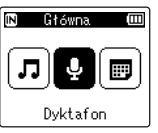

- **2 Nacisnąć przycisk ▶OK.**
- **3 Nacisnąć przycisk** F2 **(NOWY).**

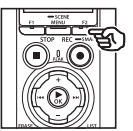

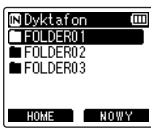

**4 Nacisnąć przycisk** + **lub** –**, aby wybrać żądany prefiks folderu.**

#### **Prefiksy folderu**

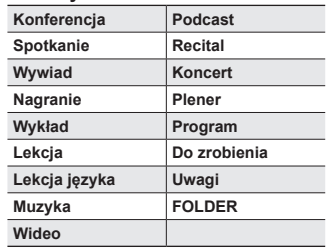

**5** Nacisnąć przycisk  $\triangleright$  OK.

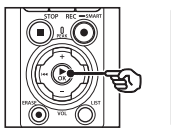

Nowy folder Ē Konferencia Spotkanie Wywiad Nagranie Wikład

- **•** Na wyświetlaczu zacznie migać komunikat [**Proszę czekać**]. Po zakończeniu operacji zostanie wyświetlony komunikat [**Folder utworzony**].
- **•** Foldery są nazywane przy użyciu wybranego prefiksu, po którym następuje dwucyfrowy numer folderu.

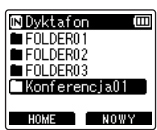

## **UWAGA**

- **•** Komunikat [**Pełny folder rejestratora**] wskazuje, że nie można utworzyć żadnych dodatkowych folderów. Usunąć niechciane foldery (☞ [str.](#page-74-1) 75).
- **•** Każdy z folderów bezpośrednio w folderze [**Dyktafon**] może pomieścić do 200 plików. Jeśli zostaną wykonane dodatkowe nagrania lub pliki podzielone (☞ str. [111](#page-110-1)) po osiągnięciu tego limitu zostanie utworzony nowy folder do przechowywania dodatkowych plików.

# <span id="page-31-0"></span>Foldery muzyki

Pliki muzyczne pobrane z komputerów są przechowywane w folderze [**Muzyka**]. Folder [**Muzyka**] może mieć maksymalnie dwa poziomy podfolderów.

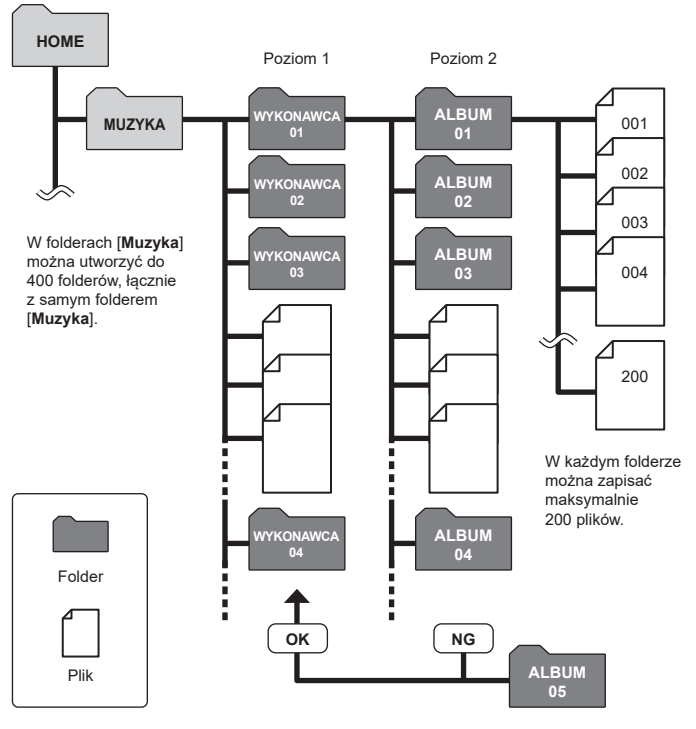

Dyktafon nie wykryje plików w folderach skopiowanych z komputera na drugi poziom folderów.

1

PL

# <span id="page-32-0"></span>Wybieranie folderów i plików

Gdy dyktafon jest zatrzymany lub odtwarza plik, można wybrać inny folder. Informacje na temat hierarchicznej struktury folderów w dyktafonie można znaleźć w części "**[Foldery](#page-28-1)**" (☞ [str.](#page-28-1) 29).

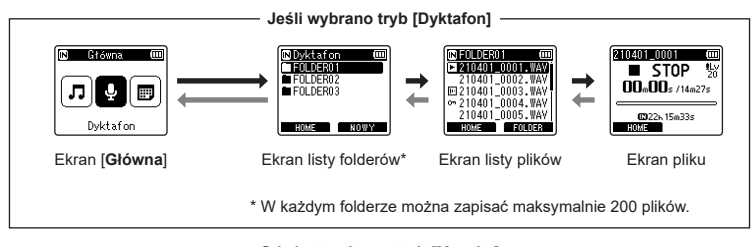

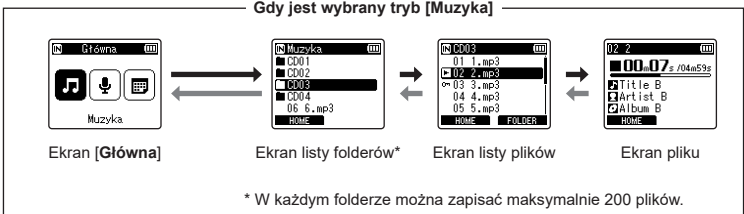

## $\rightarrow$  Do przodu: przycisk **▶ OK**

Każde naciśniecie przycisku ▶OK otwiera wskazany folder lub plik z listy i następuje przejście do następnego (niższego) poziomu w hierarchii folderów. Gdy jest wyświetlana lista, można wykonać tę samą funkcję naciskając przycisk  $\blacktriangleright\blacktriangleright$ I.

#### **Wstecz: przycisk** LIST

Każde naciśnięcie przycisku LIST powoduje przejście do poprzedniego (wyższego) poziomu w hierarchii folderów. Gdy jest wyświetlana lista, można wykonać tę samą funkcję naciskając przycisk  $\blacktriangleright$ 

#### **WSKAZÓWKA**

**•** Przechodząc między folderami, można nacisnąć i przytrzymać przycisk LIST, aby powrócić do ekranu pliku.

#### **Przycisk** + **lub** –

Używany do wybierania folderu lub pliku.

## **Ekran [Główna]**

Używany do wybierania trybu działania dyktafonu (☞ [str.](#page-27-2) 28).

# **Ekran listy**

Wyświetla foldery i pliki zapisane w dyktafonie. Naciśnięcie przycisku F2 (**FOLDER**) powoduje zmianę wyświetlania na ekran listy następnego folderu.

## **Ekran pliku**

Wyświetla informacje o wybranym pliku.

# <span id="page-34-0"></span>Nagrywanie

# <span id="page-34-2"></span><span id="page-34-1"></span>Nagrywanie

Nagrania audio są przechowywane w podfolderach bezpośrednio w folderze [**Dyktafon**] (☞ [str.](#page-28-2) 29). Można utworzyć do 99 takich folderów (☞ [str.](#page-29-0) 30).

# Podstawowa procedura nagrywania

Aby rozpocząć nagrywanie, wystarczy wybrać folder docelowy i nacisnąć przycisk REC  $(\bullet)$ .

# **UWAGA**

- **•** Jeśli dla opcji [**Gotow. nagr.**] wybrano opcję [**Wł**], zamiast tego wybrać opcję [**Wył**] (☞ [str.](#page-88-1) 89).
- **1** Nacisnać przycisk **>>** lub 0 **na ekranie [Główna] i wybrać opcję [Dyktafon] (**☞ **[str.](#page-27-2) 28).**

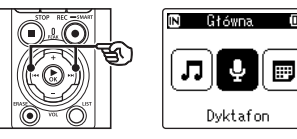

**2 Nacisnać przycisk ▶OK.** 

**3 Nacisnąć przycisk** + **lub** –**, aby wybrać folder, w którym zapisane zostanie nagranie.**

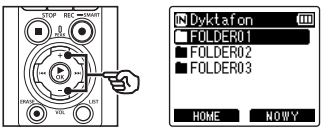

- **•** Każdy nowy plik z nagraniem dźwięku jest zapisywany w wybranym folderze.
- **4 Ustawić wbudowany mikrofon w kierunku dźwięku, aby go nagrać.**

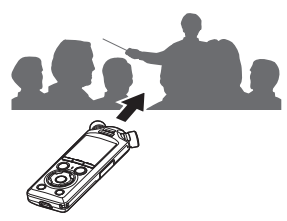

# **5** Nacisnać przycisk **REC** ( $\bullet$ ). **aby rozpocząć nagrywanie.**

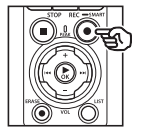

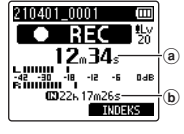

- (a) Aktualny czas nagrania
- b Pozostały czas nagrywania
- **•** Zaświeci się dioda wskaźnika nagrywania.
- **•** Jeśli na początku zostanie nagrana prosta treść, ułatwi to później wyszukiwanie za pomocą funkcji [**Odtw. Wstępów**] (☞ [str.](#page-98-1) 99).
- Nacisnać przycisk **>>I** lub  $\blacktriangleleft$ . aby dostosować poziom nagrania.

## **UWAGA**

- **•** Poziom nagrywania należy wyregulować, tak aby nie przekroczył wartości szczytowej wskaźnika poziomu nagrywania podczas sprawdzania wskaźnika. W przypadku przekroczenia wartości szczytowej wskaźnika poziomu zapali się dioda PEAK. a nagrywany dźwięk może być zniekształcony.
- **•** Aby wyregulować poziom nagrywania, trzeba najpierw wybrać [**Manualny**] dla [**Poziom nagr.**] (☞ [str.](#page-83-1) 84).

**6 Nacisnąć przycisk** STOP **(**4**), aby zatrzymać nagrywanie w wybranym momencie.**

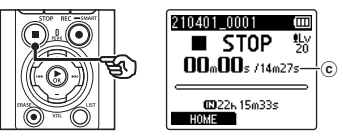

c Czas trwania pliku

# **WSKAZÓWKA**

- **•** Opcji [**Tryb nagr.**] można użyć do regulacji jakości nagrywania lub wyboru typu pliku, gdy dyktafon jest zatrzymany (☞ [str.](#page-84-1) 85).
- Naciśniecie przycisku **REC** ( $\bullet$ ) rozpoczyna nagrywanie, nawet jeśli nie jest wybrany tryb [**Dyktafon**], umożliwiając natychmiastowe nagrywanie dźwięku. Wynikowe nagrania są przechowywane w pierwszym podfolderze (najwyższy podfolder na liście folderów) w folderze [**Dyktafon**].
#### **UWAGA**

- **•** Aby zapobiec ucięciu początku nagrania, należy rozpocząć nagrywanie po zaświeceniu się wskaźnika LED lub po pokazaniu się na wyświetlaczu wskaźnika trybu.
- **•** Jeśli pozostała ilość pamięci umożliwia nagrywanie przez mniej niż 60 sekund, wskaźnik LED zaczyna migać. Im mniej pozostaje czasu do nagrania, tym szybciej miga (w odstępach 30 i 10-sekundowych).
- **•** Gdy pokaże się komunikat [**Folder jest pełny**], nie można więcej nagrywać. Aby nagrać więcej, należy wybrać inny folder lub usunąć niepotrzebne pliki (☞ [str.](#page-73-0) 74).
- **•** Komunikat [**Pamięć pełna**] oznacza, że w dyktafonie nie ma już więcej wolnej pamięci. Aby nagrać więcej, należy usunąć niepotrzebne pliki (☞ [str.](#page-73-0) 74).
- **•** Gdy w dyktafonie jest używana karta microSD, należy sprawdzić, czy jest wybrany odpowiedni nośnik danych ([**Pamięć**] lub [**Karta microSD**]) (☞ str. [100\)](#page-99-0).
- **•** Wydajność przetwarzania może się zmniejszać przy częstym zapisywaniu lub usuwaniu danych z nośnika. W tym przypadku należy zainicjować nośnik danych (☞ str. [133\)](#page-132-0).

Pliki dźwiękowe nagrywane za pomocą dyktafonu automatycznie otrzymują nazwy zgodne z poniższym formatem. Można dodać przedrostek do nazwy pliku za pomocą opcji [**Menu Plik**]> [**Zmień n. pliku**] (☞ [str.](#page-81-0) 82).

# **210101\_0001.MP3**

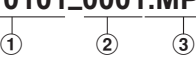

# 1 **Data nagrania**

Oznacza rok, miesiąc i dzień utworzenia nagrania.

#### 2 **Numer pliku**

Dołączane są kolejne numery plików, niezależnie od tego, czy nośnik danych został przełączony.

#### 3 **Rozszerzenie**

Rozszerzenie pliku wskazuje format pliku nagranego przez dyktafon.

- Format Linear PCM: ... WAV"
- Format FLACt: ..FI AC"
- Format MP3: ...MP3"

# PL

# Automatyczna regulacja poziomów nagrywania przed rozpoczęciem nagrywania (tryb [SMART])

Rozpocząć nagrywanie po automatycznym dostosowaniu poziomu nagrywania do głośności wejściowej.

2

**Nagrywanie**

**1** Nacisnać przycisk **>>** lub 0 **na ekranie [Główna] i wybrać opcję [Dyktafon] (**☞ **[str.](#page-27-0) 28).**

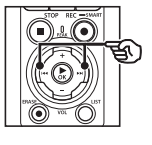

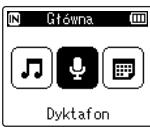

- **Nacisnąć przycisk ▶OK.**
- **3 Nacisnąć przycisk** + **lub** –**, aby wybrać folder, w którym zapisane zostanie nagranie.**

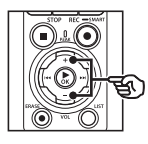

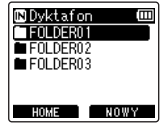

**•** Każdy nowy plik z nagraniem dźwieku jest zapisywany w wybranym folderze.

# **WSKAZÓWKA**

**•** Aby rozpocząć automatyczną regulację poziomu nagrywania, nawet jeśli nie jest wybrany tryb [**Dyktafon**], nacisnąć i przytrzymać przycisk REC (●). Nagrania są przechowywane w pierwszym podfolderze (najwyższy podfolder na liście folderów) w folderze [**Dyktafon**].

**4 Nacisnąć i przytrzymać przycisk** REC **(**s**).**

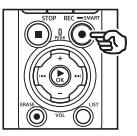

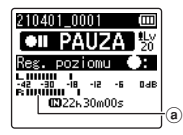

a Miernik poziomu (zmiany w odpowiedzi na poziom i tryb nagrywania)

#### **UWAGA**

- **•** Opcja [**Manualny**] została wybrana w menu [**Poziom nagr.**] > [**Mikrofon wewn.**] lub [**Mikro. zewn.**] (☞ [str.](#page-83-0) 84).
- **•** Nie można użyć opcji [**Nagr. scenę**] (☞ [str.](#page-46-0) 47).
- **•** Jeśli podczas nagrywania miernik poziomu nagrywania zeidzie poza skale, zapali się kontrolka PEAK i w nagranym dźwięku mogą być słyszalne zniekształcenia. Właczenie funkcji [**Ogranicznik**] może zapobiec zniekształceniom dźwięku na wejściu przekraczającym poziomy szczytowe (☞ [str.](#page-84-0) 85).

**5 Ustawić wbudowany mikrofon w kierunku dźwięku, aby go nagrać.**

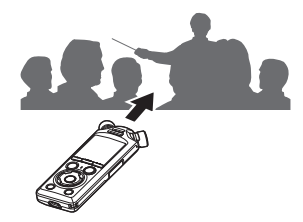

**•** Poziom nagrywania zostanie dostosowany zgodnie z maksymalną wykrytą głośnością.

**6 Nacisnąć przycisk** STOP **(**4**), aby zakończyć automatyczną regulację poziomu nagrywania.**

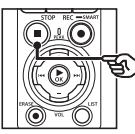

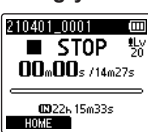

**•** Automatyczna regulacja poziomu nagrywania zakończy się, a dyktafon przejdzie do widoku pliku.

#### **WSKAZÓWKA**

- **•** Jeśli zostanie naciśnięty przycisk **REC** (●) bez uprzedniego naciśniecia przycisku **STOP** (■). automatyczna regulacja poziomu nagrywania zakończy się i rozpocznie się nagrywanie na wybranym poziomie.
- **•** Aby zapobiec wpływowi dźwięków generowanych przez elementy sterujące dyktafonu na poziom nagrywania, dyktafon zignoruje wszelkie zmiany głośności wejściowej natychmiast po rozpoczęciu automatycznej regulacji nagrywania i przed jego zakończeniem.

# **7 Nacisnąć przycisk** REC **(**s**), aby rozpocząć nagrywanie.**

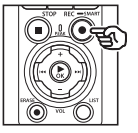

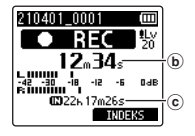

- b Aktualny czas nagrania
- c Pozostały czas nagrywania
- **•** Kontrolka nagrywania zaświeci się.
- **•** Jeśli na początku zostanie nagrana prosta treść, ułatwi to później wyszukiwanie za pomocą funkcji [**Odtw. Wstępów**] (☞ [str.](#page-98-0) 99).
- **8 Nacisnąć przycisk** STOP **(**4**), aby zatrzymać nagrywanie w wybranym momencie.**

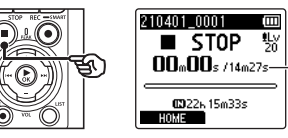

**a** 

- d Czas trwania pliku
- **•** O ile poziomy nagrywania nie zostaną ponownie wyregulowane w międzyczasie, wyregulowany poziom będzie również używany do kolejnych nagrań.

PL

# Ręczna regulacja poziomów nagrywania przed rozpoczęciem nagrywania

Rozpocząć nagrywanie po ręcznym dostosowaniu poziomu nagrywania do głośności wejściowej.

- **1 Wybrać opcję [Wł] dla funkcji [Gotow. nagr.] (**☞ **[str.](#page-88-0) 89).**
- **2** Nacisnać przycisk **>>** lub **i<4 na ekranie [Główna] i wybrać opcję [Dyktafon] (**☞ **[str.](#page-27-0) 28).**
	- **Nacisnać przycisk ▶OK.**
- **4 Nacisnąć przycisk** + **lub** –**, aby wybrać folder, w którym zapisane zostanie nagranie.**

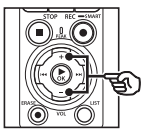

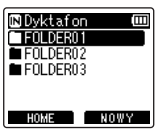

- **•** Każdy nowy plik z nagraniem dźwięku jest zapisywany w wybranym folderze.
- **5 Nacisnać przycisk REC** ( $\bullet$ ), **aby włączyć tryb gotowości do nagrywania.**

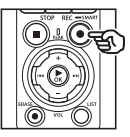

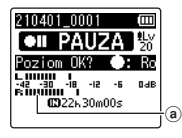

- a Miernik poziomu (zmiany w odpowiedzi na poziom i tryb nagrywania)
- **•** Kontrolka nagrywania zaświeci się.

**6 Ustawić wbudowany mikrofon w kierunku dźwięku, aby go nagrać.**

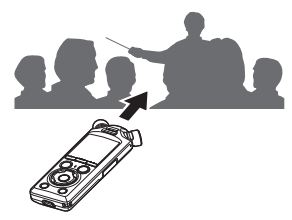

**7 Nacisnąć przycisk** 9 **lub**  0**, aby dostosować poziom nagrania.**

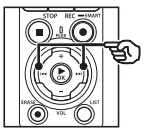

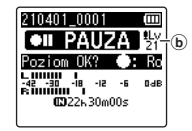

b Poziom zapisu

**Nagrywanie**

#### **UWAGA**

- **•** Jeśli podczas nagrywania miernik poziomu nagrywania zejdzie poza skale, zapali się kontrolka PEAK i w nagranym dźwięku mogą być słyszalne zniekształcenia. Poziom nagrywania należy wyregulować, tak aby nie przekroczył wartości szczytowej wskaźnika poziomu nagrywania podczas sprawdzania wskaźnika.
- **•** Aby wyregulować poziom nagrywania, trzeba najpierw wybrać [**Manualny**] dla [**Poziom nagr.**] (☞ [str.](#page-83-0) 84).

# **8 Nacisnać przycisk REC** ( $\bullet$ ), **aby rozpocząć nagrywanie.**

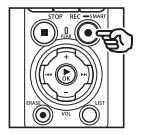

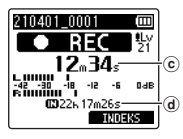

- c Aktualny czas nagrania
- d Pozostały czas nagrywania
- **•** Kontrolka nagrywania zaświeci się.
- **•** Jeśli na początku zostanie nagrana prosta treść, ułatwi to później wyszukiwanie za pomocą funkcji [**Odtw. Wstępów**] (☞ [str.](#page-98-0) 99).

**9 Nacisnąć przycisk** STOP **(**4**), aby zatrzymać nagrywanie w wybranym momencie.**

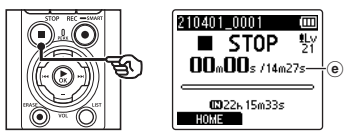

e Czas trwania pliku

#### Nagrywanie plików w formacie Linear PCM o wielkości ponad 2 GB

W przypadku formatu Linear PCM nagrywanie będzie kontynuowane, nawet jeśli rozmiar jednego pliku przekroczy 2 GB.

- Dane zostaną podzielone i zapisane w osobnych plikach o wielkości do 2 GB. Pliki podczas odtwarzania będą przetwarzane jako wiele plików.
- Jeśli 200. plik przekracza 2 GB, zostanie utworzony nowy folder do przechowywania plików zawierających pozostałą część nagrania. Jeśli limit 99 folderów został już osiągnięty, nagrywanie zakończy się bez tworzenia nowego folderu.

### Nagrywanie plików FLAC lub MP3 o rozmiarach powyżej 4 GB

Nagrywanie w formatach FLAC i MP3 zakończy się automatycznie, gdy plik osiągnie maksymalny rozmiar (około 4 GB).

#### Nagrywanie plików w formacie FLAC

Format FLAC przyjmuje "zmienną szybkość transmisii", która zmienia szybkość transmisii pliku, więc wskazanie pozostałego czasu nagrywania może różnić się od rzeczywistego czasu nagrywania. Przed rozpoczęciem nagrywania sprawdzić, czy pozostała pojemność pamięci jest wystarczająca.

# Zatrzymywanie/wznawianie nagrywania

**1 Nacisnąć przycisk** REC **(**s**) podczas nagrywania.**

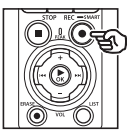

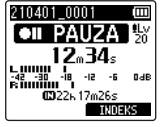

- **•** Nagrywanie zostanie wstrzymane, a na wyświetlaczu zacznie migać komunikat [75 **PAUZA**].
- **•** Nagrywanie zatrzyma się automatycznie po zatrzymaniu na co najmniej 60 minut.
- **2 Nacisnąć ponownie przycisk**  REC **(**s**) przy wstrzymanym nagrywaniu.**
	- **•** Nagrywanie zostanie wznowione od miejsca, w którym zostało zatrzymane.

# Szybkie sprawdzanie nagrywania

Naciśnięcie przycisku ▶ OK podczas nagrywania kończy nagrywanie i rozpoczyna odtwarzanie.

# Menu Nagr.

W przypadku nagrywania są dostępne różne ustawienia, umożliwiające dostosowanie nagrywania do różnych warunków, w których się ono odbywa.

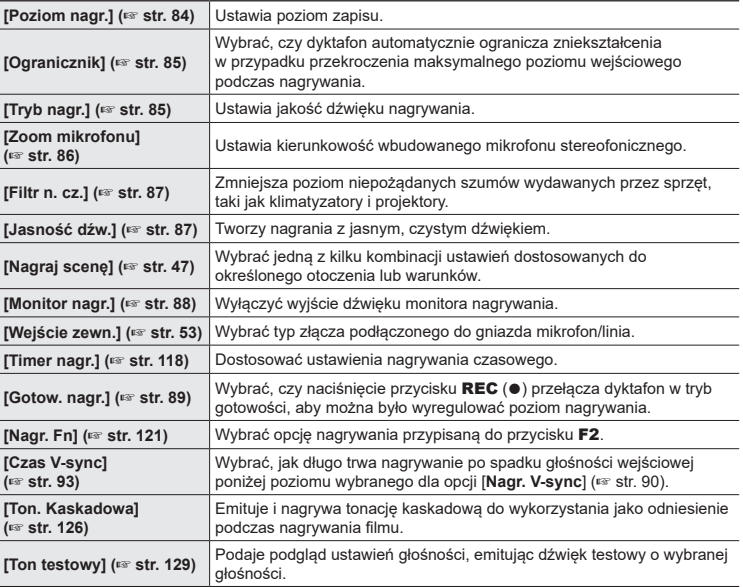

# Monitorowanie podczas nagrywania

Dźwięk można monitorować podczas nagrywania za pomocą słuchawek lub innego sprzętu audio podłączonego do gniazda słuchawkowego ( $\bigcap$ ) lub urządzenia **Bluetooth**<sup>®</sup> połaczonego przez **Bluetooth**®.

# Używanie słuchawek podłączonych do gniazda słuchawkowego do monitorowania dźwięku podczas nagrywania

Można monitorować nagrywanie przez odsłuchiwanie go na słuchawkach podłączonych do gniazda słuchawkowego ( $\bigcap$ ) w dyktafonie. Należy użyć przycisku + lub –, aby ustawić głośność monitora nagrania.

- **•** Słuchawki są opcjonalne.
- **•** Zamiast słuchawek można używać głośników i innych urządzeń, które można podłączyć za pośrednictwem gniazda słuchawkowego.

#### **UWAGA**

- **•** Upewnić się, że wybrano opcję [**Wł.**] dla parametru [**Monitor nagr**] (☞ [str.](#page-87-0) 88). Po wybraniu opcji [**Wył.**] dźwięk nie będzie przesyłany do słuchawek.
- **1 Podłączyć słuchawki do gniazda słuchawkowego w** dyktafonie  $(\bigcap)$ .

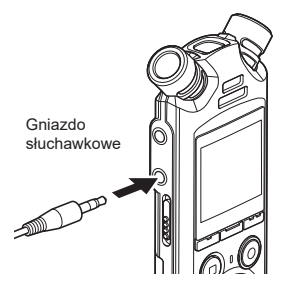

# **2 Nacisnąć przycisk** + **lub** –**, aby dostosować poziom głośności.**

- **•** Regulacja głośności podczas słuchania aktualnie nagrywanego dźwięku.
- **•** Zmiana głośności nie ma wpływu na poziom nagrywania.

#### **UWAGA**

- **•** Aby uniknąć nieprzyjemnie głośnego dźwięku, przed podłączeniem słuchawek ustawić głośność na [**00**].
- **•** Aby uniknąć sprzężenia, podczas nagrywania nie kładź słuchawek w pobliżu mikrofonu.

# Monitorowanie nagrywania za pomocą słuchawek podłączonych przez Bluetooth®

Nagrywanie można monitorować za pomocą słuchawek podłączonych do rejestratora przez **Bluetooth**®.

- **•** Słuchawki są opcjonalne.
- **•** Inne urządzenia można również łączyć przez Bluetooth®. Aby uzyskać informacje na temat obsługiwanych profili, patrz "**[Specyfikacja Bluetooth](#page-158-0)®**" (☞ str. [159\)](#page-158-0).
- **1 Połączenie dyktafonu i słuchawek przez Bluetooth®.**

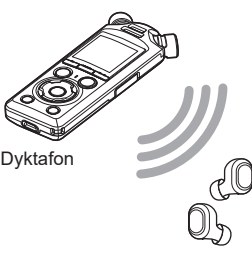

Słuchawki

- **•** Aby uzyskać informacje na temat połączeń **Bluetooth**®, patrz "**[Podłączanie urządzenia](#page-136-0)  [Bluetooth](#page-136-0)®**" (☞ str. [137\)](#page-136-0).
- **•** Regulacja głośności nie ma wpływu na poziom nagrywania.
- **2 Nacisnąć przycisk** + **lub** –**, aby dostosować poziom głośności.**
	- **•** Dostosować głośność, monitorując aktualnie nagrywany dźwięk.

#### **UWAGA**

- **•** Dźwięk nie będzie przesyłany do słuchawek **Bluetooth**®, jeśli 24-bitowa opcja [**PCM**] lub [**FLAC**] jest wybrana z menu [**Menu Nagr.**] > [**Tryb nagr.**]. Wybrać opcję inną niż -24-bitowa (☞ [str.](#page-84-1) 85).
- **•** Aby uniknąć nadmiernej stymulacji słuchu, przed założeniem słuchawek ustawić głośność na [**00**].
- **•** Aby zapobiec sprzężeniom, trzymać słuchawki z dala od mikrofonu podczas nagrywania.

#### **WSKAZÓWKA**

**•** Jeśli podczas nagrywania dźwięk nie jest przesyłany do głośników lub innych urządzeń podłączonych do dyktafonu przez **Bluetooth**®, wybrać opcję [**Wył**] dla parametru [**Monitor nagr.**] (☞ [str.](#page-87-0) 88).

2

# <span id="page-46-0"></span>Wybór ustawienia automatycznego nagrywania [Nagr. scenę]

# Zmiana programu nagrywania

W dyktafonie są dostępne predefiniowane szablony optymalnych ustawień dopasowanych do różnych zastosowań, takich jak nagrywanie wykładów czy dyktowanie. Po wybraniu jednego z tych szablonów można jednocześnie wprowadzić wiele ustawień zalecanych dla danego zastosowania.

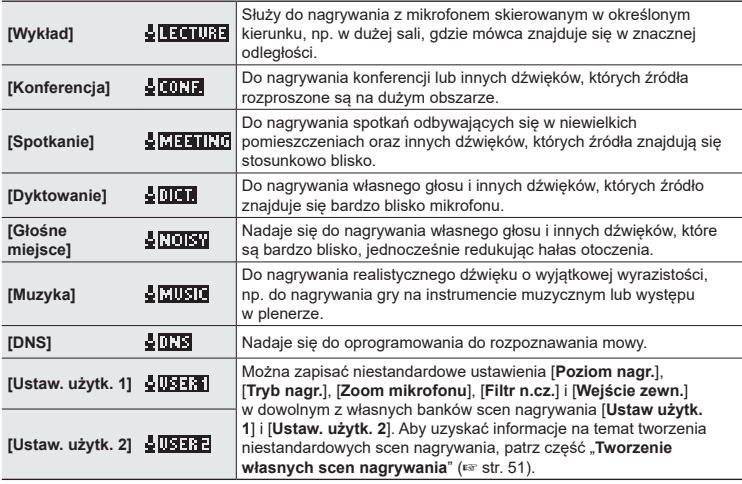

**1 W trybie zatrzymania dyktafonu naciśnij i przytrzymaj przycisk**  MENU/SCENE**.**

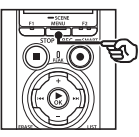

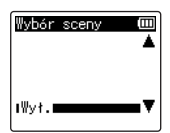

**2 Nacisnąć przycisk** + **lub** –**, aby wybrać żądane zastosowanie nagrywania.**

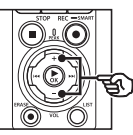

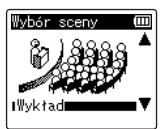

#### **WSKAZÓWKA**

• Nacisnać przycisk **>>**, aby wyświetlić ustawienia wybranego szablonu. Nacisnąć przycisk  $\blacktriangleleft$ . aby powrócić do ekranu [**Wybór sceny**].

### **3 Nacisnąć przycisk ► OK**, aby **zakończyć ustawianie.**

- **•** Aby wyświetlić ikonę wskazującą wybraną scenę nagrywania, gdy dyktafon jest zatrzymany, nacisnąć przycisk **STOP** (■), a następnie przewinąć ekran naciskając przycisk  $+$  lub –
	-

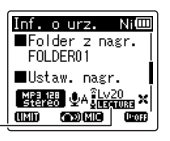

Nagr. scenę

### **UWAGA**

- **•** Następujących funkcji nie można używać, gdy włączona jest funkcja [**Nagr. scenę**]:
	- **•** [**Wykr. głosu**] > [**Z nagrywaniem**] (☞ str. [105](#page-104-0))
	- **• [Narg. Fn] > [Wstępne nagr.] (**☞ str. [123](#page-122-0)**)**
	- **• [Nagr Fn]> [Dogrywanie]**  (☞ str. [125](#page-124-0))

#### Predefiniowane ustawienia [Nagr. scenę]

#### **[Wykład]**

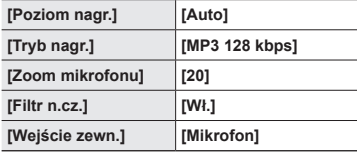

#### **[Konferencja]**

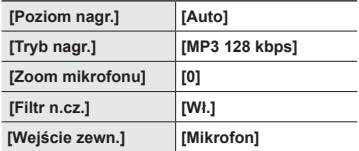

#### **[Spotkanie]**

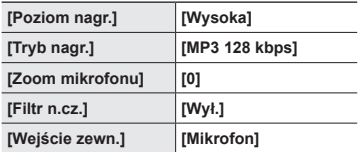

2

# **[Dyktowanie]**

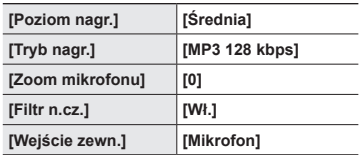

# **[DNS]**

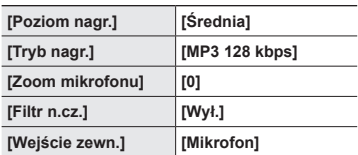

# **[Głośne miejsce]**

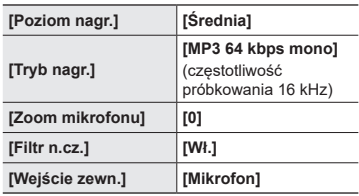

#### **[Muzyka]**

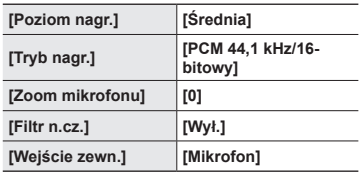

### **UWAGA**

**•** Aby nagrywać, gdy ustawiona jest opcja [**Głośne miejsce**], skierować wbudowany mikrofon znajdujący się w lewym lub prawym górnym rogu dyktafonu w stronę głośnika i umieścić go w pozycji pionowej w odległości około 3 cm od ust mówiącego.

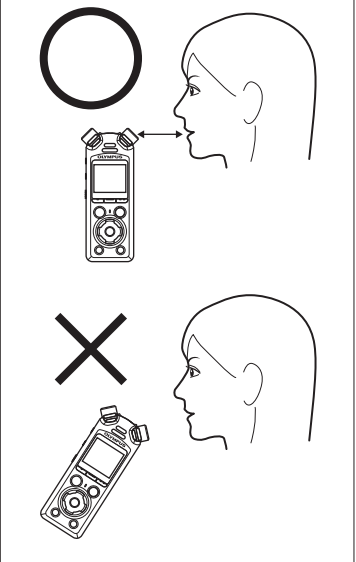

# <span id="page-50-0"></span>Tworzenie własnych scen nagrywania

Zapisać ustawienia opcji [**Poziom nagr**.] (☞ [str.](#page-83-0) 84), [**Tryb nagr.**] (☞ [str.](#page-84-1) 85), [**Zoom mikrofonu**] (☞ [str.](#page-85-0) 86), [**Filtr n.cz.**] (☞ [str.](#page-86-0) 87) i [**Wejście zewn.**] (☞ [str.](#page-52-0) 53) we własnych bankach scen nagrywania.

### **UWAGA**

- **•** Nie można tworzyć własnych banków scen nagrywania, gdy opcja inna niż [Wył.] jest wybrana dla funkcji [**Nagr. scenę**]. Wybrać opcję [**Wył**] dla funkcji [**Nagr. scenę**].
- **1 W trybie nagrywania lub odtwarzania lub gdy dyktafon jest w trybie zatrzymania, nacisnąć przycisk** MENU/ SCENE**.**

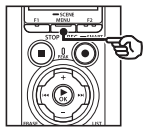

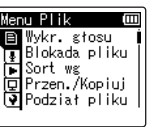

**2 Nacisnąć przycisk** + **lub** –**, aby wybrać kartę [Menu Nagr.].**

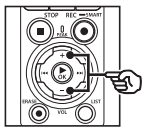

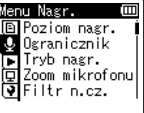

**3 Nacisnąć przycisk** `OK**, aby przesunąć kursor do listy pozycji ustawień.**

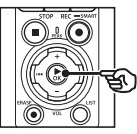

Menu Nagr. Ē **回Pozion nagr.** *C* Dgranicznik 高Tryb nagr.<br>原Zoom mikrofonu Filtr n.cz.

**4 Nacisnąć przycisk** + **lub** –**, aby wybrać opcję [Nagr. scenę].**

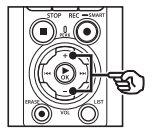

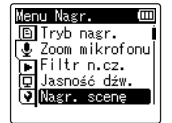

- **5** Nacisnąć przycisk  $\triangleright$  **OK**.
- **6 Nacisnąć przycisk** + **lub** –**, aby wybrać opcję [Zapis sceny].**

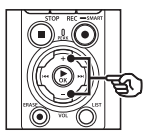

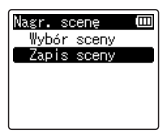

**7 Nacisnąć przycisk** `OK**.**

**8 Nacisnąć przycisk + lub –, aby wybrać opcję [Ustaw. użytk. 1] lub [Ustaw użytk. 2].**

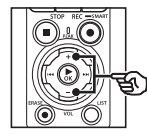

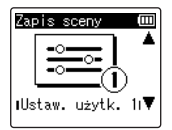

- **9** Nacisnać przycisk **► OK**, aby **zakończyć ustawianie.**
	- **•** Bieżące ustawienia są zapisywane jako [**Ustaw. użytk. 1**] lub [**Ustaw użytk. 2**].
- **10 Nacisnąć przycisk** STOP **(**4**), aby opuścić ekran menu.**

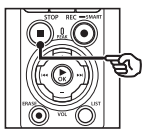

# <span id="page-52-0"></span>Nagrywanie przy użyciu mikrofonów zewnętrznych lub innych urządzeń wejściowych podłączonych do dyktafonu [Wejście zewn.]

Można nagrywać dźwięk z zewnętrznego mikrofonu lub urządzenia audio podłączonego przez gniazdo mikrofonu/linii dyktafonu ( $\bullet$ ).

# <span id="page-52-1"></span>Wybór urządzenia wejściowego

Wybrać [**Mikrofon**] dla urządzeń wejściowych ze złączami mikrofonowymi, [**Wejście liniowe**] dla urządzeń audio lub innego sprzętu ze złączami wejścia liniowego.

#### **UWAGA**

- **•** Jeśli ustawienie mikrofonu/wejścia liniowego nie odpowiada typowi wtyczki używanej do podłączenia urządzenia, dźwięk może być nagrywany przy zbyt wysokim lub zbyt niskim poziomie głośności.
- **1 W trybie nagrywania lub odtwarzania lub gdy dyktafon jest w trybie zatrzymania, nacisnąć przycisk** MENU/ SCENE**.**

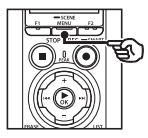

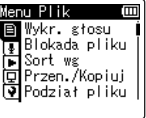

**2 Nacisnąć przycisk + lub –, aby wybrać kartę [Menu Nagr.].**

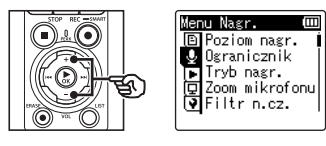

**3 Nacisnąć przycisk** `OK**, aby przesunąć kursor do listy pozycji ustawień.**

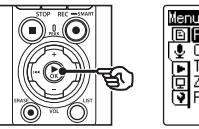

enu Nagr. Ē **D** Poziom nagr. *C* Dgranicznik ि∎Tryb nagr. DZoom mikrofonu Filtrn.cz.

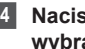

**4 Nacisnąć przycisk** + **lub** –**, aby wybrać opcję [Wejście zewn.].**

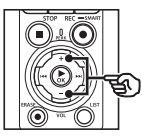

Menu Nagr. **圖Filtrin.cz.** U Jasność dźw. הם יכולה.<br>ה∏Nagr. scene Monitor nagr. [Weiście zewn.

# **5 Nacisnąć przycisk ► OK.**

**6 Nacisnąć przycisk** + **lub** –**, aby wybrać opcję [Mikrofon] lub [Wejście liniowe].**

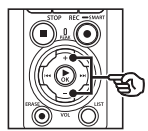

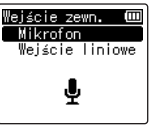

- **7 Nacisnąć przycisk** `OK**, aby zakończyć ustawianie.**
- **8 Nacisnąć przycisk** STOP **(**4**), aby opuścić ekran menu.**
	- **•** Aby wyświetlić ikonę przedstawiającą opcję wybraną dla wejścia zewnętrznego, nacisnąć przycisk STOP (■), gdy rejestrator jest zatrzymany, a następnie przełączyć ekran, naciskając przycisk + lub –.

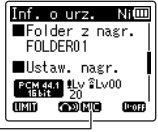

Wejście zewnętrzne

### **UWAGA**

**•** Włączenie funkcji [**Wejście zewn.**] powoduje wybranie opcji [**Wył.**] dla funkcji [**Nagr. scenę**]. Ustawienia funkcji [**Wejście zewn.**] nie mogą być regulowane, gdy opcja inna niż [**Wył.**] Jest wybrana dla funkcji [**Nagr. scenę**].

PL

2

# Nagrywanie przy użyciu zewnętrznych mikrofonów i innych urządzeń wejściowych

Dyktafon może nagrywać dźwięk z zewnętrznych mikrofonów i tym podobnych. Kompatybilne mikrofony zewnętrzne opisano w części "**[Akcesoria \(opcjonalne\)](#page-153-0)**" (☞ str. [154\)](#page-153-0).

#### **UWAGA**

**•** Sprawdzić, czy urządzenie jest wyposażone w złącze mikrofonu i wybrać opcję [**Mikrofon**] dla opcji [**Wejście zewn.].** Aby uzyskać informacje na temat wybierania urządzenia wejściowego, patrz "**[Wybór urządzenia wejściowego](#page-52-1)**" (☞ [str.](#page-52-1) 53).

### **1 Podłączyć zewnętrzny mikrofon do gniazda mikrofonowego dyktafonu ( ).**

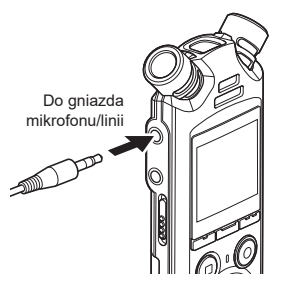

# **2 Rozpocząć nagrywanie.**

**•** Opis nagrywania znajduje się w części "**[Nagrywanie](#page-34-0)**" (☞ [str.](#page-34-0) 35).

#### **UWAGA**

- **•** Nie podłączać urządzeń do gniazda ani nie odłączać ich od gniazda podczas nagrywania.
- **•** Można używać mikrofonów z zasilaczem.
- **•** Gdy tryb [**Tryb nagr.**] jest ustawiony na wartość stereo, nagrywanie przez podłączony mikrofon monofoniczny odbywa się tylko na kanale lewym (☞ [str.](#page-84-1) 85).
- **•** Gdy opcja [**Tryb nagr.**] jest ustawiona na mono, podczas nagrywania za pomocą zewnętrznego mikrofonu stereofonicznego jest nagrywany dźwięk tylko z wejścia lewego kanału mikrofonu (☞ [str.](#page-84-1) 85).

PL

# Nagrywanie dźwięku z innego urządzenia

Dyktafon może nagrywać dźwięk odtwarzany z odtwarzaczy muzycznych i innych urządzeń audio za pośrednictwem wejścia liniowego.

#### **UWAGA**

**•** Sprawdzić, czy urządzenie i kabel połączeniowy są wyposażone w złącza wejścia liniowego i wybrać opcję [**Wejście liniowe**] dla opcji [**Wejście zewn.**]. Aby uzyskać informacje na temat wybierania urządzenia wejściowego, patrz "**[Wybór urządzenia wejściowego](#page-52-1)**" (☞ [str.](#page-52-1) 53).

### **1 Podłączyć odtwarzacz muzyczny do gniazda mikrofonu/linii nagrywarki ( ).**

Do gniazda mikrofonu/linii

Do wyjścia audio innego urządzenia

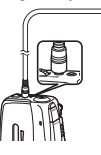

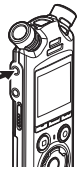

**2 Rozpocząć nagrywanie.**

**•** Opis nagrywania znajduje się w części "[Nagrywanie](#page-34-0)" (☞ [str.](#page-34-0) 35).

#### **UWAGA**

- **•** Podczas nagrywania nie podłączać ani nie odłączać kabli do/od gniazda.
- **•** Podczas nagrywania z podłączonego urządzenia zewnętrznego należy wykonać nagranie testowe i ustawić, jeśli to konieczne, poziom wyjściowy dla podłączonego urządzenia.

#### **WSKAZÓWKA**

**•** Dźwięk może być przegrywany po połączeniu wyjścia audio (gniazdo słuchawkowe) innego urządzenia z gniazdem mikrofonowym  $(①)$ dyktafonu przy użyciu kabla KA333 (opcja).

# Rejestrowanie dźwięku z tego urządzenia za pomocą innego urządzenia

Można nagrywać dźwięk z odtwarzaczy muzycznych lub innych urządzeń audio podłączonych przez gniazdo słuchawkowe nagrywarki  $( \bigcap )$ .

**1 Podłączyć inne urządzenie do gniazda słuchawkowego**  dyktafonu ( $\bigcap$ ).

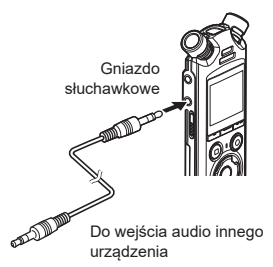

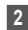

**2 Rozpocząć nagrywanie.**

**•** Opis nagrywania znajduje się w części "**[Nagrywanie](#page-34-0)**" (☞ [str.](#page-34-0) 35).

#### **UWAGA**

- **•** Podczas nagrywania nie podłączać ani nie odłączać kabli do/od gniazda.
- **•** Zmiana ustawień jakości dźwięku odtwarzania w dyktafonie wpływa na sygnał wyjściowy dźwięku podawany na wyjściu słuchawkowym (☞ [str.](#page-93-0) 94 do [str.](#page-95-0) 96).

#### **WSKAZÓWKA**

**•** Dźwięk z dyktafonu może być przegrywany na inne urządzenie po podłączeniu jego wejścia audio (gniazdo mikrofonowe typu jack) do wyjścia słuchawkowego dyktafonu przy użyciu kabla KA333 (opcja).

# **Odtwarzanie**

# **Odtwarzanie**

Oprócz plików nagranych przez dyktafon można również odtwarzać pliki w formacie WAV, FLAC lub MP3 przesłane z komputera.

# Podstawowa procedura odtwarzania

**1 Wybrać plik do odtwarzania z folderu zawierającego pliki (**☞ **[str.](#page-32-0) 33).**

#### **WSKAZÓWKA**

**•** Pliki zostaną zapisane w poniższych lokalizacjach. **Pliki nagrane za pomocą wbudowanego mikrofonu:** Zapisane w folderach

bezpośrednio w folderze [**Dyktafon**] (☞ [str.](#page-28-0) 29)

# **Pliki muzyczne przesłane**

#### **z komputera:**

Zapisane w folderach bezpośrednio w folderze [**Muzyka**] (☞ [str.](#page-31-0) 32)

# **2 Nacisnąć przycisk** OK**, aby rozpocząć odtwarzanie.**

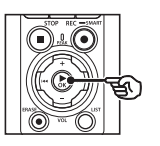

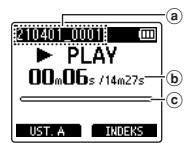

- a Nazwa pliku
- b Aktualny czas odtwarzania/ długość pliku
- c Pasek postępu odtwarzania
- **•** Dźwięk jest odtwarzany przez wbudowany głośnik dyktafonu (☞ [str.](#page-31-0) 32).
- **3 Nacisnąć przycisk** + **lub** –**, aby ustawić odpowiedni poziom głośności.**

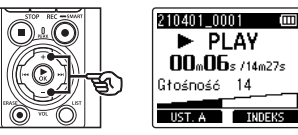

- **•** Głośność można ustawić na wartość pomiędzy [**00**] a [**30**]. Im większa wartość, tym głośniej.
- **•** Jeżeli ustawiony poziom głośności jest zbyt wysoki, może zostać wyświetlony ekran z ostrzeżeniem.

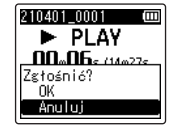

### **4 Nacisnąć przycisk** STOP **(**4**), aby zatrzymać odtwarzanie.**

- **•** Odtwarzanie kończy się automatycznie po osiągnięciu końca pliku.
- **•** Funkcja wznawiania zapisuje bieżącą pozycję odtwarzania, gdy dyktafon jest wyłączony. Następnym razem, gdy zasilanie zostanie włączone, odtwarzanie można wznowić od pozycji zatrzymania zapisanej w pamięci.

# <span id="page-59-0"></span>Szybkie przewijanie do przodu

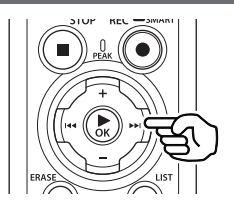

#### **Szybkie przewijanie do przodu, gdy dyktafon jest w trybie zatrzymania**

Przy zatrzymanym dyktafonie nacisnąć i przytrzymać przycisk  $\blacktriangleright\blacktriangleright$ I.

• Po zwolnieniu przycisku **>>I** szybkie przewijanie do przodu się zatrzyma. Nacisnąć przycisk ▶ OK, aby rozpocząć odtwarzanie od bieżącej pozycji.

#### **Szybkie przewijanie do przodu podczas odtwarzania**

Nacisnąć i przytrzymać przycisk  $\blacktriangleright$ podczas odtwarzania.

- Po zwolnieniu przycisku **>>I** odtwarzanie rozpocznie się od bieżącej pozycji.
- **•** Jeśli w pliku zostanie osiągnięty znacznik indeksu lub znacznik tymczasowy, szybkie przewijanie do przodu zatrzyma się (☞ [str.](#page-69-0) 70).
- **•** Jeśli zostanie osiągnięty koniec pliku, szybkie przewijanie do przodu zatrzyma się. Ponownie naciśnij i przytrzymaj przycisk  $\blacktriangleright\blacktriangleright$ I, aby rozpocząć szybkie przewijanie do przodu od początku następnego pliku.

# Przewijanie do tyłu

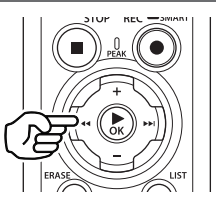

#### **Przewijanie do tyłu, gdy dyktafon jest w trybie zatrzymania**

Przy zatrzymanym dyktafonie nacisnąć i przytrzymać przycisk  $\blacktriangleleft$ .

• Po zwolnieniu przycisku l<<a> **deta** przewijanie sie zatrzyma. Nacisnać przycisk ▶OK, aby rozpocząć odtwarzanie od bieżącej pozycji.

#### **Przewijanie do tyłu w trakcie odtwarzania**

Nacisnąć i przytrzymać przycisk  $\blacktriangleleft$ podczas odtwarzania.

- Po zwolnieniu przycisku l<<**4** odtwarzanie rozpocznie się od bieżącej pozycji.
- **•** Po osiągnięciu w pliku znaku indeksu lub znaku tymczasowego szybkie przewijanie do przodu zatrzyma się (☞ [str.](#page-69-0) 70).
- **•** Jeśli zostanie osiągnięty początek pliku, przewijanie do tyłu zatrzyma się. Ponownie naciśnij i przytrzymaj przycisk **I<■**, aby rozpocząć przewijanie do tyłu od końca poprzedniego pliku.

# Przechodzenie do początku pliku

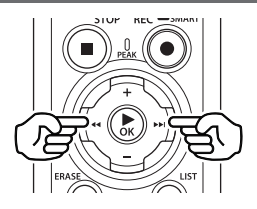

#### **Przechodzenie do początku następnego pliku**

Nacisnąć przycisk **>>I**, gdy dyktafon jest w trybie zatrzymania lub odtwarzania.

#### **Przechodzenie do początku bieżącego pliku**

Nacisnąć przycisk  $\blacktriangleleft$ , gdy dyktafon jest w trybie zatrzymania lub odtwarzania.

#### **Przechodzenie do początku poprzedniego pliku**

Nacisnąć przycisk  $\blacktriangleleft$ , gdy miejscem odtwarzania jest początek pliku.

**•** Aby podczas odtwarzania przejść do początku poprzedniego pliku, dwukrotnie naciśnij przycisk  $\blacktriangleright$ 

### **UWAGA**

- **•** Jeśli podczas odtwarzania przy przejściu do początku pliku zostanie osiągnięty znak indeksu lub znak tymczasowy, odtwarzanie rozpocznie się od zaznaczonej pozycji. Przejście do początku pliku w trybie zatrzymania dyktafonu powoduje zignorowanie tego znaku (☞ [str.](#page-69-0) 70).
- **•** Jeśli parametr [**Przeskakiwanie**] jest ustawiony na wartość inną niż [**Przesk. pliku**], odtwarzanie rozpocznie się po ustawionym czasie pominięcia do przodu lub do tyłu. Odtwarzanie nie rozpocznie się od początku pliku.

# Menu odtwarzania

Można wybrać różne metody odtwarzania pliku dopasowane do różnych zastosowań i preferencji.

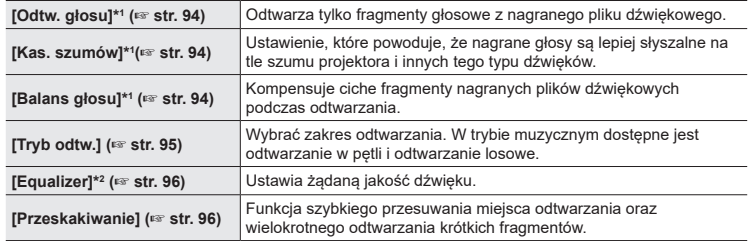

\*1 Funkcja aktywna tylko w trybie [**Dyktafon**].

\*2 Funkcja aktywna tylko w trybie [**Muzyka**].

# Odtwarzanie za pomocą słuchawek podłączonych do gniazda słuchawkowego

Można podłączyć słuchawki do gniazda słuchawkowego (
i słuchać przez nie odtwarzanych plików.

- **•** Słuchawki są opcjonalne.
- **•** Zamiast słuchawek można używać głośników i innych urządzeń, które można podłączyć za pośrednictwem gniazda słuchawkowego.

#### **UWAGA**

- **•** Jeśli są podłączone słuchawki, głośniku nie będzie emitował dźwięku.
- **1 Podłączyć słuchawki do gniazda słuchawkowego w** dyktafonie ( $\bigcap$ ).

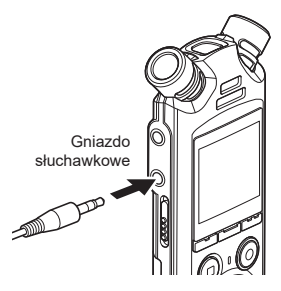

- **2 Nacisnąć przycisk** OK**, aby rozpocząć odtwarzanie.**
- **3 Nacisnąć przycisk** + **lub** –**, aby dostosować poziom głośności.**
	- **•** Regulacja głośności podczas słuchania odtwarzanego dźwięku.

#### **UWAGA**

- **•** Aby uniknąć nadmiernej stymulacji słuchu, przed założeniem słuchawek ustawić głośność na [**00**].
- **•** Unikaj ustawiania nadmiernej głośności podczas słuchania przez słuchawki. Może to spowodować uszkodzenie lub utratę słuchu.
- **•** Jeżeli ustawiony poziom głośności jest zbyt wysoki, może zostać wyświetlony ekran z ostrzeżeniem.

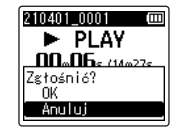

# Odtwarzanie przez słuchawki podłączone przez Bluetooth®

Dźwięk można odtwarzać przez słuchawki podłączone przez **Bluetooth**®.

- **•** Słuchawki są opcjonalne.
- **•** Inne urządzenia można również łączyć przez **Bluetooth**®.
- **1 Połączenie dyktafonu i słuchawek przez Bluetooth®.**

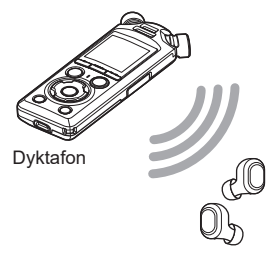

#### **UWAGA**

- **•** Aby uniknąć nadmiernej stymulacji słuchu, przed założeniem słuchawek ustawić głośność na [**00**].
- **•** Aby zapobiec sprzężeniom, trzymać słuchawki z dala od mikrofonu podczas nagrywania.

Słuchawki

- **•** Aby uzyskać informacje na temat połączeń Bluetooth®, patrz "**[Podłączanie urządzenia](#page-136-0)  [Bluetooth](#page-136-0)®**" (☞ str. [137\)](#page-136-0).
- **2 Nacisnąć przycisk** + **lub** –**, aby dostosować poziom głośności.**

### Pliki muzyczne

Użyć folderu [**Muzyka**] do przechowywania plików muzycznych pobranych z komputerów (☞ [str.](#page-31-0) 32). Jeśli pliku muzycznego przesłanego do dyktafonu nie można odtworzyć, sprawdzić, czy jego częstotliwość próbkowania, liczba bitów i wartości szybkości transmisji mieszczą się w obsługiwanych zakresach. Kombinacje częstotliwości próbkowania, liczby bitów i szybkości transmisji obsługiwane w przypadku odtwarzania plików muzycznych przez dyktafon przedstawiono poniżej.

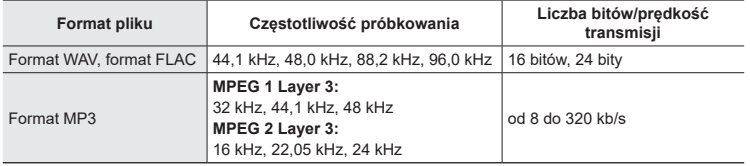

- **•** Pliki MP3 o różnej prędkości transmisji (prędkość transmisji konwertowana zmiennie w jednym pliku) mogą nie odtwarzać się poprawnie.
- **•** Pliki WAV o formacie Linear PCM są jedynymi plikami WAV, które mogą być odtwarzane na dyktafonie. Odtwarzanie innych plików WAV nie jest obsługiwane.
- **•** Nawet jeśli format pliku jest odpowiedni do odtworzenia na dyktafonie, dyktafon nie obsługuje wszystkich koderów.

<span id="page-65-0"></span>Zmiana szybkości odtwarzania przydaje się do przyspieszenia prezentacji z konferencji lub spowolnienia fragmentów trudnych do zrozumienia w przypadku nauki języka.

**1 Nacisnąć przycisk** `OK **podczas odtwarzania.**

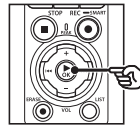

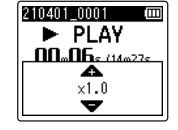

**2 Nacisnąć przycisk** + **lub** –**.**

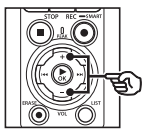

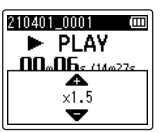

- **•** Szybkość odtwarzania można ustawić w zakresie od [**x0.5**] do [**x3.5**] w odstępach co 0,1.
- **•** Szybkość odtwarzania można zwiększyć za pomocą przycisku + i zmniejszyć za pomocą przycisku –.
- **•** Aby przywrócić normalną szybkość odtwarzania, ustawić opcję [**x1.0**].

# **3 Nacisnąć przycisk** `OK**, aby zakończyć ustawianie.**

Wskaźnik szybkości odtwarzania

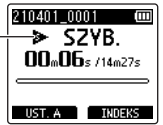

#### **WSKAZÓWKA**

**•** W razie zmiany szybkości odtwarzania działania związane z odtwarzaniem, takie jak zatrzymywanie odtwarzania, przechodzenie do początku pliku i zapisywanie znaczników indeksu / znaczników tymczasowych, są takie same jak w przypadku zwykłego odtwarzania.

#### **UWAGA**

- **•** Zmienione ustawienia szybkości odtwarzania są zapamiętywane nawet po wyłączeniu zasilania.
- **•** Zmiana szybkości odtwarzania spowoduje szybsze rozładowanie baterii.

### Ograniczenia szybkiego odtwarzania

W zależności od ich częstotliwości próbkowania i prędkości transmisji, niektóre pliki mogą się nie odtwarzać poprawnie. W takim przypadku należy zmniejszyć szybkość odtwarzania.

3

# Odtwarzanie z powtarzaniem ABC

Dyktafon jest wyposażony w funkcję, która umożliwia powtarzanie fragmentu nagrania (segmentu) w odtwarzanym pliku. Oprócz funkcji powtarzania A-B dostępnej w poprzednich modelach, jest dostępna zmiana fragmentu do powtarzania w trakcie odtwarzania tego fragmentu.

#### Odtwarzanie z powtarzaniem ABC

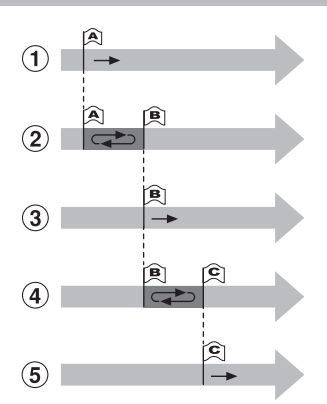

- 1 Wybrać punkt początkowy fragmentu do powtarzania (A) podczas odtwarzania.
- 2 Gdy zostanie wybrany punkt końcowy (B), rozpocznie się odtwarzanie z powtarzaniem.
- 3 Gdy podczas odtwarzania z powtarzaniem zostanie usunięty punkt początkowy (A), końcowy punkt fragmentu (B) stanie się nowym punktem początkowym i odtwarzanie będzie kontynuowane.
- 4 Gdy zostanie wybrany punkt końcowy (C), ponownie rozpocznie się odtwarzanie z powtarzaniem.
- 5 Te kroki można powtarzać, aby określać nowe fragmenty do odtwarzania, aż do końca pliku.
- **1 Wybrać plik do odtwarzania z powtarzaniem ABC i uruchomić odtwarzanie.**
- **2 Nacisnąć przycisk** F1 **(UST. A) po osiągnięciu żądanej pozycji początkowej, w której rozpocznie się odtwarzanie z powtarzaniem ABC.**

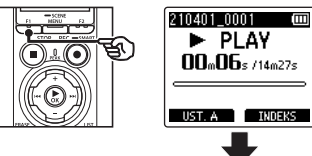

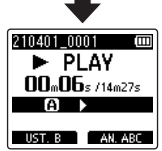

# **WSKAZÓWKA**

- **•** Gdy miga wskaźnik [B], można zmienić prędkość odtwarzania (☞ [str.](#page-65-0) 66) i wybrać szybkie odtwarzanie do przodu/do tyłu (☞ [str.](#page-59-0) 60).
- **•** Jeśli odtwarzanie osiągnie koniec pliku, gdy miga wskaźnik [**B**], koniec pliku jest traktowany jako końcowa pozycja fragmentu i uruchamia się odtwarzanie z powtarzaniem.

**3 Nacisnąć przycisk** F1 **(UST. B) po osiągnięciu żądanej pozycji końcowej, w której zakończy się odtwarzanie z powtarzaniem ABC.**

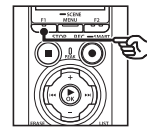

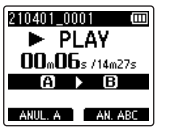

**•** Fragment A-B został ustawiony, rozpocznie się odtwarzanie z powtarzaniem ABC.

**Zatrzymywanie powtarzania ABC**: ☞ Przejść do kroku ] **Określanie nowych punktów początkowych/końcowych:** ☞ Przejść do kroku [

**Określanie nowych punktów początkowych/końcowych**

**4 Nacisnąć przycisk** F1 **(ANUL. A) podczas odtwarzania z powtarzaniem ABC.**

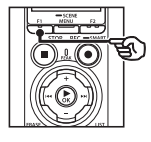

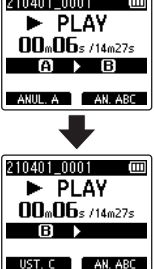

- Anulowano fragment A-B. **[B]** staje się nową pozycją początkową i odtwarzanie jest kontynuowane.
- **•** Można zmienić szybkość odtwarzania (☞ [str.](#page-65-0) 66) oraz wybrać szybkie przewijanie do przodu i do tyłu (☞ [str.](#page-59-0) 60).
- **5 Nacisnąć przycisk** F1 **(UST. C) przy żądanej pozycji końcowej, aby włączyć odtwarzanie z powtarzaniem ABC.**

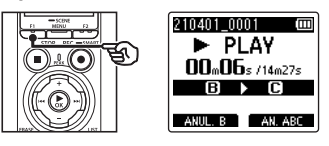

**•** Fragment B-C został ustawiony, rozpocznie się odtwarzanie z powtarzaniem ABC.

### **WSKAZÓWKA**

- **•** W razie potrzeby można powtórzyć kroki 4 i 5, aby zmienić powtarzany fragment.
- **6 Nacisnąć przycisk** STOP **(**4**).**

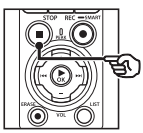

**•** Odtwarzanie się zatrzyma. Fragment do odtwarzania określony dla tej funkcji zostanie zapamiętany.

#### **UWAGA**

- **•** Nie można ustawić końcowej pozycji fragmentu do odtwarzania z powtarzaniem na pozycję znajdującą się przed pozycją początkową.
- **•** Podczas odtwarzania z powtarzaniem ABC nie można zapisywać znaczników indeksu ani znaczników tymczasowych (☞ [str.](#page-69-0) 70).

#### Anulowanie odtwarzania z powtarzaniem ABC

Nacisnąć przycisk F2 (**AN. ABC**).

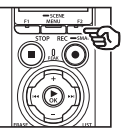

- **•** Naciśnięcie go, gdy odtwarzanie z powtarzaniem jest zatrzymane, anuluje odtwarzanie z powtarzaniem ABC.
- **•** Naciśnięcie go w trakcie odtwarzania z powtarzaniem ABC anuluje ustawienie fragmentu dla tej funkcji i kontynuuje standardowe odtwarzanie.

#### **UWAGA**

**•** W przypadku zmiany pliku lub przełączenia wyświetlania na inny ekran odtwarzanie z powtarzaniem ABC zostanie anulowane.

# Znaki indeksu i znaki tymczasowe

Zapisanie w pliku znaku indeksu lub znaku tymczasowego zapewni szybki dostęp do żądanej pozycji w pliku poprzez te same operacje, jakie są wykorzystywane do szybkiego przewijania do przodu i do tyłu lub do uruchamiania pliku. Znaki indeksu mogą być zapisywane w plikach utworzonych za pomocą tego produktu. W przypadku plików utworzonych za pomocą innych urządzeń można czasowo zapisać żądane pozycje przy wykorzystaniu znaczników tymczasowych.

# <span id="page-69-0"></span>Zapisywanie znacznika indeksu i znacznika tymczasowego

- **1 Rozpocząć odtwarzanie po wybraniu pliku, do którego należy dodać znak indeksu lub znak tymczasowy.**
- **2 Gdy zostanie osiągnięta żądana pozycja, nacisnąć przycisk** F2 **(INDEKS), aby zapisać znacznik indeksu lub znacznik tymczasowy.**

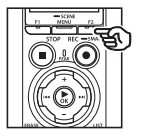

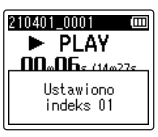

# **UWAGA**

- **•** Znaki tymczasowe nie są ustawiane na stałe. Są one automatycznie usuwane po wybraniu innego pliku, przesłaniu go lub przeniesieniu do komputera.
- **•** Jeśli pliki utworzone za pomocą tego dyktafonu są odtwarzane na komputerze, zapisywanie znaków indeksu w plikach może być niemożliwe.
- **•** Można zapisać maksymalnie 99 znaków indeksu/tymczasowych w jednym pliku. Przy próbie zapisania powyżej 99 znaczników wyświetla się komunikat [**Indeks jest pełny**].
- **•** Nie można zapisać ani usunąć znaczników indeksu i tymczasowych w plikach, które zostały zablokowane za pomocą funkcji blokowania pliku (☞ [str.](#page-79-0) 80).
- **•** Nie można zapisywać znaków indeksu w plikach w formacie FLAC.

# **WSKAZÓWKA**

**•** Podczas nagrywania można również dodawać znaki indeksu.

PL

# Kasowanie znaku indeksu i znaku tymczasowego

#### Usuwanie wybranych znaków indeksu/tymczasowych

Usunąć wybrane znaki indeksu/ tymczasowe.

- **1 Wybrać plik zawierający znak indeksu lub tymczasowy, który należy usunąć, i rozpocząć odtwarzanie.**
- **2** Użyć przycisku **DD** lub **44. aby wybrać znak indeksu lub znak tymczasowy do usunięcia.**

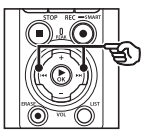

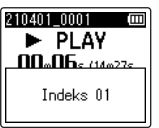

- **3 Gdy na wyświetlaczu wyświetli się liczba znaczników indeksu/ tymczasowych do usunięcia (przez około 2 sekundy), nacisnąć przycisk** ERASE**.**
	- **•** Wszystkie kolejne znaki indeksu i tymczasowe znajdujące się w pliku zostaną automatycznie przenumerowane.

#### Kasowanie wszystkich indeksów na raz

Można jednocześnie usunąć wszystkie znaki indeksu w pliku.

- **1 Wybrać plik zawierający znaki indeksu/tymczasowe, które należy usunąć (**☞ **[str.](#page-32-0) 33).**
- **2 Gdy pojawi się ekran wyświetlania plików, nacisnąć przycisk** ERASE**, gdy dyktafon będzie w trybie zatrzymania.**

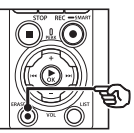

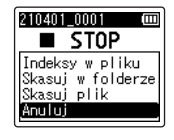

- **•** Dyktafon powróci do trybu zatrzymania po naciśnięciu przycisku  $\blacktriangleleft$ lub jeśli przez 8 sekund nie zostanie wykonana żadna operacja.
- **3 Nacisnąć przycisk** + **lub** –**, aby wybrać opcję [Indeksy w pliku].**

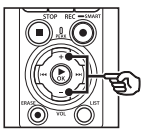

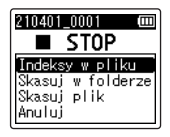

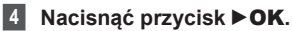

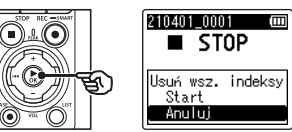

**5 Nacisnąć przycisk** +**, aby wybrać opcję [Start].**

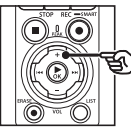

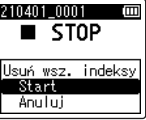

**6 Nacisnąć przycisk ▶OK.** 

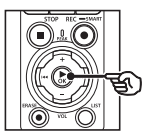

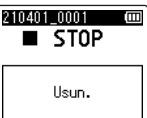

**•** Na wyświetlaczu pojawia się komunikat [**Skasuj!**] i rozpoczyna się proces kasowania. Po zakończeniu procesu kasowania na ekranie pojawi się komunikat [**Usun.**].

3**Odtwarzanie Odtwarzanie**

PL
# Funkcja Szuk. kalend.

Można wyszukiwać pliki dźwiękowe według daty ich nagrania. Jeśli użytkownik nie pamięta, w którym folderze jest zapisany dany plik, dzięki tej funkcji szybko uzyska do niego dostęp poprzez wprowadzenie daty jego nagrania.

- **•** Można wyszukiwać tylko pliki zapisane w folderze [**Dyktafon**].
- **1 Gdy dyktafon jest w trybie zatrzymania, nacisnąć przycisk**  F1 **(HOME), aby wyświetlić ekran [Główna].**
- **2 Nacisnać przycisk lub** 0**, aby wybrać opcję [Szuk. kalend.].**

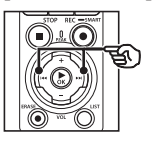

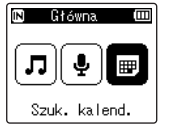

- **Nacisnąć przycisk ▶OK.**
- **4 Nacisnąć przycisk** +**,** –**,** 9 **lub** 0**, aby wybrać żądaną datę.**

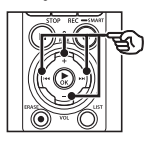

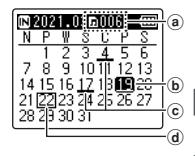

- a Liczba plików zapisanych (nagranych) w określonym dniu
- b Wybrana data
- c Data nagrania pliku
- d Dzisiejsza data

**•** Daty zapisania plików są podkreślone.

### Przycisk **>>** / **|<4:**

Przejście do następnej/poprzedniej daty. Nacisnąć i przytrzymać, aby przejść do następnej daty nagrania pliku.

Przycisk + / –:

Przejście do poprzedniego/ następnego tygodnia. Przycisk F1 / F2:

Przejście do poprzedniego/ następnego miesiąca.

• Nacisnać przycisk **STOP** (■), aby anulować ustawienie i wrócić do ekranu [**Główna**].

# **5** Nacisnąć przycisk  $\triangleright$  **OK**.

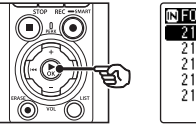

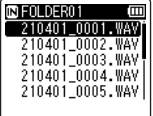

- **6 Nacisnąć przycisk** + **lub** –**, aby wybrać określony plik.**
- **7 Nacisnąć przycisk** OK**, aby rozpocząć odtwarzanie.**

# Kasowanie plików i folderów

W tym rozdziale opisano, jak usunąć pojedynczy niepotrzebny plik z folderu, jak jednocześnie usunąć wszystkie pliki z bieżącego folderu oraz jak usunąć wybrany folder.

## <span id="page-73-0"></span>Kasowanie plików

- **1 Wybrać plik, który należy skasować (**☞ **[str.](#page-32-0) 33).**
- **2 Gdy pojawi się ekran wyświetlania plików, nacisnąć przycisk** ERASE**, gdy dyktafon będzie w trybie zatrzymania.**

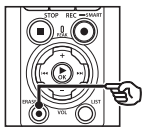

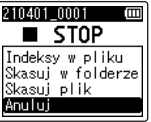

- **•** Dyktafon powróci do trybu zatrzymania po naciśnięciu przycisku  $\blacktriangleleft$ lub jeśli przez 8 sekund nie zostanie wykonana żadna operacja.
- **3 Nacisnąć przycisk** + **lub** –**, aby wybrać opcję [1 plik] lub [Skasuj w folderze].**

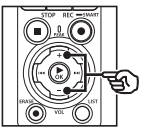

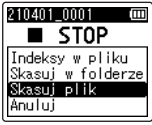

## [**Skasuj w folderze**]:

Usuwa wszystkie pliki zapisane w tym samym folderze, w którym znajduje się wybrany plik.

#### [**Skasuj plik**]:

Usuwa tylko wybrany plik.

**Nacisnąć przycisk ▶OK.** 

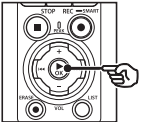

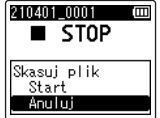

**5 Nacisnąć przycisk** +**, aby wybrać opcję [Start].**

**6 Nacisnąć przycisk ▶OK.** 

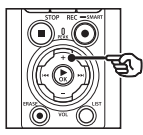

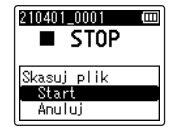

- 210401\_0001 Ξ  $\blacksquare$  STOP Ilsun.
- **•** Na wyświetlaczu pojawia się komunikat [**Skasuj!**] i rozpoczyna się proces kasowania. Po zakończeniu procesu kasowania na ekranie pojawi się komunikat [**Usun.**].

PL

# Kasowanie folderu

- **1 Wybrać folder, który należy skasować (**☞ **[str.](#page-32-0) 33).**
- **2 Gdy pojawi się ekran wyświetlania plików, nacisnąć przycisk** ERASE**, gdy dyktafon będzie w trybie zatrzymania.**

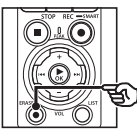

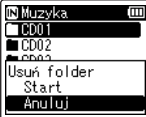

**•** Dyktafon powróci do trybu zatrzymania po naciśnięciu przycisku  $\blacktriangleleft$ lub jeśli przez 8 sekund nie zostanie wykonana żadna operacja.

## **3 Nacisnąć przycisk** +**, aby wybrać opcję [Start].**

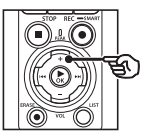

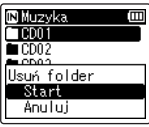

# **Nacisnąć przycisk ▶OK.**

**•** Na wyświetlaczu pojawia się komunikat [**Skasuj!**] i rozpoczyna się proces kasowania. Po zakończeniu procesu kasowania na ekranie pojawi się komunikat [**Usun.**].

## **UWAGA**

- **•** Po skasowaniu plików nie można ich odzyskać, dlatego operację kasowania należy wykonywać z rozmysłem.
- **•** Gdy w dyktafonie jest używana karta microSD, należy sprawdzić, czy nośnikiem danych wybranym do skasowania jest [**Pamięć**] lub [**Karta microSD**] (☞ str. [100\)](#page-99-0).
- **•** Nie można kasować plików zablokowanych i z atrybutem "tylko do odczytu" (☞ [str.](#page-79-0) 80).
- **•** Nie można usunąć domyślnych folderów [**Dyktafon**] i folderu [**Muzyka**] w dyktafonie. Usunięcie wszystkich podfolderów z folderu [**Dyktafon**] powoduje utworzenie nowego podfolderu o nazwie [**FOLDER01**].
- **•** Podfoldery folderu [**Muzyka**] inne niż [**Muzyka**] można skasować.
- **•** Pliki nierozpoznawane przez dyktafon nie zostaną skasowane. Dotyczy to również folderów zawierających te pliki. Aby skasować takie pliki lub foldery, należy podłączyć dyktafon do komputera.
- **•** Przed skasowaniem pliku lub folderu należy naładować albo wymienić baterie, aby upewnić się, że nie wyczerpią się przed zakończeniem procesu. Operacja kasowania może trwać ponad 10 sekund. Aby uniknąć ryzyka zniszczenia danych, nie należy próbować wykonywać żadnej z poniższych czynności przed zakończeniem procesu kasowania:
	- **•** Odłączenie zasilacza sieciowego
	- **•** Wyjmowanie baterii
	- **•** Wyjmowanie karty microSD (jeśli jako nośnik nagrywania została wybrana opcja [**Karta microSD**])

# Menu

# Ustawianie pozycji menu

# Podstawowa obsługa

Pozycje menu są zorganizowane w kartach, co ułatwia ustawianie żądanych pozycji przez wybór karty i przejście do danej pozycji w ramach karty. Aby ustawić opcję menu, postępuj zgodnie z podaną poniżej procedurą.

**1 W trybie nagrywania lub odtwarzania lub gdy dyktafon jest w trybie zatrzymania, naciśnij przycisk** MENU/ SCENE**.**

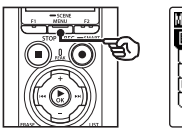

Wykr. głosu Blokada pliku π Sort we ╔ Przen. Kopiuj जिंPodział pliku

## **WSKAZÓWKA**

- **•** Niektóre menu zawierają pozycje, które mogą być ustawiane podczas nagrywania/ odtwarzania (☞ [str.](#page-78-0) 79).
- **2 Nacisnąć przycisk** + **lub** −**, aby wybrać kartę zawierającą żądaną pozycję menu.**

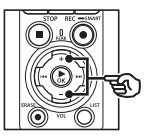

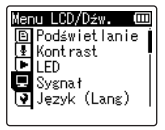

**•** Przechodzenie pomiędzy kartami powoduje przełączanie menu wyświetlanego na ekranie.

**3 Nacisnąć przycisk** `OK**, aby przejść do pozycji, której ustawienie ma zostać zmienione.**

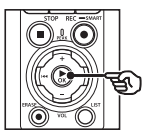

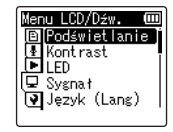

- **•** Aby wykonać tę operację, można również użyć przycisku →→I.
- **4 Nacisnąć przycisk** + **lub** −**, aby wybrać pozycję, którą należy skonfigurować.**

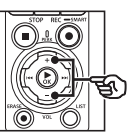

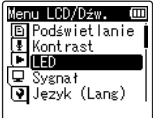

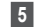

# **5 Nacisnać przycisk ► OK.**

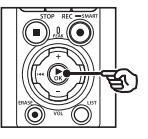

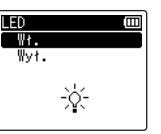

- **•** Wyświetlany jest opis wybranej pozycji.
- **•** Aby wykonać tę operację, można również użyć przycisku →→I.

## **6 Nacisnąć przycisk** + **lub** –**, aby zmienić ustawienie.**

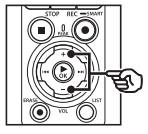

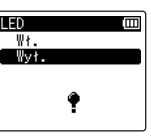

**7 Nacisnąć przycisk** `OK**, aby zakończyć ustawianie.**

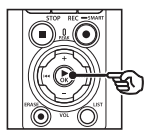

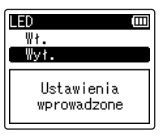

- **•** Pojawi się komunikat wskazujący, że ustawienie zostało wprowadzone.
- **•** Można anulować ustawienie i wrócić do poprzedniego ekranu naciskając przycisk  $\blacktriangleright$  **4** zamiast  $\blacktriangleright$  **OK**.

**8 Nacisnąć przycisk** STOP **(**4**), aby opuścić ekran menu.**

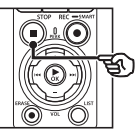

**•** Jeśli podczas nagrywania lub odtwarzania wyświetli się ekran menu, naciśnij przycisk MENU/SCENE, aby wrócić do poprzedniego ekranu bez przerywania nagrywania/ odtwarzania.

### **UWAGA**

- **•** W przypadku ustawień menu wykonanych podczas gdy dyktafon jest w trybie zatrzymania, następuje wyjście z menu i powrót do trybu zatrzymania, jeśli w ciągu 3 minut nie zostanie wykonana żadna operacja. Pozycja wybrana do ustawienia nie zostanie w tym przypadku zmieniona.
- **•** W przypadku ustawień menu wykonanych podczas nagrywania/ odtwarzania nastapi wyjście z menu. jeśli w ciągu 8 sekund nie zostanie wykonana żadna operacja.

## <span id="page-78-0"></span>4 **Pozycje menu, które można ustawiać podczas nagrywania**

- **•** Poziom nagr.
- **•** Zoom mikrofonu
- **•** Filtr n.cz.
- **•** Jasność dźwięku
- **•** Monitor odtwarzania
- **•** Wejście zewnętrzne
- **•** Podświetlanie
- **•** LED

## 4 **Pozycje menu, które można ustawiać podczas odtwarzania**

- **•** Właściwości
- **•** Kasowanie szumów\*1
- **•** Balans głosu\*1
- **•** Tryb odtw.
- **•** Equalizer\*2
- **•** Przeskakiwanie
- **•** Podświetlanie
- **•** LED
- \*1 Funkcja aktywna tylko w trybie [**Dyktafon**].
- \*2 Funkcja aktywna tylko w trybie [**Muzyka**].

# Menu pliku [Menu Plik]

# Wyodrębnianie fragmentów mowy z plików zawierających treści mówione [Wykr. głosu]

Funkcja wyodrębnia fragmenty mowy z pliku zawierającego treści mówione, nagranego na dyktafon.

Więcej informacji w części

"**[Wyodrębnianie fragmentów mowy](#page-104-0)  z [plików zawierających treści mówione](#page-104-0)  [\[Wykr. głosu\]](#page-104-0)**" (☞ str. [105\)](#page-104-0).

# <span id="page-79-0"></span>Zapobieganie przypadkowemu skasowaniu pliku [Blokada pliku]

Funkcja blokowania pliku umożliwia zablokowanie ważnych plików, aby zapobiec ich przypadkowemu skasowaniu. Zablokowany plik nie zostanie skasowany nawet podczas kasowania wszystkich plików w danym folderze (☞ [str.](#page-73-0) 74).

# **1 Wybrać plik, który należy zablokować (**☞ **[str.](#page-32-0) 33).**

[**Wł.**]:

Plik jest zablokowany.

#### [**Wył.**]:

Zablokowanie pliku jest anulowane.

# Sortowanie plików [Sort wg]

Kolejność odtwarzania plików w folderze można zmienić.

**1 Nacisnąć przycisk** + **lub** –**, aby wybrać opcję [Nazwa pliku], [Data rosn.] lub [Data mal.].**

#### [**Nazwa pliku**]:

Automatycznie sortuje pliki według nazwy.

### [**Data rosn.**]:

Automatycznie sortuje pliki według daty (data i godzina nagrania), od najstarszych do najnowszych.

#### [**Data mal.**]:

Automatycznie sortuje pliki według daty (data i godzina nagrania), od najnowszych do najstarszych.

#### **UWAGA**

**•** Po wybraniu opcji [**Nazwa pliku**] pliki są sortowane alfabetycznie na podstawie pierwszych 20 znaków w nazwie każdego pliku.

## **2 Nacisnąć przycisk** + **lub** –**, aby wybrać folder [Dyktafon] lub [Muzyka].**

## [**Dyktafon**]:

Sortuje wszystkie pliki w folderze [**Dyktafon**].

#### [**Muzyka**]:

Sortuje wszystkie pliki w folderze [**Muzyka**].

# Przenoszenie/kopiowanie plików [Przen./Kopiuj]

Pliki zapisane w pamięci wewnętrznej lub na karcie microSD można przenosić lub kopiować w obrębie pamięci.

Patrz część "**[Przenoszenie/kopiowanie](#page-107-0)  [plików \[Przen./Kopiuj\]](#page-107-0)**" (☞ str. [108](#page-107-0)), aby zapoznać się z procedurą.

# Dzielenie plików [Podział pliku]

Duże pliki lub pliki z długimi czasami nagrań mogą być podzielone, aby łatwiej nimi zarządzać i je edytować.

Patrz część "**[Dzielenie plików](#page-110-0)  [\[Podział](#page-110-0) pliku]**" (☞ str. [111\)](#page-110-0), aby zapoznać się z procedurą.

# Częściowe kasowanie plików [Usuń część]

Można kasować niezakończone części pliku.

Patrz część "**[Częściowe kasowanie](#page-112-0)  [plików \[Usuń część\]](#page-112-0)**" (☞ str. [113](#page-112-0)), aby zapoznać się z procedurą.

# Przycinanie pliku [Trymowanie]

Plik można przyciąć do wymaganej części, a następnie ponownie zapisać.

Patrz część "**[Przycinanie pliku](#page-114-0)  [\[Trymowanie\]](#page-114-0)**" (☞ str. [115\)](#page-114-0), aby zapoznać się z procedurą.

# Zwiększanie całkowitego poziomu głośności pliku **[Normalizuj]**

Należy zwiększyć ogólny poziom głośności, aż najwyższy poziom głośności nagranego pliku stanie się wartością progową braku przycinania (braku zniekształceń), a następnie zapisać jako nowy plik.

**1 Nacisnąć przycisk** +**, aby wybrać opcję [**Start**].**

## **WSKAZÓWKA**

- **•** Po edycji plik otrzyma nazwę "**Nazwa pliku\_1**".
- **•** Jeśli bieżący folder zawiera 200 plików, zostanie utworzony nowy folder do przechowywania dodatkowych plików.

#### **UWAGA**

- **•** Edytować można tylko pliki w formacie PCM lub MP3 nagrane na dyktafonie.
- **•** Uzyskanie efektu normalizacji może nie być możliwe w przypadku plików wymienionych poniżej.
	- **•** Pliki nagrane przy wysokim poziomie głośności.
	- **•** Pliki, w których nagrano nagłe głośne dźwięku.
	- **•** Pliki o bardzo zróżnicowanym poziomie głośności.

# Zgłaśnianie/wyciszanie dźwięku na początku/końcu pliku [Zgłośnij/ścisz]

Można zastosować efekt zgłaśniania/ wyciszania na początku/końcu pliku odpowiednio przez około 1 sekundę i zapisać jako inny plik.

Patrz część "**[Zgłaśnianie/wyciszanie](#page-116-0)  [dźwięku na początku/końcu pliku](#page-116-0)  [\[Zgłośnij/ścisz\]](#page-116-0)**" (☞ str. [117](#page-116-0)), aby zapoznać się z procedurą.

# Dodawanie prefiksów do nazw plików [Zmień n. pliku]

Dodawanie przedrostków do nazw plików.

- **1 Przed wykonaniem operacji zmiany nazwy najpierw wybrać folder zawierający plik, którego nazwę należy zmienić (**☞ **[str.](#page-32-0) 33).**
- **2 Nacisnąć przycisk** MENU/ SCENE**, gdy dyktafon jest w trybie zatrzymania.**
- **3 Nacisnąć przycisk ▶OK, aby przesunąć kursor do listy pozycji ustawień.**
- **4 Nacisnąć przycisk** + **lub** –**, aby wybrać opcję [Zmień n. pliku].**
- **5** Nacisnąć przycisk  $\triangleright$  OK.
- **6 Nacisnąć przycisk** + **lub** –**, aby wybrać przedrostek, który ma zostać dodany do nazwy pliku.**

#### **Dostępne przedrostki**

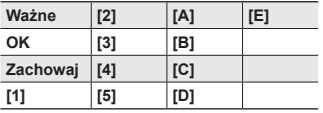

## **7 Nacisnąć przycisk** `OK**.**

**•** Wybrany przedrostek zostanie dodany do nazwy pliku.

#### **WSKAZÓWKA**

- **•** Opcja [**Zmień n. pliku**] jest dostępna tylko w trybie [**Dyktafon**].
- **•** Nie można zmienić nazwy zalokowanych plików (☞ [str.](#page-79-0) 80).

# Wyświetlanie informacji o pliku lub folderze [Właściwości]

Z poziomu menu ekranu można wyświetlić informacje o pliku lub folderze.

#### **Inf. o pliku**

## **1 Nacisnąć przycisk** + **lub** –**, aby przełączyć ekran.**

- **•** Informacje wyświetlają się w elementach [**Nazwa**], [**Data**], [**Rozmiar**], [**Przepływność**] \*1, [**Wykonawca**] \*2 i [**Album**] \*2.
- \*1 Po wybraniu pliku w formacie Linear PCM, w pozycji [**Przepływność**] wyświetli się częstotliwość próbkowania i liczba bitów.

\*2 Jeśli w pliku nie ma informacji, wyświetlane są komunikaty [**NIEZNANY\_WYKONAWCA**] i [**NIEZNANY\_ALBUM**].

### **Informacje o folderze**

## **2 Nacisnąć przycisk** + **lub** –**, aby przełączyć ekran.**

- **•** Wyświetlane są informacje dla następujących pozycji [**Nazwa**], [**Plik**] (liczba plików) i [**Folder**] (liczba folderów).
- **•** Pozycja [**Folder**] nie jest wyświetlana w trybie [**Dyktafon**].
- **•** Wyświetlana liczba plików nie obejmuje plików w formatach, które nie są rozpoznawane przez dyktafon.

# Menu nagrywania [Menu Nagr.]

# <span id="page-83-0"></span>Ustawianie poziomu nagrywania [Poziom nagr.]

Można zmienić poziom nagrywania (czułość) zgodnie z potrzebami związanymi z zastosowaniem nagrania.

## [**Wysoka**]:

Najwyższa czułość nagrywania. Odpowiednia do nagrywania wykładów, dużych konferencji i do innych zastosowań, gdzie występują oddalone i ciche źródła dźwięku.

## [**Średnia**]:

Odpowiednia do nagrywania rozmów i spotkań w małych grupach.

#### [**Niska**]:

Najniższa czułość nagrywania. Odpowiednia do nagrywania dyktowania.

## [**Manualny**]:

Umożliwia ręczne ustawianie czułości nagrywania na jednym z 40 poziomów.

## [**Automatyczny**]:

Poziom nagrywania zamienia się automatycznie odpowiednio do głośności dźwięku wejściowego. Odpowiedni do nagrywania wszystkich dźwięków.

## **WSKAZÓWKA**

**•** Aby wyraźnie nagrać głos z głośnika, należy ustawić parametr [**Poziom nagr.**] na wartość [**Średnia**] i umieścić wbudowany mikrofon dyktafonu w pobliżu ust mówiącego (w odległości od 5 do 10 cm).

#### **UWAGA**

- **•** Gdy opcja [**Poziom nagr.**] jest ustawiona na wartość inną niż [**Manualny**], poziom nagrywania jest dostosowywany automatycznie, ale nadmierna głośność wejścia dźwiękowego może powodować powstawanie szumów.
- **•** Ustawienie funkcji [**Nagr. scenę**] automatycznie zmienia się na [**Wył.**] po ustawieniu opcji [**Poziom nagr.**].

## Regulacja poziomu nagrywania

**1 Ustawić poziom nagrywania, naciskając przycisk** 9 **lub**  0 **podczas nagrywania lub gdy nagrywanie zostanie zatrzymane.**

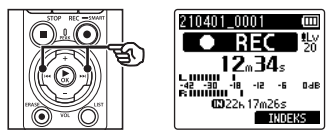

**•** Zwiększenie wartości parametru [**Poziom nagr.**] powoduje zwiększenie poziomu nagrywania i wydłużenie wskaźnika poziomu nagrywania.

#### **UWAGA**

- **•** Jeśli wyświetla się komunikat [**OV**], wówczas nagrany dźwięk będzie zniekształcony. Poziom nagrywania należy dostosować w taki sposób, aby komunikat [**OV**] się nie wyświetlał.
- **•** Opcji [**Poziom nagr.**] nie można ustawić podczas nagrywania, gdy ustawiona jest opcja [**Nagr. scenę**].

# Ograniczanie przycinania [Ogranicznik]

Umożliwia automatyczne ograniczenie przycinania spowodowanego występowaniem nadmiernie głośnych dźwięków w nagraniu.

#### [**Muzyka**]:

Wybierz to ustawienie, aby uzyskać czystość głośnego dźwięku. To ustawienie jest odpowiednie do nagrywania muzyki.

#### [**Głos**]

Wybierz to ustawienie, aby wyrównać poziom dźwięku. Dźwięk będzie rejestrowany z ustaloną głośnością w celu uzyskania wyrównanych nagrań. To ustawienie jest odpowiednie do nagrywania głosu.

#### [**Wył.**]:

Użyj tej pozycji w przypadku regulacji poziomów wejściowych bez korzystania z funkcii korekcii.

#### **UWAGA**

- **•** Ta funkcja jest dostępna wyłącznie w przypadku wybrania dla opcji [**Poziom nagr.**] ustawienia [**Manualny**] (☞ [str.](#page-83-0) 84).
- **•** Jeżeli dźwięk na wejściu jest za głośny, mogą się pojawić zakłócenia nawet po wybraniu opcji [**Muzyka**] lub [**Głos**]. Również w niektórych przypadkach dioda PEAK, która wskazuje wysoki poziom na wejściu, może się nie zaświecić. W celu uzyskania odpowiedniej jakości nagrań zalecamy przetestowanie działania funkcji i poziomu nagrywania.

# <span id="page-84-0"></span>Ustawianie trybu nagrywania [Tryb nagr.]

Można ustalić jako priorytet jakość dźwięku lub czas nagrania. Wybierz tryb nagrywania, który najlepiej odpowiada zastosowaniu nagrania.

# **1 Nacisnąć przycisk** + **lub** −**, aby wybrać format zapisu.**

#### [**PCM**]:

Format dźwięku bez kompresji wykorzystywany m.in. w przypadku muzycznych płyt CD.

## [**FLAC**]:

Jest to bezstratnie skompresowany format audio. Rozmiar pliku w tym formacie jest mniejszy niż w formacie PCM.

## [**MP3**]:

Jest to powszechny format audio z kompresją stratną. Rozmiar pliku w tym formacie jest najmniejszy.

## **2 Nacisnąć przycisk** + **lub** –**, aby wybrać częstotliwość zapisu.**

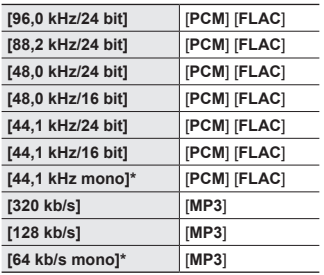

\* Nagrywanie w trybie mono

## **WSKAZÓWKA**

- **•** Jakość dźwięku poprawia się przy wzroście częstotliwości zapisu.
- **•** Ustawienie większej częstotliwości zapisu zwiększa rozmiar pliku. Przed wykonaniem nagrania, sprawdź, czy jest wystarczająco dużo pamięci.
- **•** Aby wyraźnie nagrać konferencje i prezentacie, zaleca się ustawienie opcji [**Tryb nagr.**] na wartość inną niż [**mono**].

#### **UWAGA**

- **•** Gdy tryb [**Tryb nagr.**] jest ustawiony na wartość stereo, nagrywanie przez podłączony mikrofon monofoniczny odbywa się tylko na kanale lewym.
- **•** Dostosowanie ustawień [**Tryb nagr.**] powoduje wybranie opcji [**Wył.**] dla funkcji [**Nagr. scenę**] i [**Nagr. Fn**]> [**Dogrywanie**].
- **•** Wybranie [**PCM**] lub [**FLAC**] powoduje wybranie opcji [**Wył.**] dla funkcji [**Wykr. głosu**]> [**Z nagrywaniem**] i [**Nagr. Fn**]> [**Wstępne nagr.**].
- **•** Sekundy pozostałego czasu nagrywania nie są wyświetlane, gdy ustawiona jest opcja [**FLAC**].

# Wybieranie kierunkowości mikrofonu [Zoom mikrofonu]

Wbudowany w dyktafon mikrofon stereofoniczny zapewnia kierunkowość przy szerokim zasięgu nagrywania stereofonicznego.

**1 Nacisnąć przycisk** + **lub** –**, aby dostosować kierunkowość wbudowanego mikrofonu stereo.**

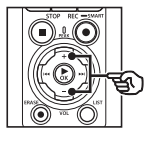

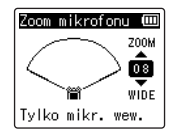

**•** Można ustawić wartość pomiędzy [**00**] i [**20**].

- **•** Przycisk + umożliwia zwiększenie kierunkowości.
- **•** Przycisk umożliwia nagrywanie stereofoniczne o szerokim zasięgu.

07

**•** Zmniejszenie kierunkowości i zwiększenie zasięgu odbioru dźwięku zapewnia nagraniom lepszy efekt stereofoniczny.

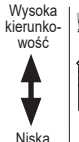

kierunkowość

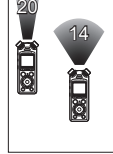

Wąski zakres odbioru dźwięków

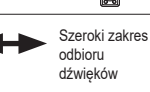

00

## **UWAGA**

**•** Ustawienie [**Nagr. scenę**] automatycznie zmienia się na [**Wył.**] po ustawieniu opcji [**Zoom mikrofonu**]. Funkcji [**Zoom mikrofonu**] nie można ustawić podczas nagrywania, gdy ustawiona jest opcja [**Nagr. scenę**].

# Redukowanie szumów podczas nagrywania [Filtr n.cz.]

Funkcja redukcji szumów umożliwia nagrywanie ze zmniejszonym szumem klimatyzacji lub innego sprzętu, takiego jak projektory.

#### [**Wł.**]:

Włącza filtr niskich częstotliwości.

#### [**Wył.**]:

Wyłącza filtr niskich częstotliwości.

### **UWAGA**

4

**Menu**

**•** Ustawienie [**Nagr. scenę**] automatycznie zmienia się na [**Wył.**] po ustawieniu opcji [**Filtr n.cz.**]. Opcji [**Filtr n.cz.**] nie można ustawić podczas nagrywania, gdy ustawiona jest opcja [**Nagr. scenę**].

# Nagrywanie wyraźnego dźwięku [Jasność dźw.]

Tworzy nagrania z jasnym, czystym dźwiekiem.

#### [**Wł.**]

Tworzy nagrania z jasnym, czystym dźwiekiem.

#### [**Wył.**]:

Nagrywanie dźwięku wiernego źródłu.

## **UWAGA**

**•** Opcja [**Jasność dźw.**] jest dostępna tylko z wbudowanym mikrofonem.

PL

# Wybór ustawienia automatycznego nagrywania [Nagr. scenę]

W dyktafonie są dostępne predefiniowane szablony optymalnych ustawień dopasowanych do różnych zastosowań, takich jak nagrywanie wykładów czy dyktowanie. Po wybraniu jednego z tych szablonów można jednocześnie wprowadzić wiele ustawień zalecanych dla danego zastosowania.

Patrz część "**[Wybór ustawienia](#page-46-0)  [automatycznego nagrywania](#page-46-0)  [Nagr. [scenę\]](#page-46-0)**" (☞ [str.](#page-46-0) 47), aby zapoznać się z procedurą.

# Wyłączanie wyjścia podczas nagrywania [Monitor nagr.]

Skonfigurować dyktafon tak, aby podczas nagrywania wyłączyć wyjście na głośniki zewnętrzne i inne podłączone urządzenia.

#### [**Wł.**]:

Dźwięk jest przesyłany do podłączonych urządzeń podczas nagrywania.

#### [**Wył.**]:

Dźwięk nie jest przesyłany do podłączonych urządzeń podczas nagrywania.

#### **UWAGA**

**•** Dźwięk nie będzie przesyłany do słuchawek **Bluetooth**®, jeśli 24-bitowa opcja [**PCM**] lub [**FLAC**] jest wybrana z menu [**Menu Nagr.**] > [**Tryb nagr.**]. Wybrać opcję inną niż -24-bitowa (☞ [str.](#page-84-0) 85).

Nagrywanie przy użyciu mikrofonów zewnętrznych lub innych urządzeń wejściowych podłączonych do dyktafonu [Wejście zewn.]

Można nagrywać dźwięk z zewnętrznego mikrofonu lub urządzenia audio podłączonego przez gniazdo mikrofonu/ linii dyktafonu ( $\langle \bullet \rangle$ ).

Patrz część "**[Nagrywanie przy użyciu](#page-52-0)  [mikrofonów zewnętrznych lub innych](#page-52-0)  [urządzeń wejściowych podłączonych](#page-52-0)  [do dyktafonu \[Wejście zewn.\]](#page-52-0)**" (☞ [str.](#page-52-0) 53), aby zapoznać się z procedurą.

# Rozpoczynanie nagrywania o określonej godzinie [Timer nagr.]

Rozpoczynanie i kończenie nagrywania o określonych godzinach.

Patrz część "**[Rozpoczynanie nagrywania](#page-117-0)  [o określonej godzinie \[Timer nagr.\]](#page-117-0)**" (☞ str. [118\)](#page-117-0), aby zapoznać się z procedurą.

# Przełączanie dyktafonu w stan gotowości przed rozpoczęciem nagrywania [Gotow. nagr.]

Dyktafon można skonfigurować w taki sposób, że jednokrotne naciśnięcie przycisku REC (·) inicjuje stan wstrzymania zamiast natychmiastowego rozpoczynania nagrywania. Można wyregulować poziom nagrywania, gdy dyktafon jest w trybie gotowości, a następnie ponownie nacisnąć przycisk REC ( $\bullet$ ), aby rozpocząć nagrywanie.

[**Wł.**]:

Naciśniecie przycisku REC ( $\bullet$ ) przełącza dyktafon w tryb gotowości, dzięki czemu można wyregulować poziom nagrywania. Nacisnąć ponownie przycisk **REC** ( $\bullet$ ). aby rozpocząć nagrywanie.

[**Wył.**]:

Nagrywanie rozpoczyna się zaraz po naciśnieciu przycisku REC ( $\bullet$ ). Dyktafon nie przejdzie w tryb czuwania.

## **WSKAZÓWKA**

**•** Aby uzyskać informacje na temat nagrywania przy użyciu funkcji [**Gotow. nagr.**], patrz "**[Ręczna](#page-40-0)  [regulacja poziomów nagrywania](#page-40-0)  [przed rozpoczęciem nagrywania](#page-40-0)**" (☞ [str.](#page-40-0) 41).

# Wybór metody nagrywania [Nagr. Fn]

Do przycisku F2 można przypisać różne opcje nagrywania w celu szybkiego przywołania.

Patrz część "**[Wybór metody nagrywania](#page-120-0)  [\[Nagr. Fn\]](#page-120-0)**" (☞ str. [121](#page-120-0)), aby zapoznać się z procedurą.

## Rozpoczynanie nagrywania przed naciśnięciem przycisku nagrywania [Wstępne nagr.]

W przypadku nagrywania wstępnego, nagrywanie rozpocznie się około dwie sekundy przed naciśnięciem przycisku **REC** (●). Jeśli na przykład nagrywany jest śpiew ptaka i naciśnięto przycisk  $\text{REC}(\bullet)$ w momencie pierwszej nuty, nagrywanie zacznie się właściwie na chwilę przed tym, jak ptak zaczął śpiewać.

Patrz część "**[Rozpoczynanie nagrywania](#page-122-0)  [przed naciśnięciem przycisku](#page-122-0)  [nagrywania \[Wstępne nagr.\]](#page-122-0)**" (☞ str. [123](#page-122-0)), aby zapoznać się z procedurą.

## <span id="page-89-0"></span>Funkcja nagrywania z synchronizacją głosu [Nagr. V-Sync.]

Nagrywanie z synchronizacją głosu to funkcja, która automatycznie rozpoczyna nagrywanie, gdy rejestrator wykryje dźwięk głośniejszy od ustawionego poziomu synchronizacji głosu (poziomu wykrywania). Gdy poziom dźwięku spada, nagrywanie automatycznie się zatrzymuje. Podczas kopiowania muzyki z innego urządzenia podłączonego do dyktafonu należy użyć funkcji synchronizacji głosowej nagrywania, aby wykrywać przerwy z ciszą pomiędzy utworami muzycznymi i zapisywać każdy utwór jako osobny plik.

- 4 **Regulacja poziomu synchronizacji głosu w celu nagrywania**
- **1 Nacisnąć przycisk** F2 **(SYNC), aby przygotować się do nagrywania.**
- **2** Nacisnąć przycisk **DD** lub  $\blacktriangleright$  **4.** aby ustawić poziom **synchronizacji głosu.**

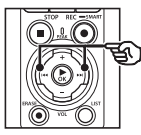

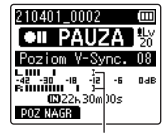

Poziom synchronizacji głosu (przesuwa się w lewo/prawo, aby ustawić odpowiedni poziom)

**•** Poziom synchronizacji głosu można ustawić na wartość od [**01**] do [**20**].

**•** Im większa wartość zostanie ustawiona, tym większa będzie czułość funkcii aktywacji. umożliwiająca rozpoczęcie nagrywania przy cichszym dźwięku.

## **WSKAZÓWKA**

**•** Aby zmienić poziom nagrywania (☞ [str.](#page-83-0) 84) podczas regulacji poziomu synchronizacji głosu w trybie [**Manualny**], nacisnąć przycisk F1. Dyktafon zostanie przełączony do trybu regulacji poziomu nagrywania. Ponownie nacisnąć przycisk F1, aby wrócić do trybu regulacji poziomu synchronizacji głosu.

# **3 Nacisnąć przycisk** REC **(**s**).**

- **•** Na wyświetlaczu pojawi się migający komunikat [**Oczekiwanie**] oraz będzie migał wskaźnik nagrywania.
- **•** Nagrywanie rozpocznie się automatycznie, gdy poziom wejściowy będzie wyższy niż poziom synchronizacji głosu.

#### **WSKAZÓWKA**

- **•** Dyktafon automatycznie kończy nagrywanie i powraca do trybu gotowości do nagrywania, jeśli poziom wejściowego dźwięku pozostaje poniżej poziomu synchronizacji głosu przez dłużej niż czas wybrany dla opcji [**Czas V-Sync.**] (☞ [str.](#page-92-0) 93). Za każdym razem, gdy dyktafon przechodzi w tryb gotowości, bieżący plik jest zamykany. Nagrywanie jest kontynuowane w nowym pliku po następnym wykryciu dźwięku.
- Nacisnać przycisk **STOP** ( $\blacksquare$ ), aby zakończyć sesję nagrywania z synchronizacją głosu.

## Używanie dogrywania [Dogrywanie]

Można dograć plik podczas słuchania jego odtwarzanego dźwięku. Dogrywany plik jest zapisywany pod inną nazwą. Ta funkcja jest przydatna podczas komponowania muzyki lub ćwiczeń na instrumentach muzycznych.

Patrz część "**[Używanie dogrywania](#page-124-0)  [\[Dogrywanie\]](#page-124-0)**" (☞ str. [125](#page-124-0)), aby zapoznać się z procedurą.

## Aktywowana głosem funkcja nagrywania [VCVA]

Funkcja nagrywania aktywowana głosem (VCVA) automatycznie rozpoczyna nagrywanie, gdy dyktafon wykryje dźwięk głośniejszy od ustawionego poziomu głośności. Gdy głośność dźwięku spada, nagrywanie automatycznie się zatrzymuje. Należy u Należy użyć tej funkcji, aby automatycznie omijać niepotrzebne fragmenty ciszy podczas nagrywania (takie jak długie chwile ciszy podczas konferencji) i oszczędzać pamięć.

- Regulacia poziomu aktywacii **głosem w celu nagrywania**
- **1 Nacisnąć przycisk** F2 **(VCVA), aby przygotować się do nagrywania.**

**2** Nacisnać przycisk **>>** lub  $\blacktriangleright$  **4.** aby ustawić poziom **aktywacji głosem.**

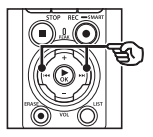

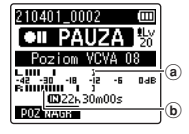

- a) Poziom aktywacji głosem (przesuwaj w lewo/prawo, aby ustawić odpowiedni poziom)
- b Miernik poziomu nagrania (zmienia się zgodnie z poziomem głośności nagrania)
- **•** Można ustawić wartość pomiędzy [**01**] i [**20**].
- **3 Nacisnąć przycisk** REC **(** s**), aby rozpocząć nagrywanie.**
	- **•** Nagrywanie zatrzymuje się automatycznie po około 1 sekundzie po ściszeniu dźwięku poniżej ustawionego poziomu czułości. Na wyświetlaczu zacznie migać komunikat [**Oczekiwanie**]. Dioda wskaźnika nagrywania zaświeci się, gdy zostanie włączone nagrywanie i będzie migać, gdy nagrywanie zostanie przerwane.

#### **WSKAZÓWKA**

- **•** Im większa wartość zostanie ustawiona, tym większa będzie czułość funkcii aktywacji głosem VCVA, umożliwiająca rozpoczęcie nagrywania przy cichszym dźwięku.
- **•** Należy ustawić poziom aktywacji głosem VCVA, aby dopasować warunki nagrywania (i zminimalizować wpływ hałasu w tle).
- **•** Aby uniknąć błędów nagrywania, zaleca się przed ustawieniem poziomu aktywacji głosem wykonanie nagrania testowego.
- **•** Aby zmienić poziom nagrywania VCVA (☞ [str.](#page-83-0) 84) w trybie [**Manualny**], nacisnąć przycisk F1. Dyktafon zostanie przełączony do trybu regulacji poziomu nagrywania. Ponownie nacisnąć przycisk F1, aby wrócić do trybu regulacji poziomu synchronizacji głosu.

# <span id="page-92-0"></span>Wybieranie czasu synchronizacji głosu [Czas V-Sync.]

Wybrać, jak długo dyktafon ma kontynuować nagrywanie, gdy głośność wejściowa spadnie poniżej poziomu wybranego dla opcji [**Nagr. V-Sync.**] (☞ [str.](#page-89-0) 90).

- **1 Nacisnąć przycisk** MENU/ SCENE**, gdy dyktafon jest w trybie zatrzymania.**
- **2 Nacisnąć przycisk** + **lub** –**, aby wybrać kartę [Menu Nagr.].**
- **3 Nacisnąć przycisk** `OK**, aby przesunąć kursor do listy pozycji ustawień.**
- **4 Nacisnąć przycisk** + **lub** –**, aby wybrać opcję [Czas V-Sync.].**
- **5 Nacisnać przycisk ▶OK.**
- **6 Nacisnąć przycisk** + **lub** –**, aby zmienić ustawienie.**
	- [**1 sekunda**], [**2 sekundy**], [**3 sekundy**], [**5 sekund**]: Ustawia czas wykrywania. Dyktafon przechodzi w stan wstrzymania, gdy wejście (poziom nagrywania) jest poniżej ustawionej wartości dla co najmniej jednego ustawionego czasu wykrywania.
- **7 Nacisnąć przycisk** `OK**, aby zakończyć ustawianie.**
- **8 Nacisnąć przycisk** STOP **(**4**), aby opuścić ekran menu.**

# Nagrywanie dźwięku odniesienia do użytku podczas synchronizacji dźwięku i obrazu [Ton. Kaskadowa]

Dźwięki referencyjne, zwane również "tonacia kaskadowa", mogą być nagrywane do wykorzystania podczas edycji, aby pomóc zsynchronizować dźwięk i obraz, gdy dźwięk z dyktafonu zastępuje dźwięk nagrany przez kamerę (☞ str. [128](#page-127-0)).

Patrz część "**[Nagrywanie dźwięku](#page-125-0)  [odniesienia do użytku podczas](#page-125-0)  [synchronizacji dźwięku i](#page-125-0) obrazu [Ton. [Kaskadowa\]](#page-125-0)**" (☞ str. [126](#page-125-0)), aby zapoznać się z procedurą.

# Regulacja poziomu dźwięku wysyłanego do aparatu [Ton testowy]

Użycie tonu testowego w celu dopasowania głośności wyjściowej do optymalnego poziomu nagrywania kamery przed rozpoczęciem nagrywania pomaga zapobiegać trzaskom i zniekształceniom. Patrz część "**[Regulacja poziomu dźwięku](#page-128-0)  [wysyłanego do aparatu \[Ton](#page-128-0) testowy]**" (☞ str. [129](#page-128-0)), aby zapoznać się z procedurą.

# Menu odtwarzania [Menu odtw.]

# <span id="page-93-0"></span>Pomijanie fragmentów bez głosu podczas odtwarzania [Odtw. głosu]

Funkcja [**Odtw. głosu**] umożliwia odtwarzanie tylko fragmentów mowy z nagranego pliku zawierającego treści mówione.

## **UWAGA**

- **•** Fragmenty mowy w pliku muszą być wcześniej wyodrębnione (☞ str. [105\)](#page-104-0).
- **•** Funkcja [**Odtw. głosu**] jest dostępna tylko w trybie [**Dyktafon**].

## [**Wł.**]:

Automatyczne pomijanie cichych fragmentów pliku i odtwarzanie tylko fragmentów mowy.

#### [**Wył.**]:

Funkcja balansu głosu jest niedostępna.

# Redukowanie szumu podczas odtwarzania [Kas. szumów]

Użyć funkcji [**Kas. szumów**], aby zredukować szumy, gdy nagrany głos jest trudny do zrozumienia.

## [**Wysoka**][**Niska**]:

Zmniejsza szumy otoczenia i tworzy wyższy poziom jakości dźwięku.

#### [**Wył.**]:

Funkcja redukcji szumów jest wyłączona.

### **UWAGA**

- **•** Funkcja [**Kas. szumów**] jest dostępna tylko w trybie [**Dyktafon**].
- **•** Korzystanie z funkcji [**Kas. szumów**] spowoduje szybsze rozładowanie baterii.

# Ustawianie niskiej głośności fragmentów podczas odtwarzania [Balans głosu]

Usuwa elementy o niskiej i wysokiej częstotliwości, a także kompensuje ciche fragmenty nagranych plików dźwiękowych podczas odtwarzania.

Używa się jej, aby poprawić głośność fragmentów konwersacji i innych nagranych plików dźwiękowych, aby stały się głośniejsze i wyraźniejsze.

## [**Wł.**]:

Zwiększa głośność cichych fragmentów plików audio podczas ich odtwarzania.

#### [**Wył.**]:

Funkcja balansu głosu jest wyłączona.

#### **UWAGA**

- **•** Funkcja [**Balans głosu**] działa tylko w trybie [**Dyktafon**].
- **•** Należy pamiętać, że używanie funkcji [**Balans głosu**] spowoduje dużo szybsze rozładowanie baterii.

# Wybieranie trybów odtwarzania [Tryb odtw.]

Dla różnych warunków słuchania jest dostępnych kilka trybów odtwarzania.

**1 Nacisnąć przycisk** + **lub** –**, aby wybrać folder [Dyktafon] lub [Muzyka].**

**Gdy wybrany jest folder [Dyktafon]**

**2 Nacisnąć przycisk** + **lub** –**, aby wybrać opcję [Plik] lub [Folder].**

#### [**Plik**]:

Zatrzymuje odtwarzanie po odtworzeniu bieżącego pliku.

#### [**Folder**]:

Odtwarza kolejno wszystkie pliki w folderze, zatrzymując odtwarzanie po ostatnim pliku.

## **Gdy wybrany jest folder [Muzyka]**

**3 Nacisnąć przycisk** + **lub** –**, aby wybrać opcję [Zakr. odtwarz.], [Powtórz] lub [Losowo].**

#### [**Zakr. odtwarz.**]:

Umożliwia określenie zakresu plików do odtworzenia.

#### [**Powtórz**]:

Wielokrotnie odtwarza pliki z ustalonego zakresu.

#### [**Losowo**]:

Losowo odtwarza pliki z ustalonego zakresu.

4

## **4 Nacisnąć przycisk** + **lub** –**, aby wybrać ustawienie.**

**Gdy jest wybrana opcja [Zakr. odtwarz.]:**

[**Plik**], [**Folder**], [**Wszystkie**]: Określić zakres plików do odtworzenia.

#### **Gdy jest wybrana opcja [Powtórz] lub [Losowo]:**

#### [**Wł.**]:

Pliki z określonego zakresu są wielokrotnie odtwarzane lub odtwarzane losowo.

#### [**Wył.**]:

Anuluje odtwarzanie wielokrotne lub losowe.

#### **UWAGA**

- **•** Gdy opcja [**Zakr. odtwarz.**] jest ustawiona na [**Plik**], po odtworzeniu ostatniego pliku w folderze zostanie wyświetlony komunikat [**Koniec**], a odtwarzanie zatrzyma się w pozycji początkowej ostatniego pliku.
- **•** Gdy [**Zakr. odtwarz.**] jest ustawiony na [**Folder**], po odtworzeniu ostatniego pliku w folderze zostanie wyświetlony komunikat [**Koniec**], a odtwarzanie zatrzyma się w pozycji początkowej pierwszego pliku w folderze.
- **•** Gdy opcja [**Zakr. odtwarz.**] jest ustawiona na [**Wszystkie**], po odtworzeniu ostatniego pliku z bieżącego folderu jest odtwarzany pierwszy plik z następnego folderu. Gdy odtwarzanie osiągnie koniec ostatniego pliku w dyktafonie, zostanie wyświetlony komunikat [**Koniec**], a następnie odtwarzanie zatrzymuje się na pozycji początkowej pierwszego pliku w dyktafonie.

# Zmiana jakości odtwarzania muzyki [Equalizer]

Ustawienia equalizera dyktafonu mogą być zmieniane w celu zmiany jakości odtwarzania muzyki, zgodnie potrzebami.

## **Gdy jest wybrana opcja [Ustaw. użytk.]**

## **1 Nacisnąć przycisk** 9**.**

## **2** Nacisnać przycisk **>>** lub 0**, aby wybrać zakres częstotliwości.**

- **•** Można ustawić różne poziomy dla zakresów częstotliwości [**60 Hz**], [**250 Hz**], [**1 kHz**], [**4 kHz**] i [**12 kHz**].
- **3 Nacisnąć przycisk** + **lub** –**, aby ustawić poziom.**
	- **•** Poziomy można ustawić na wartości z zakresu [–**6**] do [+**6**], ze skokiem co 1 dB.
	- **•** Zwiększanie ustawionego poziomu zwiększa odpowiedni zakres częstotliwości.
	- **•** Aby zmienić inny zakres częstotliwości, należy powtórzyć kroki 2 i 3 .

## **UWAGA**

**•** Funkcja [**Equalizer**] działa tylko w trybie [**Muzyka**].

# Ustawianie pomijania fragmentu [Przeskakiwanie]

Funkcja [**Przeskakiwanie**] powoduje przeskoczenie w pliku podczas jego odtwarzania o ustaloną wielkość w przód (przeskok do przodu) lub w tył (przeskok do tyłu). Funkcja jest przydatna przy szybkim przechodzeniu do pozycji odtwarzania lub powtarzania krótkiego fragmentu.

**1 Nacisnąć przycisk** + **lub** –**, aby wybrać opcję [Do przodu] lub [Do tyłu].**

#### [**Do przodu**]:

Uruchamia odtwarzanie po przejściu do pozycji odtwarzania w przód o ustaloną wielkość.

#### [**Do tyłu**]:

Uruchamia odtwarzanie po przejściu do pozycji odtwarzania wstecz o ustaloną wielkość.

## **2 Nacisnąć przycisk** + **lub** –**, aby wybrać ustawienie.**

**W przypadku wybrania opcji [Do przodu]: [Przesk. pliku], [Przeskocz10sek.], [Przeskocz30sek.], [Przeskocz 1min], [Przeskocz 5min.], [Przeskocz10min.] W przypadku wybrania opcji [Do tyłu]: [Przesk. pliku], [Przeskocz 1sek.], [Przeskocz 3sek.], [Przeskocz 5sek.], [Przeskocz10sek.], [Przeskocz30sek.], [Przeskocz 1min.], [Przeskocz 5min.]**

#### **UWAGA**

**•** Operacje przewijania z przeskakiwaniem w przód i wstecz nad miejscami, które zawierają znak indeksu/znak tymczasowy lub pozycję początkową pliku, spowodują zatrzymanie przy znaku lub pozycji początkowej.

## Przewijanie z pomijaniem do przodu/ do tyłu

**1 Nacisnąć przycisk** OK**, aby rozpocząć odtwarzanie.**

- **2** Nacisnać przycisk **>>** lub 0 **podczas odtwarzania.**
	- **•** Odtwarzanie rozpocznie się po przeskoczeniu w przód lub w tył o zadaną wielkość.

# Menu wyświetlacza LCD/dźwięku [Menu LCD/Dźw.]

# Ustawianie podświetlenia [Podświetlanie]

Podświetlenie wyświetlacza włącza się na określony czas, gdy jest wykonywana funkcja uruchamiana za pomocą przycisku.

[5 sekund], [10 sekund], [30 sekund], [1 minuta]:

Ustawia czas, przez jaki podświetlenie będzie się świecić.

[**Wył.**]:

Wyłącza podświetlenie.

# Dostosowywanie kontrastu **[Kontrast]**

Można ustawić 12 różnych poziomów kontrastu wyświetlacza.

**•** Można ustawić wartość pomiędzy [**01**] a [**12**].

# Ustawianie wskaźnika LED [LED]

Wyłączyć lampkę kontrolną LED (nagrywanie/PEAK).

[**Wł.**]:

Wskaźnik LED jest włączony.

## [**Wył.**]:

Wskaźnik LED pozostaje wyłączony.

## **WSKAZÓWKA**

**•** Wskaźnik **LED** miga podczas nagrywania, ładowania oraz przesyłania plików między dyktafonem a komputerem, nawet jeżeli w pozycji [LED] wybrano opcję [**Wył.**].

# Włączanie/wyłączanie sygnału dźwiękowego [Sygnał]

Dyktafon emituje dźwięki, gdy są naciskane przyciski, lub w celu ostrzeżenia przed błędną operacją. Można określić, czy dyktafon ma emitować te dźwięki.

[**Wł.**]:

Włacza dźwieki.

[**Wył.**]: Wyłącza dźwięki.

# Zmienianie języka wyświetlania [Język (Lang)]

Można wybrać język używany na wyświetlaczu dyktafonu.

**• [Čeština] , [Dansk], [Deutsch], [English], [Español], [Français], [Italiano], [Nederlands], [Polski], [Русский], [Svenska], [**繁體中⽂**].**

# Automatyczne odtwarzanie początków plików [Odtw. Wstępów]

Po każdym wybraniu pliku na ekranie listy plików dyktafon może automatycznie odtworzyć początkowe kilka sekund pliku. Funkcja ta jest przydatna podczas wyszukiwania pliku — pozwala sprawdzić zawartość plików.

#### [**3 sekundy**], [**5 sekund**], [**10 sekund**]:

Po każdorazowym wybraniu pliku początek pliku będzie odtwarzany automatycznie.

[**Wył.**]:

Powoduje wyłączenie funkcji [**Odtw. Wstępów**].

# Wybieranie wyjścia głośnika [Głośnik]

Można określić, czy wbudowany głośnik ma być włączony czy wyłączony, gdy słuchawki nie są podłączone. Gdy opcja jest ustawiona na [**Wył.**], dźwięk nie będzie dochodził z głośnika, nawet gdy słuchawki przypadkowo się odłączą. Należy użyć tego ustawienia, aby zapobiec niezręcznym sytuacjom, gdy publicznie włączy się głośny dźwięk.

#### [**Wł.**]:

Dźwięk odtwarzany przez dyktafon dochodzi ze słuchawek, jeśli słuchawki są podłączone, lub z wbudowanego głośnika, jeśli słuchawki nie są podłączone.

#### [**Wył.**]:

Dźwięk odtwarzany przez dyktafon nie dochodzi z wbudowanego głośnika, nawet jeśli słuchawki są odłączone.

# Menu urządzenia [Menu Urządz.]

# Podłączanie urządzenia Bluetooth® [Bluetooth]

Ta funkcja jest zgodna z technologią **Bluetooth**® i umożliwia połączenie dyktafonu z urządzeniem zgodnym z tym samym standardem.

Szczegółowe informacie na ten temat można znaleźć w części "**[Przed użyciem](#page-134-0)  [funkcji Bluetooth](#page-134-0)®**" (☞ str. [135](#page-134-0)).

## <span id="page-99-0"></span>Wybieranie nośnika do zapisu [Wybór pamięci]

Jeśli w dyktafonie znajduje się karta microSD, można określić, czy nagrywanie ma się odbywać do pamięci wewnętrznej czy na kartę microSD (☞ [str.](#page-21-0) 22).

#### [**Pamięć**]:

Używa pamięci wewnętrznej dyktafonu. [**Karta microSD**]:

Używa karty microSD.

# Ustawianie trybu oszczędzania energii [Oszcz. energii]

Dyktafon automatycznie przechodzi w tryb oszczędzania energii, jeśli zostanie zatrzymany na określony czas po włączeniu. Naciśnięcie dowolnego przycisku powoduje zwolnienie trybu oszczędzania energii.

#### [**5 minut**], [**10 minut**], [**30 minut**], [**1 godzina**]: Określić żądany czas.

#### [**Wył.**]:

Wyłącza tryb oszczędzania energii. Należy pamiętać, że pozostawianie włączonego dyktafonu powoduje szybkie rozładowanie baterii.

# Wybieranie typu używanej baterii [Bateria]

Ustawić typ baterii odpowiednio do używanych baterii.

#### [**Ni-MH**]:

Wybrać to ustawienie w przypadku używania akumulatorów Ni-MH BR404.

#### [**Alkaliczne**]:

Wybrać to ustawienie w przypadku używania baterii alkalicznych z suchymi ogniwami.

# Ustawianie godziny i daty [Godzina i data]

Jeśli użytkownik ustawi godzinę i datę, będzie można sprawdzić, kiedy plik został nagrany w informacjach pliku dostępnych po wybraniu opcji [**Właściwości**] w menu.

**1** Nacisnać przycisk **>>** lub 0**, aby wybrać pozycję do ustawienia.**

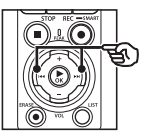

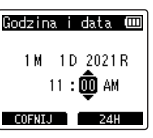

**2 Nacisnąć przycisk** + **lub** –**, aby zmienić liczby.**

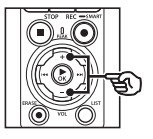

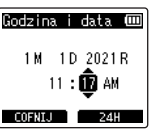

- **•** W celu zmiany ustawienia innej pozycji nacisnąć przycisk  $\blacktriangleright\blacktriangleright$ l lub  $\blacktriangleleft$ , aby przesunąć migający kursor, a następnie nacisnąć przycisk + lub –, aby zmienić wartość.
- **3 Nacisnąć przycisk** `OK**, aby zakończyć ustawianie.**

## **WSKAZÓWKA**

**•** Podczas ustawiania godziny i minuty za każdym razem, gdy zostanie naciśnięty przycisk F2, format wyświetlania czasu zmieni się z 12- na 24-godzinny i odwrotnie.

#### **Przykład: 10:38 PM**

**10:38 PM (format domyślny) 22:38**

**•** Podczas ustawiania roku i miesiąca lub dnia, za każdym razem gdy zostanie naciśniety przycisk **F2**. zmieni się kolejność wyświetlania używana do dat.

## **Przykład: Styczneń 31, 2021**

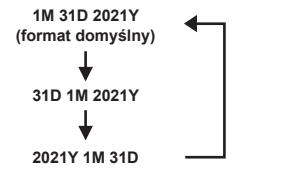

## **UWAGA**

- **•** Jeżeli wyjęto baterie z dyktafonu, po włączeniu urządzenia na ekranie automatycznie wyświetli się ekran [**Godzina i data**].
- **•** Nawet jeśli dyktafon nie był używany przez dłuższy czas, po wyczerpaniu baterii należy ponownie wprowadzić date i godzine.

# Ustawianie połączenia USB [Ustawienia USB]

Ustawienie [**PC**] umożliwia podłączenie dyktafonu do komputera w celu przesłania plików. Ustawienie [**AC Adapter**] umożliwia podłączenie dyktafonu do zasilacza sieciowego ze złączem USB (model F-5AC; opcja) lub komputera w celu naładowania akumulatorów. Można zmienić ustawienie klasy USB zgodnie z wymaganiami różnych aplikacji USB. Patrz część "**[Ustawianie połączenia](#page-130-0) USB [\[Ustawienia](#page-130-0) USB]**" (☞ str. [131](#page-130-0)), aby zapoznać się z procedurą.

# Przywracanie domyślnych ustawień [Ust. reset.]

Funkcja [**Ust. reset.**] przywraca początkowe parametry wszystkim funkcjom dyktafonu (ustawienia fabryczne). Ustawienia czasu i liczba plików pozostaną bez zmian.

**1 Nacisnąć przycisk +, aby wybrać opcję [Start].**

#### **Menu Nagr.:**

Poziom nagr.: Manualny Ogranicznik: Muzyka Tryb nagr.: PCM: 44,1 kHz/16 bit Zoom mikrofonu: 00 Filtr n.cz.: Wył. Jasność dźw.: Wył. Nagr. scenę: Wył. Monitor nagr.: Wł. Wejście zewn.: Mikrofon Timer nagr.: Wył. Gotow. nagr.: Wył. Nagr. Fn: Wył. Czas V-Sync.: 2 sek. Ton. Kaskadowa: Wył.

#### **Menu odtw.:**

Odtw. głosu: Wył. Kas. szumów: Wył. Balans głosu: Wył. Tryb odtw.: Dyktafon: Zakr. odtwarz / Plik Muzyka: Zakr. odtwarz./ Folder Powtórz / Wył. Losowo / Wył. Equalizer: Wył. Przeskakiwanie:

 Do przodu: Przesk. pliku Do tyłu: Przesk. pliku

#### **Menu LCD/Dźw.:**

Podświetlanie: 10 sek. Contrast: Level 06 LED: Wł. Sygnał: Wł. Jezyk: English Odtw. Wstępów: Wył. Głośnik: Wł.

#### **Menu Urządz.:**

Bluetooth: Wył. Wybór pamięci: Pamięć wewnętrzna Oszcz. energii: 10 min. Battery: Ni-MH Ustawienia USB: USB Connect: PC USB Class: Storage Class

# Formatowanie nośnika danych [Formatowanie]

Formatowanie nośnika danych skasuje wszystkie istniejące pliki na nim zapisane. Należy pamiętać o skopiowaniu ważnych plików na komputer przed przeprowadzeniem formatowania. Procedura jest opisana w części "**[Formatowanie nośnika danych](#page-132-0)  [\[Formatowanie\]](#page-132-0)**" (☞ str. [133\)](#page-132-0).

# Sprawdzanie informacji o nośniku do zapisu [Info o pamięci]

Z poziomu ekranu menu można wyświetlić pojemność i pozostałą wielkość pamięci nośnika do zapisu.

### **UWAGA**

**•** Niektóre obszary nośnika pamięci służą do zarządzania danymi, więc rzeczywista pojemność użytkowa nośnika jest nieznacznie mniejsza od wyświetlanej.

# Sprawdzanie informacji o dyktafonie [Info o syst.]

Z poziomu ekranu menu można wyświetlić informacje o dyktafonie.

• Zostaną wyświetlone dane [**Model**], [**Wersja**] (wersja systemu) i [**Nr seryjny**].

# Przeglądanie znaków certyfikacji [Certyfikacja]

Wyświetlić certyfikaty produktowe dyktafonu.

# <span id="page-104-0"></span>Wyodrębnianie fragmentów mowy z plików zawierających treści mówione [Wykr. głosu]

Funkcja wyodrębnia fragmenty mowy z pliku zawierającego treści mówione, nagranego na dyktafon.

**•** Funkcja [**Wykr. głosu**] jest dostępna tylko w trybie [**Dyktafon**].

#### **UWAGA**

- **•** Aby wyodrębnić fragment mowy z zapisanych plików, wybrać wcześniej folder z folderu [**Dyktafon**].
- **1 Nacisnąć przycisk** MENU/ SCENE**, gdy dyktafon jest w trybie zatrzymania.**
- **2 Nacisnąć przycisk ► OK**, aby **przesunąć kursor do listy pozycji ustawień.**
- **3** Nacisnać przycisk  $\triangleright$  OK.
- **4 Nacisnąć przycisk** + **lub** – **i wybrać opcję [Wybór pliku] lub [Z nagrywaniem].**

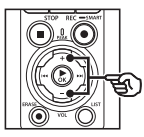

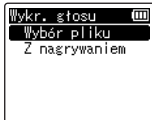

[**Wybór pliku**]:

Wybrać plik, aby wyodrębnić z niego fragment z mową.

#### [**Z nagrywaniem**]:

Wyodrębnić fragment z mową podczas nagrywania.

**5 Nacisnąć przycisk** `OK**, aby przejść do odpowiedniego ustawienia.**

## **W razie wybrania opcji [Wybór pliku]**

**Menu**

4

1 Nacisnąć przycisk + lub –, aby wybrać żądany plik, w którym należy wykryć głos.

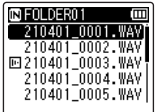

- $(2)$  Naciśnii przycisk  $\triangleright$  OK.
	- Postęp wykonywanej operacji jest pokazywany procentowo na wyświetlaczu.
	- Gdy proces zostanie zakończony, wyświetli się komunikat [**Wykr. głosu zakończone**].
- 3 Nacisnąć przycisk **STOP** ( $\blacksquare$ ), aby opuścić ekran menu.
	- Pliki utworzone za pomocą funkcji wykrywania głosu są oznaczone ikonami na liście plików.

Plik utworzony za pomocą wykrywania głosu

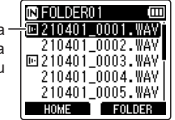

## **WSKAZÓWKA**

**•** Opcja [**Odtw. głosu**] w [**Menu odtw.**] przełącza się na [**Wł.**] po zakończeniu wykrywania głosu. Aby usłyszeć oryginalny dźwięk przed wykryciem głosu w plikach utworzonych za pomocą wykrywania głosu, wybrać opcję [**Wył.**] dla opcji [**Odtw. głosu**] (☞ [str.](#page-93-0) 94).

## **Po wybraniu opcji [Z nagrywaniem]**

 $(1)$  Nacisnąć przycisk + lub –, aby wybrać opcję [**Wł.**] lub [**Wył.**].

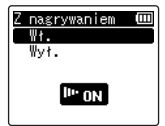

• Tylko fragmenty głosowe plików nagranych z opcją [**Wł.**] wybraną dla parametru [**Z nagrywaniem**] zostaną zapisane.

- $(2)$  Nacisnać przycisk  $\triangleright$ OK.
	- Po zakończeniu procesu pojawia się komunikat [**Ustawienia wprowadzone**].
	- Aby sprawdzić ikonę wskazującą, czy funkcja wykrywania głosu jest aktywna, nacisnąć przycisk STOP ( $\blacksquare$ ), adv dyktafon

jest zatrzymany, a następnie przewinąć wyświetlanie, naciskając przycisk + lub –.

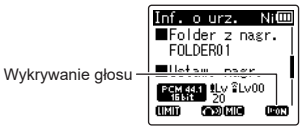

## **WSKAZÓWKA**

- **•** Aby wznowić normalne nagrywanie i dołączyć dźwięk inny niż głos, wybrać opcję [**Wył.**] dla opcji [**Z nagrywaniem**].
- **•** Aby odtwarzać tylko część głosową dźwięku nagranego z opcją [**Wł.**] wybraną dla funkcji [**Z nagrywaniem**], wybrać opcję [**Wł**.] dla [**Odtw. głosu**] w [**Menu odtw.**]. Aby usłyszeć oryginalny dźwięk, w tym fragment niebedacy głosem, wybrać opcję [**Wył.**] dla [**Odtw. głosu**] (☞ [str.](#page-93-0) 94).

**Wyodrębnianie fragmentów mowy z plików zawierających treści mówione [Wykr. głosu]**

#### **UWAGA**

- **•** Komunikat [**Brak plików**] pojawia się po wybraniu folderu, który nie zawiera zapisanych plików. Przed wykonaniem procesu należy wybrać folder zawierający plik.
- **•** Dyktafon może nie być w stanie prawidłowo wyodrębnić fragmentów mowy z plików zawierających treści mówione, nagranych w trakcie występów muzycznych.
- **•** Wyodrębnienie fragmentów z mową może być niemożliwe, jeśli podczas nagrywania ich głośność była za niska (odczyt na wskaźniku poziomu o wartości –12 dB lub mniejszej) lub jeśli głośność otoczenia była za wysoka.
- **•** Czas potrzebny na proces wyodrębniania rośnie proporcjonalnie do rozmiaru nagranego pliku. Przed rozpoczęciem wyodrębniania zaleca się naładowanie lub wymianę baterii, aby mieć pewność, że nie wyczerpie się przed ukończeniem procesu.
- **•** Należy pamiętać, że używanie funkcji [**Z nagrywaniem**] spowoduje dużo szybsze rozładowanie baterii.
- **•** Funkcja [Z nagrywaniem] jest dostepna tylko wtedy, gdy parametr [Tryb nagr.] jest ustawiony na [MP3] (☞ [str.](#page-84-0) 85).
- **•** Następujące funkcje są wyłączone podczas korzystania z funkcji [**Z nagrywaniem**]:
	- **•** [**Nagraj scenę**] (☞ [str.](#page-46-0) 47)
	- **•** [**Nagr. Fn**] (☞ str. [121](#page-120-0))

<span id="page-107-0"></span>Pliki zapisane w pamięci wewnętrznej lub na karcie microSD można przenosić lub kopiować w obrębie pamięci.

- **1 Przed wykonaniem operacji przenoszenia/kopiowania wybrać najpierw folder zawierający plik, który należy przenieść lub skopiować (**☞ **[str.](#page-32-0) 33).**
- **2 Nacisnąć przycisk** MENU/ SCENE**, gdy dyktafon jest w trybie zatrzymania.**
- **8 Nacisnąć przycisk ► OK**, aby **przesunąć kursor do listy pozycji ustawień.**
- **4 Nacisnąć przycisk** + **lub** –**, aby wybrać opcję [Przen./Kopiuj].**
- **5** Nacisnąć przycisk  $\triangleright$  **OK**.
- **6 Nacisnąć przycisk** + **lub** –**, aby wybrać żądaną metodę przeniesienia/kopiowania pliku.**

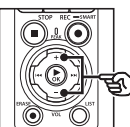

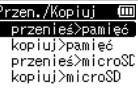

## [**przenieś>pamięć**]:

Przenosi jeden lub więcej plików zapisanych w pamięci wewnętrznej lub włożonej karcie microSD do innego folderu w pamięci wewnętrznej.

## [**kopiuj>pamięć**]:

Kopiuje jeden lub więcej plików zapisanych w pamięci wewnętrznej lub włożonej karcie microSD do innego folderu w pamięci wewnętrznej.

## [**przenieś>microSD**]:

Przenosi jeden lub więcej plików zapisanych w pamięci wewnętrznej lub włożonej karcie microSD do innego folderu na karcie microSD.

### [**kopiuj>microSD**]:

Kopiuje jeden lub więcej plików zapisanych w pamięci wewnętrznej lub włożonej karcie microSD do innego folderu na karcie SD.

# **7 Nacisnąć przycisk** `OK**.**

**8 Nacisnąć przycisk** + **lub** –**, aby wybrać kilka plików, które mają zostać przeniesione lub skopiowane.**

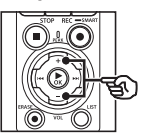

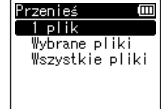

# [**1 plik**]:

Wybór tylko określonego pliku.

## [**Wybrane pliki**]:

Wybór wielu plików.

## [**Wszystkie pliki**]:

Wybór wszystkich plików w folderze.
**9 Nacisnąć przycisk** `**OK, aby przejść do następnych ustawień.**

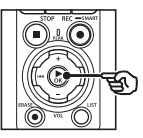

## **Gdy zostanie wybrana opcja [1 plik]**

 $(1)$  Nacisnąć przycisk + lub –, aby wybrać plik do przeniesienia lub skopiowania, a następnie nacisnąć przycisk ▶OK.

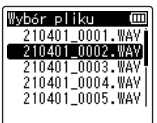

#### **Gdy zostanie wybrana opcja [Wybrane pliki]**

 $(1)$  Nacisnąć przycisk + lub –, aby wybrać plik do przeniesienia lub skopiowania, a następnie nacisnąć przycisk ▶OK.

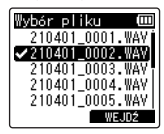

## **WSKAZÓWKA**

- **•** Można zrezygnować z zaznaczania poprzednio wybranego pliku przez ponowne wybranie go i naciśnięcie  $przvcisku$  $\rightarrow$ OK.
- $(2)$  Powtórzyć krok  $(1)$ , aby wybrać wszystkie pliki do przeniesienia lub skopiowania, a następnie nacisnąć przycisk F2.

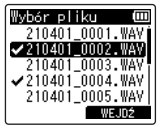

### **Gdy zostanie wybrana opcja [Wszystkie pliki]**

Automatycznie wybierane są wszystkie pliki w bieżącym folderze i wyświetlany jest ekran [**Przen. Folder**].

**10 Nacisnąć przycisk** +**,** –**,** 9 **lub** 0**, aby wybrać folder, do którego ma zostać przeniesiony lub skopiowany plik.**

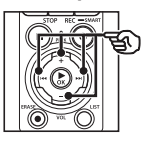

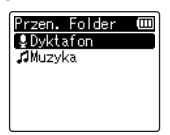

#### **WSKAZÓWKA**

**•** Plików nie można przenosić ani kopiować bezpośrednio do folderu [**Dyktafon**]. Nacisnąć przycisk  $\blacktriangleright\blacktriangleright$ l lub  $\blacktriangleright\blacktriangleleft$ . aby wybrać folder w folderze [**Dyktafon**].

## **11 Nacisnąć przycisk** F2**.**

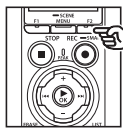

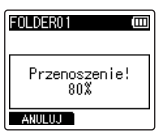

- **•** Postęp wykonywanej operacji jest pokazywany procentowo na wyświetlaczu.
- **•** Gdy proces zostanie zakończony, wyświetli się komunikat [**Przen. pliku zakończ.**] lub [**Kopiowanie pliku zakończone**].

#### **WSKAZÓWKA**

**•** Pliki zablokowane (☞ [str.](#page-79-0) 80) pozostają zablokowane po przeniesieniu lub skopiowaniu.

## **UWAGA**

- **•** Pliki nie zostaną skopiowane, jeśli nie będzie dostępna wystarczająca ilość pamięci.
- **•** Nie można przenosić ani kopiować plików, gdy jest ich ponad 200.
- **•** Aby zapobiec ryzyku zniszczenia danych, nie wolno wyjmować baterii podczas przenoszenia lub kopiowania pliku.
- **•** Pliku nie można przenieść lub skopiować do tego samego folderu.
- **•** Gdy przenoszenie lub kopiowanie pliku zostanie anulowane przed zakończeniem procesu, pliki, które są przetwarzane zostaną przeniesione lub skopiowane, a dla pozostałych plików proces zostanie anulowany.

Duże pliki lub pliki z długimi czasami nagrań mogą być podzielone, aby łatwiej nimi zarządząć i je edytować.

### **UWAGA**

- **•** Podzielić można tylko pliki w formacie PCM lub MP3 nagrane na dyktafonie.
- **1 Przed podzieleniem pliku wybrać plik, który należy podzielić (**☞ **[str.](#page-32-0) 33).**
- **2 Nacisnąć przycisk** MENU/ SCENE**, gdy dyktafon jest w trybie zatrzymania.**
- **3 Nacisnąć przycisk** `OK**, aby przesunąć kursor do listy pozycji ustawień.**
- **4 Nacisnąć przycisk** + **lub** –**, aby wybrać opcję [Podział pliku].**
- **5 Nacisnać przycisk ▶OK.**
- **6** Nacisnąć przycisk **>OK i odtworzyć plik do wybranego punktu podziału (**☞ **[str.](#page-57-0) 58).**
	- **•** Można zmienić szybkość odtwarzania (☞ [str.](#page-65-0) 66) oraz wybrać szybkie przewijanie do przodu i do tyłu (☞ [str.](#page-59-0) 60).

### **WSKAZÓWKA**

**•** Przydatne jest wcześniejsze zapisanie znacznika indeksu lub znacznika tymczasowego w punkcie podziału (☞ [str.](#page-69-0) 70). **7 Nacisnąć przycisk** F2 **w wybranym punkcie podziału.**

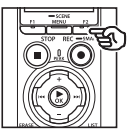

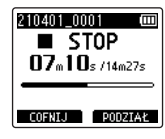

**8 Nacisnąć przycisk** +**, aby wybrać opcję [Start].**

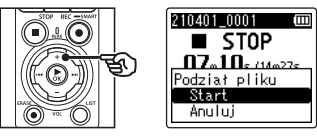

**9** Nacisnąć przycisk  $\triangleright$  OK.

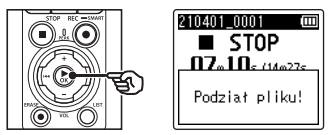

- **•** Na wyświetlaczu pojawia się komunikat [**Podział pliku!**] i rozpoczyna się proces podziału. Gdy proces zostanie zakończony, wyświetli się komunikat [**Podział pliku zakończony**].
- **10 Nacisnąć przycisk** STOP **(**4**), aby opuścić ekran menu.**

4

#### **WSKAZÓWKA**

- **•** Po podzieleniu pliku pierwszej połowie pliku jest nadawana nazwa "Nazwa pliku\_1", a drugiej — "**Nazwa pliku\_2**".
- **•** Jeśli bieżący folder zawiera 200 plików, zostanie utworzony nowy folder do przechowywania dodatkowych plików.

## **UWAGA**

- **•** Funkcji [**Podział pliku**] nie można wykonać, kiedy wyświetlana jest lista plików.
- **•** Nie można dzielić zablokowanych plików (☞ [str.](#page-79-0) 80).
- **•** Może również nie być możliwe dzielenie plików w formacie MP3 lub PCM o wyjątkowo krótkich czasach nagrań.
- **•** Aby zapobiec ryzyku zniszczenia danych, nie wolno wyjmować baterii podczas dzielenia pliku.

## Częściowe kasowanie plików [Usuń część]

Można kasować niezakończone części pliku.

#### **UWAGA**

- **•** Można wymazać tylko pliki w formacie PCM nagrane na dyktafonie.
- **1 Przed usunięciem pliku wybrać plik, który należy usunąć (**☞ **[str.](#page-32-0) 33).**
- **2 Nacisnąć przycisk** MENU/ SCENE**, gdy dyktafon jest w trybie zatrzymania.**
- **3 Nacisnąć przycisk** `OK**, aby przesunąć kursor do listy pozycji ustawień.**
- **4 Nacisnąć przycisk** + **lub** –**, aby wybrać opcję [Usuń część].**
- **5** Nacisnać przycisk  $\triangleright$  **OK**.
- **6** Nacisnąć przycisk **>OK i odtworzyć plik do wybranego punktu usuwania (**☞ **[str.](#page-57-0) 58).**
	- **•** Można zmienić szybkość odtwarzania (☞ [str.](#page-65-0) 66) oraz wybrać szybkie przewijanie do przodu i do tyłu (☞ [str.](#page-59-0) 60).

**7 Nacisnąć przycisk** F2 **w pozycji początkowej usuwania częściowego.**

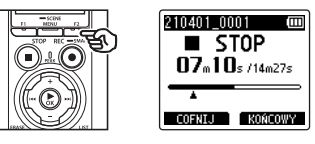

## **WSKAZÓWKA**

- **•** Po ustawieniu pozycji [**Start**] odtwarzanie jest kontynuowane i podobnie jak w przypadku zwykłego odtwarzania można zmienić szybkość odtwarzania oraz przewijać do przodu i do tyłu, a także szybko przejść do pozycji [**Koniec**].
- **•** Jeśli zostanie osiągnięty koniec pliku, a nie ustawiono pozycji [**Koniec**], będzie to pozycja końcowa usuwania.
- **•** Przydatne jest wcześniejsze zapisanie znacznika indeksu lub znacznika tymczasowego w punkcie rozpoczęcia i zakończenia (☞ [str.](#page-69-0) 70).
- **8 Nacisnąć ponownie przycisk**  F2 **w miejscu, w którym należy zakończyć usuwanie częściowe.**

**9 Nacisnąć przycisk** +**, aby wybrać opcję [Start].**

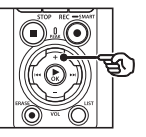

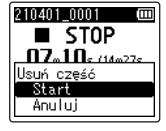

## **10 Nacisnąć przycisk** `OK**.**

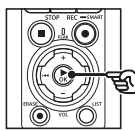

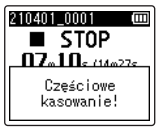

- **•** Na wyświetlaczu pojawia się komunikat [**Częściowe kasowanie!**] i rozpoczyna się proces kasowania. Gdy proces zostanie zakończony, wyświetli się komunikat [**Zakończono częściowe kas.**].
- **11 Nacisnąć przycisk** STOP **(**4**), aby opuścić ekran menu.**

#### **UWAGA**

- **•** Po skasowaniu plików nie można ich odzyskać, dlatego operację kasowania należy wykonywać z rozmysłem.
- **•** Nie można kasować plików zablokowanych i z atrybutem "tylko do odczytu" (☞ [str.](#page-79-0) 80).
- **•** Przed skasowaniem pliku lub folderu należy naładować albo wymienić baterie, aby upewnić się, że nie wyczerpią się przed zakończeniem procesu. Operacja kasowania może trwać ponad 10 sekund. Aby uniknąć ryzyka zniszczenia danych, nie należy próbować wykonywać żadnej z poniższych czynności przed zakończeniem procesu kasowania:
	- **•** Odłączenie zasilacza sieciowego
	- **•** Wyjmowanie baterii
	- **•** Wyjmowanie karty microSD (jeśli jako nośnik nagrywania została wybrana opcja [**Karta microSD**])

## Przycinanie pliku [Trymowanie]

Plik można przyciąć do wymaganej części, a następnie ponownie zapisać.

#### **UWAGA**

- **•** Można przycinać tylko pliki w formacie PCM nagrane na dyktafonie.
- **1 Przed wykonaniem operacji przycinania wybrać najpierw folder zawierający plik, który należy przyciąć (**☞ **[str.](#page-32-0) 33).**
- **2 Nacisnąć przycisk** MENU/ SCENE**, gdy dyktafon jest w trybie zatrzymania.**
- **3 Nacisnąć przycisk ► OK**, aby **przesunąć kursor do listy pozycji ustawień.**
- **4 Nacisnąć przycisk** + **lub** –**, aby wybrać opcję [Trymowanie].**
- **5** Nacisnąć przycisk  $\triangleright$  **OK**.
- **6 Nacisnać przycisk ▶OK i odtworzyć plik do wybranego punktu przycinania (**☞ **[str.](#page-57-0) 58).**
	- **•** Można zmienić szybkość odtwarzania (☞ [str.](#page-65-0) 66) oraz wybrać szybkie przewijanie do przodu i do tyłu (☞ [str.](#page-59-0) 60).

**7 Nacisnąć przycisk** F2 **w punkcie, w którym należy rozpocząć przycinanie.**

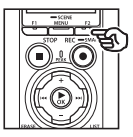

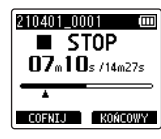

## **WSKAZÓWKA**

- **•** Po ustawieniu pozycji [**Start**] odtwarzanie jest kontynuowane i podobnie jak w przypadku zwykłego odtwarzania można zmienić szybkość odtwarzania oraz przewijać do przodu i do tyłu, a także szybko przejść do pozycji [**Końcowy**].
- **•** Jeśli zostanie osiągnięty koniec pliku, a nie ustawiono pozycji [**Końcowy**], będzie to pozycja końcowa przycinania.
- **•** Przydatne jest wcześniejsze zapisanie znacznika indeksu lub znacznika tymczasowego w punkcie rozpoczęcia i zakończenia (☞ [str.](#page-69-0) 70).
- **8 Nacisnąć ponownie przycisk**  F2 **w punkcie, w którym należy zakończyć przycinanie.**

## **9 Nacisnąć przycisk** +**, aby wybrać opcję [Start].**

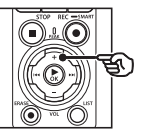

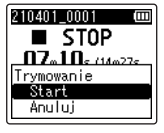

## **10 Nacisnąć przycisk** `OK**.**

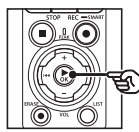

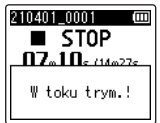

- **•** Na wyświetlaczu pojawia się komunikat [**W toku trym.!**] i rozpoczyna się proces przycinania. Gdy proces zostanie zakończony, wyświetli się komunikat [**Trymowanie jest zakoń.**].
- **11 Nacisnąć przycisk** STOP **(**4**), aby opuścić ekran menu.**

#### **UWAGA**

- **•** Jeśli czas nagrania pliku jest bardzo krótki, nie będzie można go przyciąć, nawet w przypadku pliku PCM.
- **•** Nie można przycinać plików zablokowanych i z atrybutem "tylko do odczytu" (☞ [str.](#page-79-0) 80).
- **•** Przed przycięciem pliku należy wymienić baterie, aby mieć pewność, że nie wyczerpią się przed zakończeniem procesu. Operacja przycinania może trwać ponad 10 sekund. Aby unikąć ryzyka zniszczenia danych, nie należy próbować wykonywać żadnej z poniższych czynności przed zakończeniem procesu przycinania:
	- **•** Odłączenie zasilacza sieciowego
	- **•** Wyjmowanie baterii
	- **•** Wyjmowanie karty microSD (jeśli jako nośnik nagrywania została wybrana opcja [**Karta microSD**])

## Zgłaśnianie/wyciszanie dźwięku na początku/końcu pliku [Zgłośnij/ścisz]

Można zastosować efekt zgłaśniania/wyciszania na początku/końcu pliku odpowiednio przez około 1 sekundę i zapisać jako inny plik.

### **UWAGA**

- **•** Jedynie pliki w formacie PCM nagrane za pomocą tego dyktafonu mogą być wprowadzane/ zmniejszane.
- **1 Wybrać plik, do którego należy zastosować efekt zgłaśniania/ wyciszania (**☞ **[str.](#page-32-0) 33).**
- **2 Nacisnąć przycisk** MENU/ SCENE**, gdy dyktafon jest w trybie zatrzymania.**
- **3 Nacisnąć przycisk ► OK**, aby **przesunąć kursor do listy pozycji ustawień.**
- **4 Nacisnąć przycisk** + **lub** –**, aby wybrać opcję [Zgłośnij/ścisz].**
- **5** Nacisnać przycisk  $\triangleright$  **OK**.
- **6 Nacisnąć przycisk** +**, aby wybrać opcję [Start].**

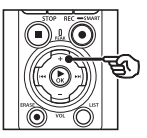

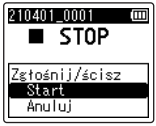

## **7 Nacisnąć przycisk** `OK**.**

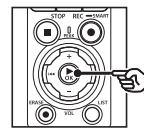

## 210401 0001  $\overline{\phantom{0}}$  stop Zgłaśnianie/ ściszanie

- **•** Na ekranie wyświetlany jest komunikat [**Zgłaśnianie/ściszanie!**], a dźwięk jest stopniowo zwiększany i ściszany. Proces jest zakończony, gdy zostanie wyświetlony komunikat [**Zgłośniono/ściszono**].
- **8 Nacisnąć przycisk STOP (**4**), aby opuścić ekran menu.**

## **WSKAZÓWKA**

- **•** Plikowi nadana zostanie nazwa "**Nazwa pliku\_1**" po zastosowaniu efektu zgłaśniania/ściszania.
- **•** Jeśli bieżący folder zawiera 200 plików, zostanie utworzony nowy folder do przechowywania dodatkowych plików.

## Rozpoczynanie nagrywania o określonej godzinie [Timer nagr.]

Rozpoczynanie i kończenie nagrywania o określonych godzinach.

## **UWAGA**

- **•** Przed kontynuowaniem sprawdzić, czy zegar dyktafonu jest ustawiony na prawidłową godzinę i datę. Jeśli tak nie jest, ustawić zegar za pomocą opcji [**Godzina i data**] (☞ str. [101](#page-100-0)).
- **•** Timer nagrywania działa zgodnie z zapisanymi ustawieniami. Możliwy czas nagrywania i ilość zużytej energii z baterii mogą się różnić zależnie od ustawień (☞ [str.](#page-83-0) 84).
- **•** Sprawdzić poziom naładowania baterii i naładować je lub włożyć nowe, jeśli potrzeba (☞ [str.](#page-11-0) 12, [str.](#page-12-0) 13, [str.](#page-19-0) 20).
- **•** Sprawdzić ilość dostępnej pamięci i włożyć nową kartę microSD lub usunąć pliki, aby zwolnić dodatkowe miejsce w razie potrzeby (☞ [str.](#page-21-0) 22, [str.](#page-73-0) 74).

### Wybór czasu rozpoczęcia i zakończenia

- **1 Nacisnąć przycisk** MENU/ SCENE**, gdy dyktafon jest w trybie zatrzymania.**
- **2 Nacisnąć przycisk** + **lub** –**, aby wybrać kartę [Menu Nagr.].**
- **3 Nacisnąć przycisk** `OK**, aby przesunąć kursor do listy pozycji ustawień.**
- **4 Nacisnąć przycisk** + **lub** –**, aby wybrać opcję [Timer nagr.].**

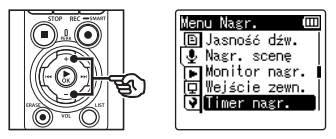

- **5 Nacisnać przycisk ▶OK.**
- **6 Nacisnąć przycisk** + **lub** –**, aby wybrać opcję [Godzina].**

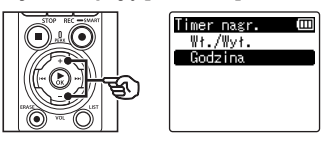

**7 Nacisnąć przycisk** `OK**.**

**8** Nacisnać przycisk **>>** lub  $\blacktriangleright$  **4.** aby edytować wybrany **element.**

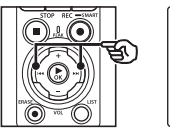

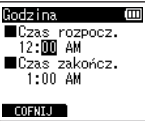

**9 Edytować wybrany element za pomocą przycisku** + **lub** –**.**

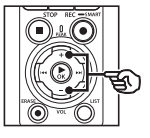

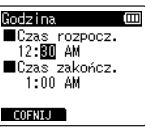

• Użyć przycisku **>>I** lub **I<4**, aby podświetlić dodatkowe pozycje, a nastepnie nacisnąć przycisk + lub –, aby edytować.

#### **UWAGA**

- **•** Nagrywanie czasowe może rozpocząć się kilka sekund po wybranym czasie rozpoczęcia.
- **10 Nacisnąć przycisk** `OK**, aby zapisać czas rozpoczęcia i zakończenia.**
- **11 Nacisnąć przycisk** STOP **(**4**), aby opuścić ekran menu.**

Rozpoczynanie nagrywania w określonym czasie

- **1 Nacisnąć przycisk** MENU/ SCENE**, gdy dyktafon jest w trybie zatrzymania.**
- **2 Nacisnąć przycisk** + **lub** –**, aby wybrać kartę [Menu Nagr.].**
- **3 Nacisnąć przycisk** `OK**, aby przesunąć kursor do listy pozycji ustawień.**
- **4 Nacisnąć przycisk** + **lub** –**, aby wybrać opcję [Timer nagr.].**
- **5** Nacisnąć przycisk  $\triangleright$  **OK**.
- **6 Nacisnąć przycisk + lub –, aby wybrać opcję [Wł.] lub [Wył.].**

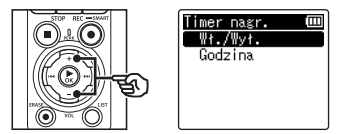

- **7 Nacisnąć przycisk** `OK**.**
- **8 Nacisnąć przycisk** + **lub** –**, aby wybrać opcję [Wł.].**

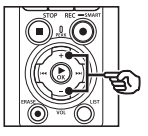

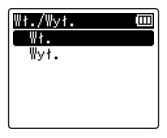

**9 Nacisnąć przycisk** STOP **(**4**), aby opuścić ekran menu.**

### **UWAGA**

- **•** Opcja [**Timer nagr**]> [**Wł./Wył.**] powraca do wartości [**Wył.**] po zakończeniu nagrywania w określonym czasie.
- **•** Nagrywanie w określonym czasie nie rozpocznie się, jeśli dyktafon jest używany lub trwa nagrywanie o godzinie rozpoczęcia wybranej dla opcji [**Timer nagr.**].

## **WSKAZÓWKA**

**•** Nagrywanie zaprogramowane rozpocznie się, jeśli dyktafon będzie wyłączony lub w trybie HOLD w czasie wybranym dla opcji [**Timer nagr**].

## <span id="page-120-0"></span>Wybór metody nagrywania [Nagr. Fn]

Do przycisku F2 można przypisać różne opcje nagrywania w celu szybkiego przywołania.

#### **UWAGA**

- **•** Przed użyciem funkcji [**Wstępne nagr.**] wybrać opcję inną niż [**FLAC**] dla parametru [**Tryb nagr.**] (☞ [str.](#page-84-0) 85).
- **1 W trybie nagrywania lub odtwarzania lub gdy dyktafon jest w trybie zatrzymania, nacisnąć przycisk** MENU/ SCENE**.**
- **2 Nacisnąć przycisk** + **lub** –**, aby wybrać kartę [Menu Nagr.].**
- **3 Nacisnąć przycisk** `OK**, aby przesunąć kursor do listy pozycji ustawień.**
- **4 Nacisnąć przycisk** + **lub** –**, aby wybrać opcję [Nagr. Fn].**

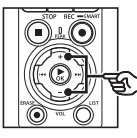

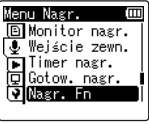

**5 Nacisnać przycisk ▶OK.** 

**6 Nacisnąć przycisk** + **lub** –**, aby wybrać opcję, którą należy przypisać do przycisku** F2**.**

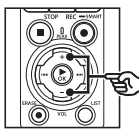

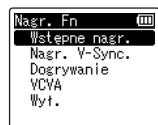

## [**Wstępne nagr.**]:

Nagrywanie rozpoczyna się około dwie sekundy przed naciśnięciem przycisku REC  $(•)$  ( $~$ f $~$ str. [123](#page-122-0)).

#### [**Nagr. V-Sync**]:

Nagrywanie rozpoczyna się automatycznie, gdy dyktafon wykryje dźwięki powyżej określonej głośności i zatrzymuje się automatycznie, gdy głośność spada (☞ [str.](#page-89-0) 90).

#### [**Dogrywanie**]:

Dogrywanie nagrania podczas odtwarzania (☞ str. [125\)](#page-124-0).

#### [**VCVA**]:

Nagrywanie rozpoczyna się automatycznie, gdy dyktafon wykryje dźwięki powyżej określonej głośności i zatrzymuje się automatycznie, gdy głośność spada (☞ [str.](#page-90-0) 91).

## [**Wył**]:

Do przycisku F2 nie przypisano funkcji nagrywania.

- **Nacisnąć przycisk ▶OK.**
- **8 Nacisnąć przycisk** STOP **(**4**), aby opuścić ekran menu.**

#### **UWAGA**

- **•** Przypisanie funkcji nagrywania do przycisku F2 za pomocą [**Nagr. Fn]** powoduje wybranie opcji [**Wył.**] dla funkcji [**Ton. kaskadowa**].
- **•** Wybór opcji [**Wstępne nagr.**], [**Nagr. V-Sync**], lub [**VCVA**] dla funcji [**Nagr. Fn**] powoduje wybranie opcji [**Wył.**] dla funkcji [**Wykr. głosu**] > [**Z nagrywaniem**] (☞ str. [105](#page-104-0)).
- **•** Wybór opcji [**Wstępne nagr.**] lub [**Dogrywanie**] dla funkcji [**Nagr. Fn**] powoduje wybór opcji [**Wył**.] dla funkcji [**Nagr. scenę**] (☞ [str.](#page-46-0) 47).

## **WSKAZÓWKA**

- **•** Do korzystania z funkcji [**Dogrywanie**] wymagane są następujące ustawienia.
	- **•** Wybrać plik nagrany w formacie [**PCM 44,1 kHz/16-bitowy**] lub [**PCM 44,1 kHz mono**] (.wav) do dogrywania (☞ [str.](#page-32-0) 33, [str.](#page-57-0) 58).
	- **•** Wcześniej ustawić **[PCM 44,1 kHz/16-bitowy]** lub **[PCM 44,1 kHz mono]** dla opcji **[Tryb nagr.]** (☞ [str.](#page-84-0) 85).

## <span id="page-122-0"></span>Rozpoczynanie nagrywania przed naciśnięciem przycisku nagrywania [Wstępne nagr.]

W przypadku nagrywania wstępnego, nagrywanie rozpocznie się około dwie sekundy przed naciśnięciem przycisku REC  $(\bullet)$ . Jeśli na przykład nagrywany jest śpiew ptaka  $i$  naciśnieto przycisk REC ( $\bullet$ ) w momencie pierwszej nuty, nagrywanie zacznie się właściwie na chwilę przed tym, jak ptak zaczął śpiewać.

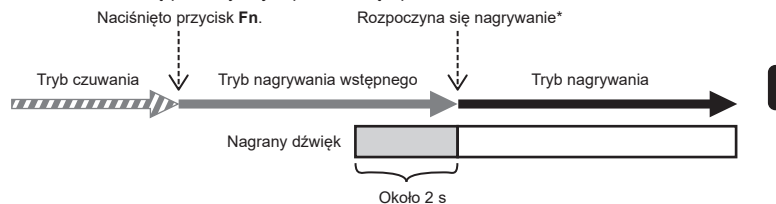

\* Nagrany dźwięk może obejmować kliknięcie wykonane po naciśnięciu przycisku REC ( $\bullet$ ) w celu rozpoczęcia nagrywania. Można temu zapobiec, uruchamiając zdalne nagrywanie za pomocą aplikacji na smartfona "DVR Remote" (☞ str. [142\)](#page-141-0).

#### **UWAGA**

- **•** Przed użyciem funkcji [**Wstępne nagr.**] wybrać opcję inną niż [**FLAC**] dla parametru [**Tryb nagr.**] (☞ [str.](#page-84-0) 85).
- **1 Wybrać opcję [Wstępne nagr.] dla funkcji [Nagr. Fn] (**☞ **str. [121](#page-120-0)).**
- **2** Nacisnąć przycisk **DD** lub 0 **na ekranie [Główna] i wybrać opcję [Dyktafon] (**☞ **[str.](#page-27-0) 28).**

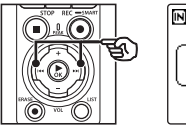

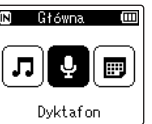

- **Nacisnąć przycisk ▶OK.**
- **4 Nacisnąć przycisk** + **lub** –**, aby wybrać folder, w którym zapisane zostanie nagranie.**

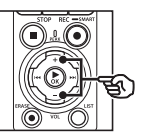

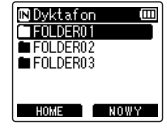

**•** Każdy nowy plik z nagraniem dźwięku jest zapisywany w wybranym folderze.

**5 Nacisnąć dwukrotnie przycisk**   $\blacktriangleright\blacktriangleright$ l, aby wybrać widok pliku.

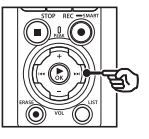

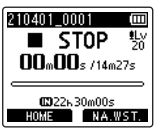

**6 Nacisnąć przycisk** F2 **(NA. WST.), aby aktywować nagrywanie wstępne.**

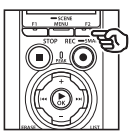

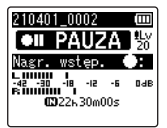

- **•** Nagrania dokonane, gdy aktywne jest nagrywanie wstępne, rozpoczną się około dwie sekundy przed naciśnięciem przycisku REC ( $\bullet$ )  $(Krok 6)$ .
- **7 Nacisnąć przycisk** REC **(**s**), aby rozpocząć nagrywanie.**

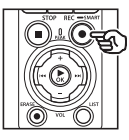

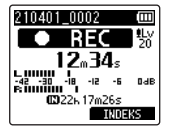

**8 Nacisnąć przycisk** STOP **(**4**), aby zatrzymać nagrywanie.**

## **UWAGA**

**•** Czas nagrywania wyświetlany po rozpoczęciu nagrywania obejmuje czas wstępnie nagranego fragmentu.

PL

## <span id="page-124-0"></span>Używanie dogrywania [Dogrywanie]

Można dograć plik podczas słuchania jego odtwarzanego dźwięku. Dogrywany plik jest zapisywany pod inną nazwą. Ta funkcja jest przydatna podczas komponowania muzyki lub ćwiczeń na instrumentach muzycznych.

- **1 Wybrać opcję [Dogrywaniw] dla funkcji [Nagr. Fn] (**☞ **str. [121](#page-120-0)).**
- **2 Podłączyć słuchawki do gniazda słuchawkowego w dyktafonie ( ).**
	- **•** Odtwarzany dźwięk jest odtwarzany przez słuchawki.

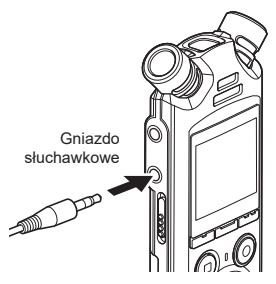

- **3 Wybrać plik do dogrywania (**☞ **[str.](#page-32-0) 33).**
- **4 Nacisnąć przycisk** F2 **(OVER DUB) w trybie zatrzymania.**

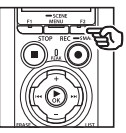

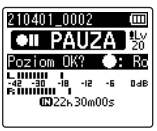

**5** Nacisnać przycisk **PP** lub 0**, aby dostosować poziom nagrania.**

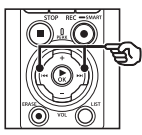

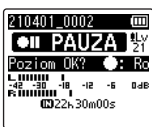

**Menu**

- **6 Nacisnąć przycisk** REC **(**s**).**
	- **•** Odtwarzanie rozpoczyna się od początku pliku jednocześnie z rozpoczęciem dogrywania.
- **7 Nacisnąć przycisk** STOP **(**4**), aby zatrzymać nagrywanie w wybranym momencie.**
	- **•** Dogrywanie kończy się po zakończeniu odtwarzania.

## Nagrywanie dźwięku odniesienia do użytku podczas synchronizacji dźwięku i obrazu [Ton. Kaskadowa]

Dźwięki referencyjne, zwane również "tonacją kaskadową", mogą być nagrywane do wykorzystania podczas edycji, aby pomóc zsynchronizować dźwięk i obraz, gdy dźwięk z dyktafonu zastępuje dźwięk nagrany przez kamerę (☞ str. [128\)](#page-127-0).

Wybór opcji [Wł.] dla funkcji [Ton. Kaskadowa]

- **1 Nacisnąć przycisk** MENU/ SCENE**, gdy dyktafon jest w trybie zatrzymania.**
- **2 Nacisnąć przycisk** + **lub** –**, aby wybrać kartę [Menu Nagr.].**
- **3 Nacisnąć przycisk** `OK**, aby przesunąć kursor do listy pozycji ustawień.**
- **4 Nacisnąć przycisk** + **lub** –**, aby wybrać opcję [Ton. Kaskadowa].**

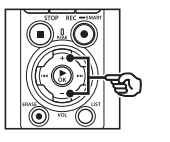

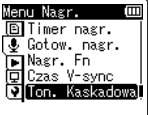

**5 Nacisnać przycisk ▶OK.** 

**6 Nacisnąć przycisk** + **lub** –**, aby wybrać opcję [Wł.].**

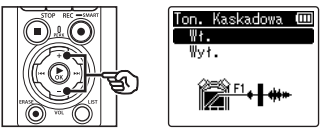

- **7 Nacisnąć przycisk** `OK**, aby zakończyć ustawianie.**
- **8 Nacisnąć przycisk** STOP **(**4**), aby opuścić ekran menu.**

## **UWAGA**

- **•** Wybór opcji [**Wł.**] dla funkcji [**Ton. kaskadowa**] powoduje wybór opcji [**Wył.**] dla funkcji [**Nagr. Fn**].
- **•** Dźwięk nie będzie przesyłany do słuchawek **Bluetooth**®, jeśli 24-bitowa opcja [**PCM**] lub [**FLAC**] jest wybrana z menu [**Menu Nagr.**]> [**Tryb nagr.**]. Wybrać opcję inną niż -24-bitowa (☞ [str.](#page-84-0) 85).

**Nagrywanie dźwięku odniesienia do użytku podczas synchronizacji dźwięku i obrazu [Ton. Kaskadowa]**

## Nagrywanie filmów z opcją Ton. Kaskadowa

**1 Podłączyć gniazdo wejściowe audio aparatu do gniazda**  słuchawkowego ( $\bigcap$ ) **dyktafonu (**☞ **[str.](#page-62-0) 63).**

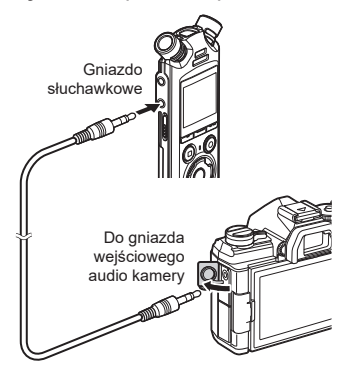

- **[Gotow. nagr.] ma wartość [Wł.]**: ☞ Przejść do kroku ø **[Gotow. nagr.] ma wartość [Wył.]**: ☞ Przejść do kroku [
- **2 Nacisnąć przycisk** REC **(**s**), aby się przygotować do nagrywania.**

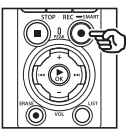

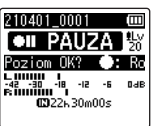

**8** Nacisnąć przycisk **PP** lub 0**, aby dostosować poziom nagrania.**

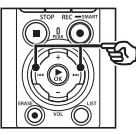

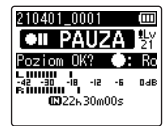

**4 Nacisnąć przycisk** REC **(**s**), aby rozpocząć nagrywanie.**

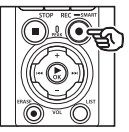

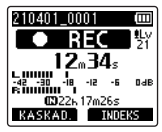

- **•** Podczas nagrywania zapala się kontrolka nagrywania (LED), a na wyświetlaczu pojawia się [7 **REC**].
- Nacisnać przycisk **>>I** lub  $\blacktriangleleft$ . aby dostosować poziom nagrania.
- **5 Rozpocząć filmowanie kamerą.**
	- Informacje na temat nagrywania filmów można znaleźć w instrukcji obsługi dołączonej do kamery.

## **6 Nacisnąć przycisk** F1 **(KASKAD.) na dyktafonie.**

• Zostanie nagrany sygnał dźwiękowy (tonacja kaskadowa).

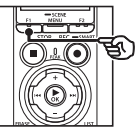

**7 Zakończyć filmowanie kamerą.**

**8 Nacisnąć przycisk** STOP **(**4**), aby zatrzymać nagrywanie w wybranym momencie.**

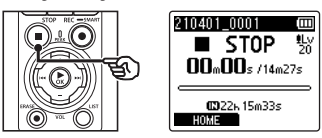

### **UWAGA**

- **•** Tonacja kaskadowa jest nagrywana zarówno w plikach wideo, jak i audio.
- **•** Podczas filmowania na dyktafonie lub wbudowanym głośniku kamery nie słychać tonacii kaskadowej.

#### <span id="page-127-0"></span>**WSKAZÓWKA**

- **•** Posiadanie krzywej tonacji kaskadowej dostępnej jako znacznika pomoże zsynchronizować dźwięk i obraz podczas korzystania z programu OM Workspace w celu zastąpienia dźwięku oryginalnie nagranego z wideo plikiem dźwiękowym z dyktafonu. Aby uzyskać informacje na temat pobierania OM Workspace, należy odwiedzić naszą stroną internetową.
- **•** Można również użyć oprogramowania do edycji innych firm. Aby uzyskać więcej informacji, zapoznać się z instrukcją obsługi dostarczoną z oprogramowaniem do edycji.

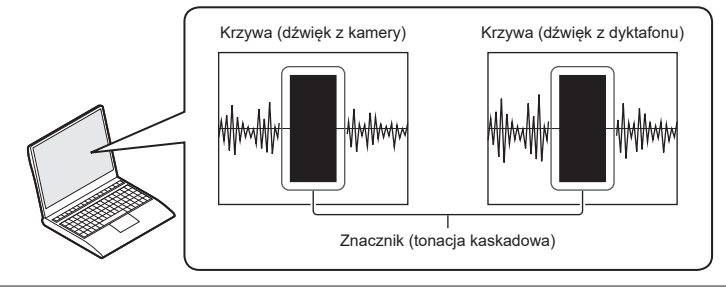

## Regulacja poziomu dźwięku wysyłanego do aparatu [Ton testowy]

Użycie tonu testowego w celu dopasowania głośności wyjściowej do optymalnego poziomu nagrywania kamery przed rozpoczęciem nagrywania pomaga zapobiegać trzaskom i zniekształceniom.

**1 Podłączyć gniazdo wejściowe audio aparatu do gniazda**  słuchawkowego ( $\bigcap$ ) **dyktafonu (**☞ **[str.](#page-62-0) 63).**

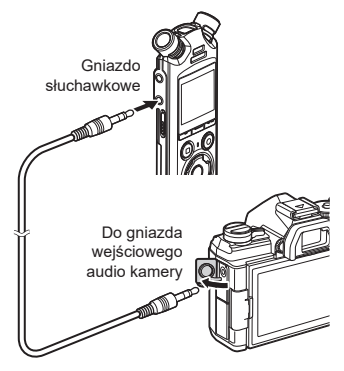

- **2 Nacisnąć przycisk** MENU/ SCENE**, gdy dyktafon jest w trybie zatrzymania.**
- **3 Nacisnąć przycisk** + **lub** –**, aby wybrać kartę [Menu Nagr.].**
- **Nacisnąć przycisk ▶ OK, aby przesunąć kursor do listy pozycji ustawień.**
- **5 Nacisnąć przycisk** + **lub** –**, aby wybrać opcję [Ton testowy].**

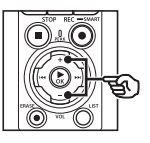

Nagr. 回Gotow. nagr. **Wasr.** Fn **El Czas V-sync** Ton. Kaskadowa **M** Ton testowy

- **6 Nacisnać przycisk ▶OK.**
- **7 Nacisnąć ponownie przycisk**  `OK**, aby włączyć dźwięk testowy.**

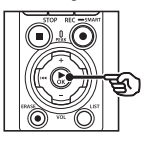

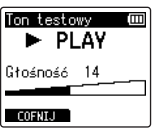

**8 Nacisnąć przycisk** + **lub** –**, aby dostosować poziom głośności.**

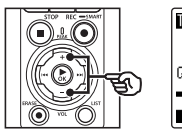

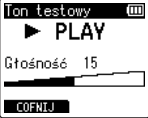

- **•** Głośność można ustawić na wartość pomiędzy [**00**] a [**30**]. Im większa wartość, tym głośniej.
- **•** Jeżeli ustawiony poziom głośności jest zbyt wysoki, może zostać wyświetlony ekran z ostrzeżeniem.

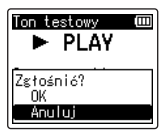

**9 Nacisnąć przycisk** STOP **(**4**), aby zatrzymać ton testowy.**

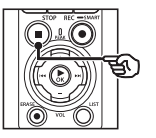

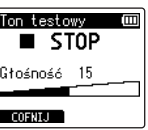

**10 Nacisnąć przycisk** F1 **(COFNIJ), aby powrócić do menu.**

**11 Nacisnąć przycisk** STOP **(**4**), aby opuścić ekran menu.**

> **•** Nacisnąć i przytrzymać przycisk STOP ( $\blacksquare$ ) przy zatrzymanym dyktafonie, aby sprawdzić znaczenie wskaźników ustawień.

## **UWAGA**

- **•** Zmiany głośności tonu testowego dotyczą również głośności odtwarzania dyktafonu (☞ [str.](#page-57-1) 58).
- **•** Ton testowy nie jest odtwarzany na dyktafonie lub wbudowanym głośniku kamery.

## **WSKAZÓWKA**

- **•** Hałas można zminimalizować, ustawiając dyktafon na maksymalną głośność i dostosowując poziom nagrywania w kamerze.
- **•** Tony testowe można również przesyłać do urządzeń audio obsługujących technologię **Bluetooth**® (☞ str. [137\)](#page-136-0).

## Ustawianie połączenia USB [Ustawienia USB]

Wybrać ustawienia USB do zadań, takich jak pobieranie plików lub ładowanie baterii

## <span id="page-130-0"></span>Ustawienia połączenia USB

Wybrać, czy dyktafon używa wstępnie wybranej opcji pobierania lub ładowania, czy zamiast tego wyświetla monit o wybranie ustawień USB za każdym razem, gdy urządzenie jest podłączone.

- **1 Nacisnąć przycisk** MENU/ SCENE**, gdy dyktafon jest w trybie zatrzymania.**
- **2 Nacisnąć przycisk** + **lub** –**, aby wybrać kartę [Menu Urządz.].**
- **3 Nacisnąć przycisk** `OK**, aby przesunąć kursor do listy pozycji ustawień.**
- **4 Nacisnąć przycisk** + **lub** –**, aby wybrać opcję [Ustawienia USB].**
- **5 Nacisnać przycisk ▶OK.**
- **6 Nacisnąć przycisk** + **lub** –**, aby wybrać opcję [Połączenie USB].**

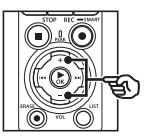

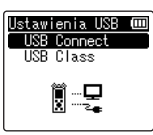

**7 Nacisnąć przycisk** `OK**.**

**8 Nacisnąć przycisk** + **lub** –**, aby wybrać ustawienie.**

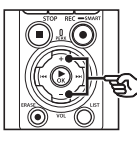

USB Connect PC. AC Adapter Opcia

### [**PC**]:

Wybrać tę opcję w przypadku podłączania dyktafonu do komputera za pomocą kabla USB. Dyktafon zostanie podłączony jako urządzenie pamięci masowej lub kompozytowe.

#### [**AC Adapter**]:

Wybrać tę opcję w przypadku ładowania akumulatorów za pomocą komputera lub opcjonalnego zasilacza sieciowego F-5AC. Nie można przesłać plików.

#### [**Opcja**]:

Wybrać, aby potwierdzić metodę połączenia przy każdym połączeniu USB.

- **9 Nacisnąć przycisk** `OK**.**
- **10 Nacisnąć przycisk** STOP **(**4**), aby opuścić ekran menu.**

4

## USB Class

Przed podłączeniem dyktafonu do komputera należy wybrać klasę USB zgodnie z zadaniem, które ma być wykonane.

- **1 Nacisnąć przycisk** MENU/ SCENE**, gdy dyktafon jest w trybie zatrzymania.**
- **2 Nacisnąć przycisk + lub –, aby wybrać kartę [Menu Urządz.].**
- **8 Nacisnąć przycisk ► OK**, aby **przesunąć kursor do listy pozycji ustawień.**
- **4 Nacisnąć przycisk + lub –, aby wybrać opcję [Ustawienia USB].**
- **5** Nacisnąć przycisk  $\triangleright$  **OK**.
- **6 Nacisnąć przycisk + lub –, aby wybrać opcję [USB Class].**
- **7 Nacisnąć przycisk** `OK**.**
- **8 Nacisnąć przycisk** + **lub** –**, aby wybrać ustawienie.**

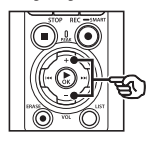

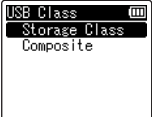

## [**Storage Class**]:

Wybrać tę opcję, aby dyktafon został rozpoznany przez komputer, do którego został podłączony, jako urządzenie pamięci zewnętrznej.

#### [**Composite**]:

Wybrać tę opcję, aby dyktafon został rozpoznany przez komputer, do którego został podłączony, jako urządzenie pamięci zewnętrznej, oraz aby użyć dyktafonu jako głośnika/mikrofonu USB.

## **WSKAZÓWKA**

- **•** Jeśli nie powiedzie się zidentyfikowanie dyktafonu jako napędu zewnętrznego, wybrać opcję [**Storage Class**] dla parametru [**USB Class**].
- **•** Aby naładować akumulatory z komputera, gdy wybrana jest opcja [**Composite**], najpierw wybrać opcję [**Opcja**] dla opcji [**Połączenie USB**], a następnie wybrać opcję [**AC Adapter**] w odpowiedzi na monit wyświetlany po podłączeniu kabla USB (☞ str. [131](#page-130-0)).
- **9** Nacisnąć przycisk  $\triangleright$  **OK**.
- **10 Nacisnąć przycisk** STOP **(**4**), aby opuścić ekran menu.**

## Formatowanie nośnika danych [Formatowanie]

Formatowanie nośnika danych skasuje wszystkie istniejące pliki na nim zapisane. Należy pamiętać o skopiowaniu ważnych plików na komputer przed przeprowadzeniem formatowania.

- **1 Nacisnąć przycisk** MENU/ SCENE**, gdy dyktafon jest w trybie zatrzymania.**
- **2 Nacisnąć przycisk** + **lub** –**, aby wybrać kartę [Menu Urządz.].**
- **3 Nacisnąć przycisk** `OK**, aby przesunąć kursor do listy pozycji ustawień.**
- **4 Nacisnąć przycisk** + **lub** –**, aby wybrać opcję [Format].**
- **5 Nacisnać przycisk ▶OK.**
- **6 Nacisnąć przycisk** + **lub** –**, aby wybrać nośnik do sformatowania.**
- 
- **7 Nacisnąć przycisk** `OK**.**
- **8 Nacisnąć przycisk** +**, aby wybrać opcję [Start].**

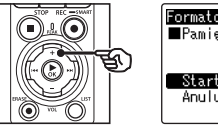

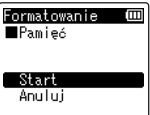

**9** Nacisnąć przycisk  $\triangleright$  **OK**.

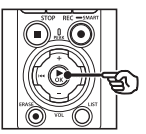

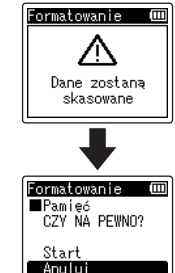

- **10 Nacisnąć przycisk** +**, aby ponownie wybrać opcję [Start].**
- **11** Nacisnąć przycisk  $\triangleright$  OK.

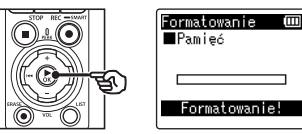

- **•** Pojawi się komunikat [**Formatowanie!**] i rozpocznie się formatowanie.
- **•** Po zakończeniu procesu pojawia się komunikat [**Formatowanie wykonane**].

#### **WSKAZÓWKA**

**•** Aby przywrócić wszystkim ustawieniom dyktafonu ich wartości domyślne, zastosować operację [**Ust. reset.**] (☞ str. [102](#page-101-0)).

#### **UWAGA**

- **•** Nigdy nie formatować dyktafonu za pomocą komputera.
- **•** Formatowanie kasuje wszystkie istniejące dane, w tym zablokowane pliki oraz pliki z atrybutem "tylko do odczytu".
- **•** Gdy w dyktafonie jest używana karta microSD, należy sprawdzić, czy wybrano ten nośnik danych, [**Pamięć**] lub [**Karta microSD**], z którego dane mają zostać skasowane (☞ str. [100\)](#page-99-0).
- **•** Przed formatowaniem naładować lub wymienić baterie, aby mieć pewność, że nie wyczerpią się przed zakończeniem procesu. Proces formatowania może czasami zająć ponad 10 sekund. Aby zapobiec ryzyku uszkodzenia danych, nigdy nie próbować wykonywać żadnego z następujących procesów przed zakończeniem procesu formatowania:
	- **•** Odłączanie zasilacza sieciowego z portem USB
	- **•** Wyjmowanie baterii
	- **•** Wyjmowanie karty microSD (jeśli jako nośnik nagrywania została wybrana opcja [**Karta microSD**])

**•** Nawet przy formatowaniu lub kasowaniu (☞ [str.](#page-73-0) 74) są aktualizowane w pamięci wewnętrznej i/lub kartach microSD tylko informacie dotyczące zarządzania plikami, natomiast zapisane dane nie są usuwane całkowicie.

Przy pozbywaniu się karty microSD należy się upewnić, że została ona zniszczona, sformatowano zarówno fragmenty ciszy, jak i nagrań, w całym obszarze dostępnym do nagrywania, lub wykonano inną tego typu operację w celu zabezpieczenia przed ujawnieniem danych osobistych.

# Funkcja Bluetooth®

## Przed użyciem funkcji Bluetooth®

Ta funkcja jest zgodna z technologią **Bluetooth**® i umożliwia połączenie dyktafonu z urządzeniem zgodnym z tym samym standardem.

Jeżeli użytkownik posiada zgodne słuchawki **Bluetooth**®, może swobodnie korzystać z dyktafonu w zasięgu odbioru sygnału, bez potrzeby podłączania kabli.

Sygnały radiowe rozchodzą się na znaczne odległości i przenikają przez przeszkody (drewno, szkło itp.), dlatego połączenie jest możliwe nawet wtedy, gdy dyktafon znajduje się w innym pomieszczeniu.

Ponadto po zainstalowaniu specjalnej aplikacji na smartfonie można sterować dyktafonem (włączać/wyłączać nagrywanie) zdalnie w zasięgu odbioru sygnału. Szczegółowe informacje można znaleźć na naszej stronie internetowej.

## Co można zrobić za pomocą funkcji Bluetooth®?

- Podłączanie do urządzeń audio kompatybilnych z **Bluetooth**®
- Sterowanie dyktafonem za pomocą dedykowanej aplikacji na smartfony (☞ str. [142](#page-141-0))
- Łączenie się jednocześnie ze smartfonami i urządzeniami audio
- Automatyczne łączenie z ostatnio używanym urządzeniem

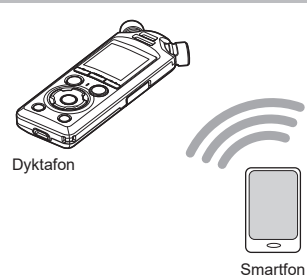

#### **UWAGA**

**•** Ten dyktafon jest wyposażony w funkcję **Bluetooth**®. Korzystanie z tych funkcji w krajach poza regionem zakupu może naruszać lokalne przepisy dotyczące łączności bezprzewodowej.

Nie używać funkcji **Bluetooth**® urządzenia w regionach innych niż wymienione powyżej. Nie używać również funkcji **Bluetooth**® w kraju lub regionie zakupu. Korzystanie z tej funkcji może naruszyć ograniczenia dotyczące sygnału radiowego w tym kraju. Nie ponosimy żadnej odpowiedzialności za korzystanie z tej technologii.

**•** Komunikacja może być utrudniona, jeśli między dyktafonem a smartfonem znajduje się beton, żelbet lub metal.

- **•** Nie używać funkcji **Bluetooth**® dyktafonu w szpitalu ani w samolocie, gdzie jej używanie jest zabronione.
- **•** W pobliżu mikrofalówek, telefonów bezprzewodowych oraz innych urządzeń korzystających z częstotliwości 2,4 GHz korzystanie z dyktafonu w pobliżu działającego urządzenia może mieć wpływ na wydajność komunikacji. Dlatego dyktafonu należy używać w pewnej odległości od tych urządzeń.
- **•** Należy unikać używania dyktafonu w pobliżu telefonów komórkowych, odbiorników TV i radiowych.
	- **•** Telefony komórkowe, PHS, odbiorniki TV i radiowe używają innych częstotliwości niż dyktafon, ale fale elektromagnetyczne generowane przez urządzenia **Bluetooth**®, również przez dyktafon, mogą powodować zakłócenia dźwięków lub obrazów.
- **•** Podczas korzystania z funkcji **Bluetooth**® żywotność baterii szybko spada. Dlatego podczas korzystania z połączenia **Bluetooth**® zalecamy użycie sprzedawanego oddzielnie zasilacza sieciowego.
- **•** Dyktafon nie gwarantuje połączenia ani działania ze wszystkimi urządzeniami zgodnymi z technologią **Bluetooth**®.
- **•** Nie ponosimy żadnej odpowiedzialności za utratę danych wynikającą z korzystania z funkcji **Bluetooth**®.

## <span id="page-135-0"></span>Uwagi dotyczące bezpieczeństwa podczas korzystania z urządzeń Bluetooth®

- **•** Przy korzystaniu z połączenia informacje między dyktafonem i smartfonem są wymieniane bezprzewodowo, a elastyczne połączenie jest możliwe zawsze, gdy dyktafon znajduje się w zasięgu sygnałów radiowych. Jednak ponieważ sygnały radiowe przenikają przez przeszkody (drewno, szkło itp.), jeśli nie zostaną podjęte odpowiednie kroki związane z zabezpieczeniami, mogą wystąpić następujące problemy.
	- **•** Nieupoważnione osoby mogą przechwytywać sygnały radiowe i uzyskiwać dostęp do przesyłanych informacji.
	- **•** Nieautoryzowany dostęp może spowodować wyciek danych osobowych.
	- **•** Przechwycone informacje mogą zostać zapisane i przesłane dalej.
	- **•** Niszczące wirusy komputerowe mogą niszczyć dane i systemy.
- **•** Jeśli nie korzysta się z funkcji **Bluetooth**®, rozłączyć połączenie.
- **•** W przypadku wystąpienia problemów związanych ze specyfikacją połączeń **Bluetooth**®, producent nie ponosi żadnej odpowiedzialności za możliwe uszkodzenie bądź zniszczenie danych.

## Podłączanie/odłączanie urządzenia Bluetooth®

## <span id="page-136-0"></span>Podłączanie urządzenia Bluetooth®

Ta funkcja jest zgodna z technologią **Bluetooth**® i umożliwia połączenie dyktafonu z urządzeniem zgodnym z tym samym standardem. Połączenie bezprzewodowe umożliwia swobodne korzystanie ze słuchawek i innych kompatybilnych urządzeń w określonym zasiegu.

#### **UWAGA**

- **•** Upewnić się, że bateria jest wystarczająco naładowana. W razie potrzeby wymienić lub naładować baterię (☞ , [str.](#page-11-0) 12).
- **•** Sprawdzić, czy wskaźnik **Bluetooth**® jest wyłączony (☞ [str.](#page-6-0) 7).
- **•** Włącz urządzenie, które chcesz podłączyć i sprawdź, czy bateria jest wystarczająco naładowana.
- **•** Ustaw dyktafon i podłączane urządzenie w odległości 1 m od siebie.

## **WSKAZÓWKA**

**•** Istnieją dwa sposoby podłączenia urządzenia Bluetooth®.

#### [**Parow.**]:

Tej metody należy użyć do podłączania urządzenia, które będzie używane po raz pierwszy lub jeżeli usunięto ustawienia połączenia.

[**Połączenie**] (☞ str. [144\)](#page-143-0): Użyć tej opcji w przypadku ponownego łączenia się ze sparowanymi urządzeniami po utracie połączenia lub w celu połączenia z urządzeniem innym niż to, z którym rejestrator połączył się automatycznie.

## Nawiązywanie połączenia przy użyciu opcji [Parow.]

Początkowe połączenie między dwoma urządzeniami **Bluetooth**® jest ustanawiane w procesie zwanym "parowaniem". Po sparowaniu urządzeń rejestrator automatycznie ponownie nawiąże połączenie ze smartfonem, z którym był ostatnio połączony, po wybraniu opcji [**Wł.**] dla funkcji [**Bluetooth**]> [**Wł./Wył.**] (☞ str. [145](#page-144-0)).

## **1 Włączyć tryb parowania w urządzeniu, które należy podłączyć.**

- **•** Informacje dotyczące trybu parowania można znaleźć w instrukcji obsługi używanego urządzenia.
- **2 Nacisnąć przycisk** MENU/ SCENE**, gdy dyktafon jest w trybie zatrzymania.**
- **3 Nacisnąć przycisk** + **lub** −**, aby wybrać kartę [Menu Urządz.].**
- **4 Nacisnąć przycisk** `OK**, aby przesunąć kursor do listy pozycji ustawień.**
- **5** Nacisnąć przycisk **>OK**.
- **6 Nacisnąć przycisk** + **lub** –**, aby wybrać opcję [Urządz. audio].**
	- **7 Nacisnąć przycisk** `OK**.**
- **8 Nacisnąć przycisk** + **lub** –**, aby wybrać opcję [Parow.].**

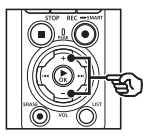

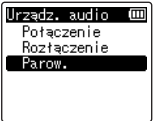

## **9** Nacisnąć przycisk **>OK**.

- **•** Wyszukiwanie urządzeń **Bluetooth**®, które można podłączyć.
- **•** Urządzenie, które chcesz podłączyć może zostać wyświetlone na liście dopiero po pewnym czasie.

## **10 Nacisnąć przycisk** + **lub** –**, aby wybrać urządzenie do podłączenia.**

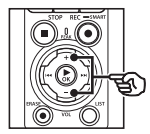

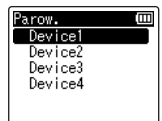

**11 Nacisnąć przycisk** `OK**.**

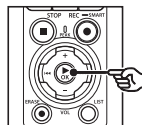

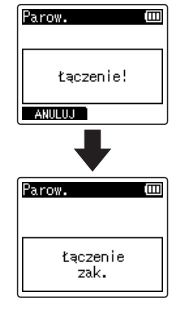

- **•** Na wyświetlaczu pojawia się komunikat [**Łączenie!**] i rozpoczyna się proces łączenia. Gdy proces zostanie zakończony, wyświetli się komunikat [**Łączenie zak.**].
- **12 Nacisnąć przycisk** STOP **(**4**), aby opuścić ekran menu.**

## ■ Informacje dotyczące parowania

Parowanie należy przeprowadzić ponownie w następujących przypadkach.

- **•** Gdy informacje dotyczące parowania z dyktafonem zostaną usunięte z podłączanego urządzenia zgodnego z technologią **Bluetooth**®.
- **•** Jeżeli włączono funkcję [**Ust. reset.**] na dyktafonie w celu przywrócenia domyślnych ustawień fabrycznych (☞ str. [102](#page-101-0)).
- **•** Jeżeli w inny sposób usunięto informacje dotyczące parowania.

## Nawiązywanie połączenia przy użyciu opcii [Połączenie]

Wykonanie czynności, takich jak wyłączenie dyktafonu po sparowaniu go z urządzeniem zgodnym z technologią **Bluetooth**®, kończy połączenie **Bluetooth**®. Wybrać opcję [**Połączenie**], aby ponownie połączyć. [**Połączenie**] może być również używane do łączenia się z innym urządzeniem niż to, z którym dyktafon łączył się automatycznie.

- **1 Przygotować kompatybilne urządzenie Bluetooth® do parowania.**
	- Informacie dotyczące trybu parowania można znaleźć w instrukcji obsługi używanego urządzenia.
	- **•** Jeśli dyktafon jest aktualnie podłączony do innego urządzenia niż to, z którym chcesz się połączyć, zakończyć połączenie przed kontynuowaniem (☞ str. [141](#page-140-0)).
- **2 Nacisnąć przycisk** MENU/ SCENE**, gdy dyktafon jest w trybie zatrzymania.**
- **3 Nacisnąć przycisk** + **lub** −**, aby wybrać kartę [Menu Urządz.].**
- **4 Nacisnąć przycisk** `OK**, aby przesunąć kursor do listy pozycji ustawień.**
- **5** Nacisnąć przycisk  $\triangleright$  **OK**.
- **6 Nacisnąć przycisk** + **lub** –**, aby wybrać opcję [Urządz. audio].**
- **7 Nacisnąć przycisk** `OK**.**
- **8 Nacisnąć przycisk** + **lub** –**, aby wybrać opcję [Połączenie].**

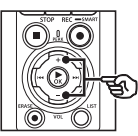

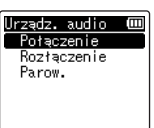

## **9** Nacisnąć przycisk  $\triangleright$  **OK**.

- **•** Na liście wyświetlana jest nazwa urządzenia **Bluetooth**®, które dotychczas było połączone z dyktafonem.
- **10 Nacisnąć przycisk** + **lub** –**, aby wybrać urządzenie do podłączenia.**

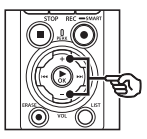

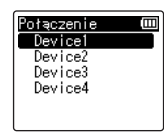

• Nacisnać przycisk **>>**I. aby potwierdzić nazwę i adres wybranego urządzenia **Bluetooth**®. Nacisnąć przycisk  $\blacktriangleleft$ , aby powrócić do poprzedniego ekranu.

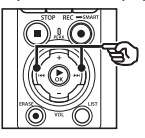

Info o urz. Ē Nazwa Device1 **■Adres**  $00:00:00:00:00:00$  **11 Nacisnąć przycisk** `OK**.**

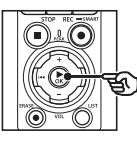

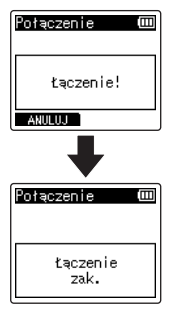

- **•** Na wyświetlaczu pojawia się komunikat [**Łączenie!**] i rozpoczyna się proces łączenia. Gdy proces zostanie zakończony, wyświetli się komunikat [**Łączenie zak.**].
- **12 Nacisnąć przycisk** STOP **(**4**), aby opuścić ekran menu.**

#### **UWAGA**

- **•** Podczas procesu parowania nie można korzystać z funkcji nagrywania i odtwarzania ani wykonywać innych działań.
- **•** Tylko jedno urządzenie **Bluetooth**® można podłączyć po jednokrotnym skonfigurowaniu parowania. Nie można sparować wielu urządzeń jednocześnie. Skonfigurować ustawienia połączenia oddzielnie dla każdego urządzenia.
- **•** W danym momencie dyktafon może łączyć się tylko z jednym urządzeniem audio. Może łączyć się jednocześnie z urządzeniem audio i smartfonem (☞ str. [136\)](#page-135-0).
- **•** Jeżeli komunikacja będzie niestabilna po nawiązaniu połączenia, dyktafon może przełączyć się w tryb oczekiwania na połączenie.
- **•** Jeśli stan oczekiwania na połączenie **Bluetooth**® zostanie wprowadzony podczas odtwarzania, operacja odtwarzania zostanie przerwana. Sprawdzić stan dyktafonu podczas odtwarzania.
- **•** Jeśli **Bluetooth**® zostanie rozłączony podczas odtwarzania, operacja odtwarzania zostanie zatrzymana.

## <span id="page-140-0"></span>Rozłączanie połączenia z urządzeniem Bluetooth®

Wyłączanie połączenia przy użyciu funkcji [Rozłączenie]

- **1 Nacisnąć przycisk** MENU/ SCENE**, gdy dyktafon jest w trybie zatrzymania.**
- **2 Nacisnąć przycisk** + **lub** −**, aby wybrać kartę [Menu Urządz.].**
- **3 Nacisnąć przycisk ► OK**, aby **przesunąć kursor do listy pozycji ustawień.**
	- **Nacisnąć przycisk ▶OK.**
- **5 Nacisnąć przycisk** + **lub** –**, aby wybrać opcję [Urządz. audio].**
- **6 Nacisnać przycisk ▶OK.**
- **7 Nacisnąć przycisk** + **lub** –**, aby wybrać opcję [Rozłączenie].**

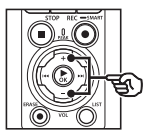

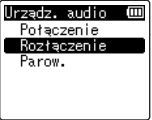

**8 Nacisnać przycisk ▶OK.** 

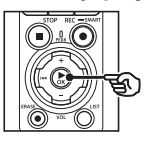

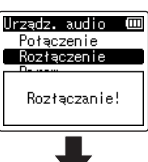

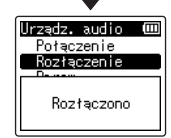

- **•** Na wyświetlaczu pojawi się komunikat [**Rozłączanie!**] i rozpocznie się proces odłączania. Po zakończeniu procesu pojawi się komunikat [**Rozłączono**].
- **9 Nacisnąć przycisk** STOP **(**4**), aby opuścić ekran menu.**

## Łączenie się ze smartfonami przez Bluetooth®

## <span id="page-141-0"></span>Informacje o programie DVR.Remote

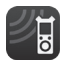

Do obsługi dyktafonu na odległość wymagana jest aplikacja DVR.Remote na smartfony.

## Możliwości aplikacji

Dzieki aplikacji zainstalowanej na smartfonie można zdalnie wykonać następujące czynności:

- **•** Rozpoczynanie i kończenie nagrywania.
- **•** Rozpoczynanie i kończenie odtwarzania.
- **•** Dostosowanie ustawień nagrywania.
- **•** Dodawanie znaków indeksu.

Więcej informacji znajduje się na naszej stronie.

## **WSKAZÓWKA**

**•** Dyktafon może jednocześnie łączyć się ze smartfonami i urządzeniami audio. Można sterować rejestratorem ze smartfona, słuchając nagrań na słuchawkach **Bluetooth**®.

### **UWAGA**

**•** Jeśli aplikacja jest pobierana poprzez linię telefonii komórkowej, taką jak 4G, w zależności od podpisanej umowy może się to wiązać z dodatkowymi kosztami.

## Łączenie się ze smartfonami przez funkcję [Parow.]

Początkowe połączenie między dwoma urządzeniami **Bluetooth**® jest ustanawiane w procesie zwanym "parowaniem". Po sparowaniu urządzeń rejestrator automatycznie ponownie nawiąże połączenie ze smartfonem, z którym był ostatnio połączony, po wybraniu opcji [**Wł.**] dla funkcji [**Bluetooth**]> [**Wł./Wył.**] (☞ str. [145](#page-144-0)).

## **Konfiguracja dyktafonu**

- **1 Nacisnąć przycisk** MENU/ SCENE**, gdy dyktafon jest w trybie zatrzymania.**
- **2 Nacisnąć przycisk + lub –, aby wybrać kartę [Menu Urządz.].**
- **3 Nacisnąć przycisk** `OK**, aby przesunąć kursor do listy pozycji ustawień.**
- **Nacisnać przycisk ▶ OK.**

**5 Nacisnąć przycisk** + **lub** –**, aby wybrać opcję [Aplik. smartf.].**

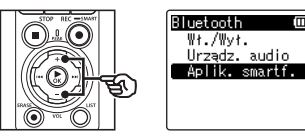

## **6 Nacisnąć przycisk ▶OK.**

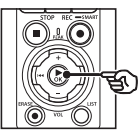

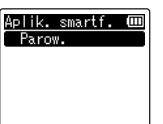

## **7 Nacisnąć przycisk** `OK**.**

**•** Dyktafon wyświetli nazwę sieci i kod dostępu, których aplikacja na smartfonie będzie potrzebować do nawiązania połączenia.

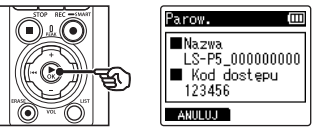

## **Konfiguracja smartfona**

**8 Wyszukać urządzenia i wybrać nazwę sieci wyświetlaną przez dyktafon w kroku** '**.**

## **9 Wprowadzić kod dostępu.**

**•** Urządzenia zostaną sparowane.

### **WSKAZÓWKA**

**•** Informacje na temat wyszukiwania sieci i wprowadzania kodu dostępu. można znaleźć w instrukcji obsługi smartfona.

## 4 **Informacje dotyczące parowania**

Parowanie należy przeprowadzić ponownie w następujących przypadkach.

- Po usunieciu informacii dotyczących parowania z dyktafonem w podłączanym smartfonie.
- **•** Jeżeli w inny sposób usunięto informacje dotyczące parowania.

## <span id="page-143-0"></span>Włączanie lub wyłączanie Bluetooth®

## Włączanie Bluetooth® i automatyczne łączenie się ze sparowanymi urządzeniami

### Włączanie Bluetooth®

Aby włączyć **Bluetooth**® i zezwolić dyktafonowi na automatyczne łączenie się z ostatnio używanym smartfonem lub innym urządzeniem, wybrać opcję [**Wł.**] dla funkcji [**Bluetooth**]> [**Wł./Wył.**].

- **1 Nacisnąć przycisk** MENU/ SCENE**, gdy dyktafon jest w trybie zatrzymania.**
- **2 Nacisnąć przycisk + lub –, aby wybrać kartę [Menu Urządz.].**
- **3 Nacisnać przycisk ► OK**, aby **przesunąć kursor do listy pozycji ustawień.**
- **4 Nacisnać przycisk ▶OK.**
- **5 Nacisnąć przycisk + lub –, aby wybrać opcję [Wł.] lub [Wył.].**
- **6 Nacisnąć przycisk ▶OK.**
- **7 Nacisnąć przycisk + lub –, aby wybrać opcję [Wł.].**
- **8 Nacisnać przycisk ► OK.**
- **9 Nacisnąć przycisk** STOP **(**4**), aby opuścić ekran menu.**

#### Wyłączanie Bluetooth®

Aby zapobiec automatycznemu łączeniu się dyktafonu z urządzeniami **Bluetooth**®, wybrać opcję [**Wył.**] dla funkcji [**Bluetooth**]> [**Wł./Wył.**].
# Używanie z komputerem

Podłączając dyktafon do komputera, można wykonać następujące czynności:

- Można posługiwać się plikami w formacie MP3 lub Linear PCM (WAV) zapisanymi na komputerze lub plikami muzycznymi w formacie FLAC pobranymi z witryny dystrybucji o wysokiej rozdzielczości.
- Użyć dyktafonu jako pamięci zewnętrznej do zapisywania lub ładowania danych do/z komputera (☞ [str.](#page-31-0) 32).
- Oprogramowanie sprzętowe dyktafonu można aktualizować za pomocą aktualizacji oprogramowania sprzętowego pobranych na komputer.

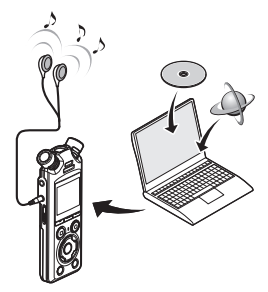

• Słuchawki są opcjonalne

# Środki ostrożności dotyczące podłączania komputera

- **•** Podczas wysyłania lub pobierania pliku z dyktafonu, wskaźnik LED miga, gdy odbywa się transfer danych, nawet jeśli zniknie ekran komunikacji z komputerem. Nie wolno odłączać złącza USB przed zakończeniem przesyłania danych. Przy odłączaniu złącza USB należy przestrzegać procedury opisanej w ☞ str. [147.](#page-146-0) Dane mogą nie zostać przesłane prawidłowo, jeśli złącze zostanie odłączone przed zatrzymaniem napędu.
- **•** Nie wolno formatować (inicjować) dyktafonu z poziomu komputera. Formatowanie wykonane z poziomu komputera będzie niepoprawne. Formatowanie należy przeprowadzać z poziomu menu [**Formatowanie**] dostępnego w dyktafonie (☞ str. [133](#page-132-0)).
- **•** Foldery lub pliki w dyktafonie, których nazwy zostały przeniesione lub których nazwy zostały zmienione na ekranie zarządzania plikami w komputerze, mogą mieć zmienioną kolejność lub stać się nierozpoznawalne.
- **•** Należy pamiętać, że nadal będzie możliwe ich odczytywanie i zapisywanie na dyktafonie po ustawieniu na komputerze dla napędu dyktafonu atrybutu "tylko do odczytu".
- **•** Aby zapobiec powodowaniu szumów przez pobliskie urządzenia elektryczne, należy odłączyć zewnętrzny mikrofon i słuchawki, gdy dyktafon jest podłączany do komputera.

# Podłączanie do komputera/odłączanie od komputera

# <span id="page-145-0"></span>Podłączanie dyktafonu do komputera

# **1 Uruchomić komputer.**

**2 Po upewnieniu się, że dyktafon jest zatrzymany lub wyłączony, podłączyć go do komputera za pomocą kabla USB.**

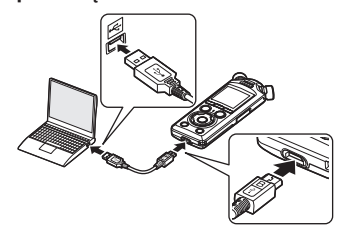

- **•** Komunikat [Zdalny (Storage)] pojawia się na wyświetlaczu dyktafonu, gdy jest on podłączony do komputera przez USB.
- **•** Pliki nie mogą być przesyłane, gdy opcja [**AC Adapter**] jest wybrana dla parametru [**USB Connect**] w menu [**Ustawienia USB**]. Wybrać opcję [**PC**] dla parametru [**USB Connect**] (☞ str. [131\)](#page-130-0).

## **WSKAZÓWKA**

**•** Informacje na temat portu USB komputera można znaleźć w instrukcji obsługi komputera.

# **UWAGA**

- **•** Wtyczkę USB należy wsunąć do końca. Urządzenie może nie działać poprawnie, jeśli podłączenie nie będzie prawidłowe.
- **•** Jeżeli dyktafon jest podłączony za pośrednictwem koncentratora USB, może pracować niestabilnie. Jeśli dyktafon działa niestabilnie, nie należy używać koncentratora USB.
- **•** Używać tylko dostarczonego kabla USB. Nigdy nie używać kabla innej firmy, ponieważ może to spowodować uszkodzenie produktu. Podobnie nigdy nie należy używać dostarczonego kabla do połączeń między urządzeniami innych firm.

# <span id="page-146-0"></span>Odłączanie dyktafonu od komputera

Po sprawdzeniu dyktafonu w celu potwierdzenia, że kontrolka LED nie miga, odłączyć kabel USB od dyktafonu i komputera.

## **WSKAZÓWKA**

**•** Można odłączyć kabel USB i korzystać z dyktafonu, zanim baterie zostaną w pełni naładowane.

### **UWAGA**

**•** Nigdy nie odłączać kabla USB, gdy wskaźnik LED miga. Nieprzestrzeganie tego środka ostrożności może spowodować uszkodzenie danych.

# Lista komunikatów alarmowych

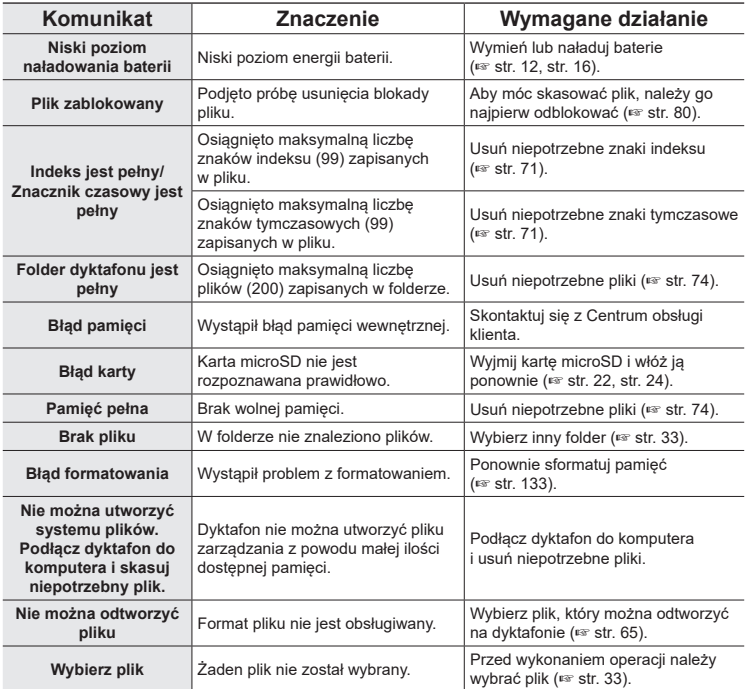

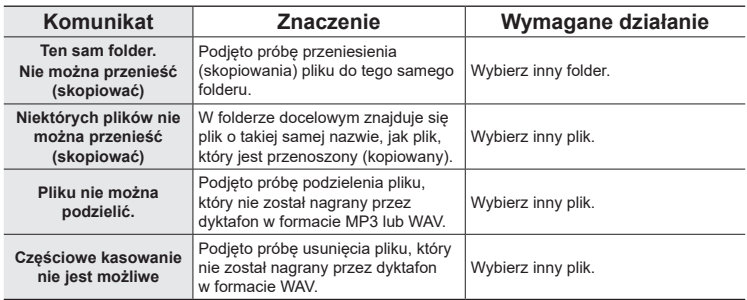

# Rozwiązywanie problemów

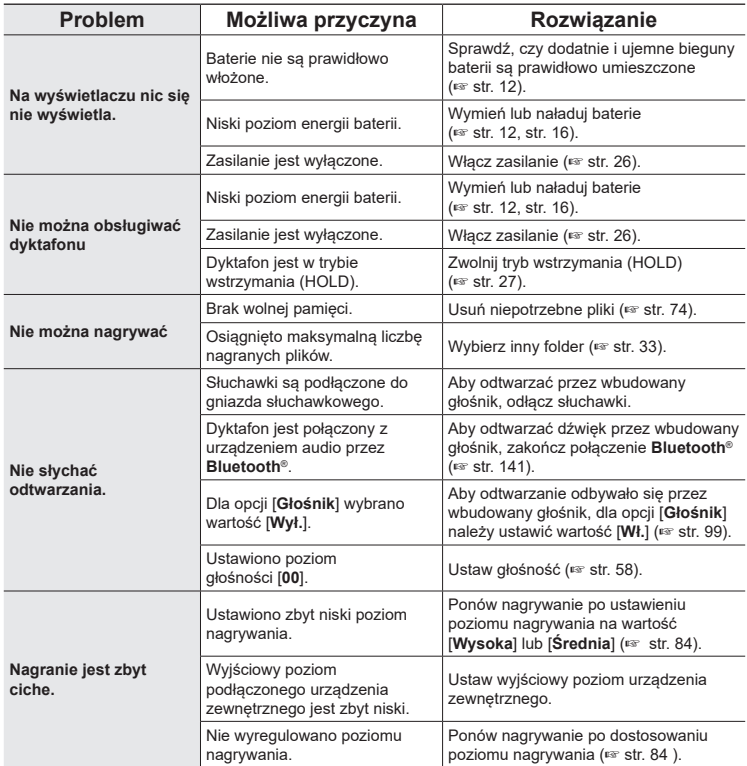

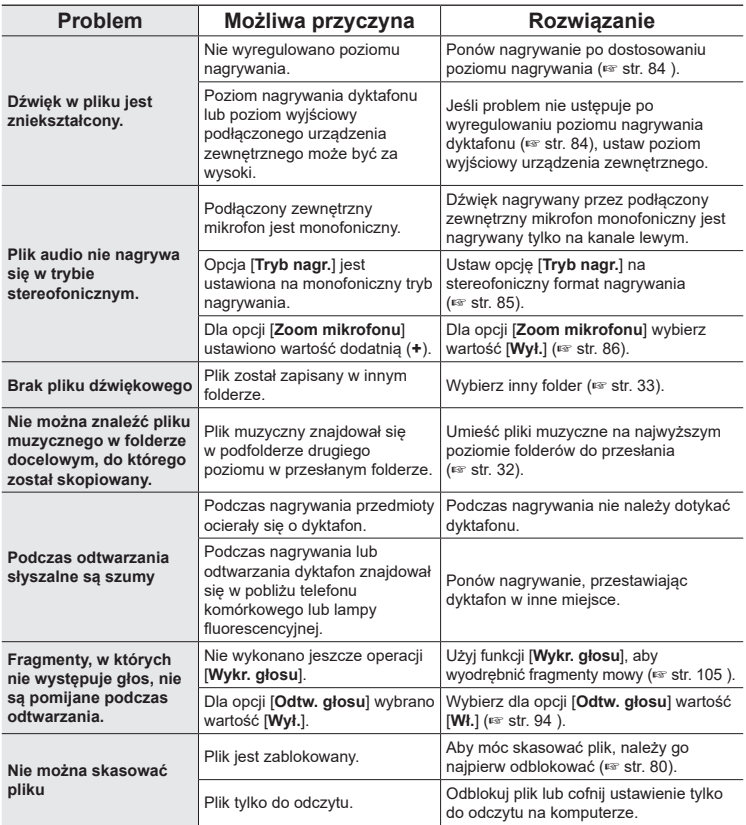

**Inne informacje**

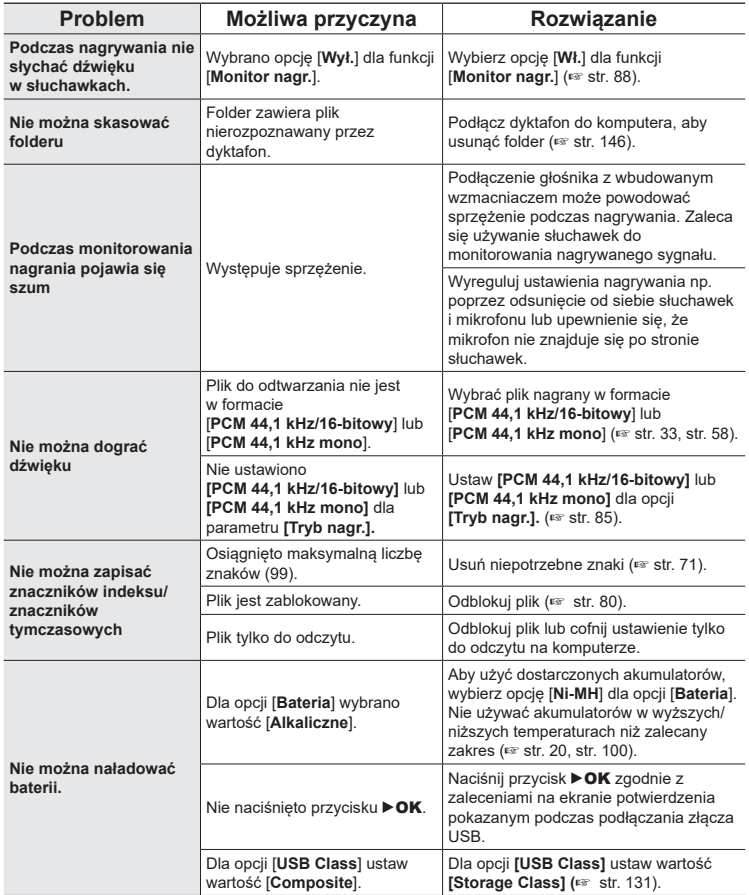

PL

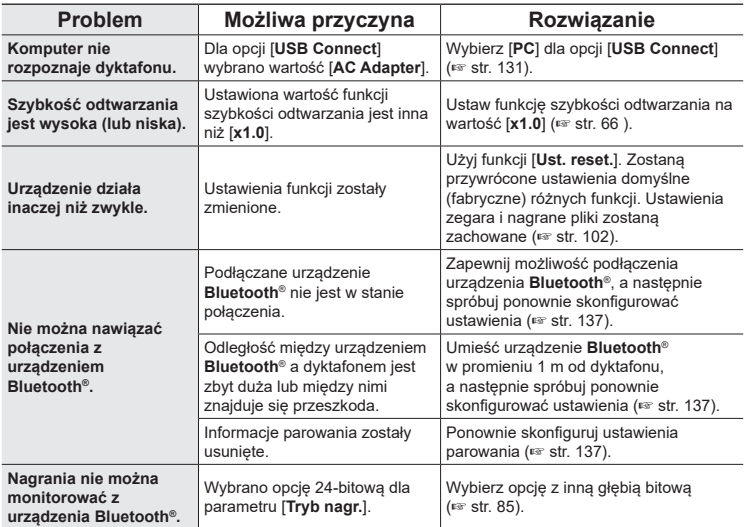

Aby uzyskać więcej informacji na temat akcesoriów dostępnych dla tego produktu, należy odwiedzić naszą witrynę internetową.

Dostępność akcesoriów różni się w zależności od kraju.

#### **Baterie**

#### **Akumulatory niklowo-wodorkowe AAA BR404/BR404J (4 szt.)**

Wysokowydajne, długotrwałe akumulatory.

#### **Mikrofon**

#### **Mikrofon stereofoniczny: ME51SW**

Kompaktowy, wysokiej jakości mikrofon stereofoniczny z klipsem do krawata.

**Kompaktowy mikrofon pistoletowy (jednokierunkowy): ME31** Ręczny kierunkowy mikrofon pistoletowy do nagrywania głosów ptaków w terenie i innych zastosowań wymagających kierunkowości.

Metalowa obudowa zapewnia dużą wytrzymałość.

**Kompaktowy mikrofon zoom (jednokierunkowy): ME34** Dostarczany z trójnogiem znakomicie nadaje się do postawienia na stole podczas nagrywania z pewnej odległości, tak jak w przypadku konferencji i wykładów.

#### **Mikrofon powierzchniowy ME33**

Mikrofon do nagrywania konferencji, umożliwiający podłączenie do trzech urządzeń do kanału lewego i do trzech do kanału prawego.

Kaskadowe połączenie umożliwia przedłużenie do 12 metrów połączeń kanału lewego/prawego, aby nagrywać dźwięk z szerszego zasięgu.

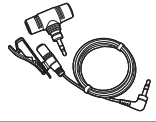

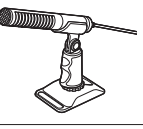

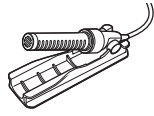

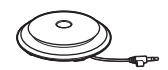

#### **Zasilacz sieciowy**

**F-5AC Zasilacz sieciowy ze złączem USB** Zasilacz sieciowy podłączany do portu USB, zapewniający na wyjściu napięcie 5 V prądu stałego. (100–240 V AC, 50/60 Hz)

#### **Inne akcesoria**

**Przewód służący do podłączania: KA335** Wysokiej jakości kabel do podłączenia kamery do rejestratora.

### **Amortyzator SM2 Shock**

Adapter zapobiegający przenoszeniu zakłóceń do dyktafonu z kamery, do której jest podłączony. Amortyzator skutecznie tłumi dźwięki wydawane przez elementy sterujące kamery i tym podobne, zapewniając wyższą jakość nagrań.

# **Osłona przeciwwiatrowa WJ2**

Redukuje szum niskiej częstotliwości powodowany przez wiatr.

# **Etui CS131**

Etui może również służyć jako poduszka tłumiąca hałas.

# **UWAGA**

**•** Ponieważ główna wtyczka zasilacza sieciowego służy do odłączania zasilacza sieciowego od sieci, należy podłączyć ją do łatwo dostępnego gniazdka sieciowego.

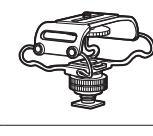

וונונונונו

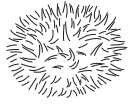

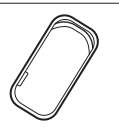

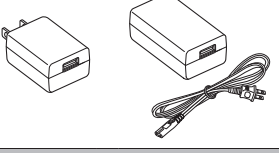

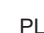

7

### $\bullet$  **Elementy zewnętrzne**

• Wytrzeć delikatnie miękką ściereczką, jeśli dyktafon się zabrudzi. Jeśli dyktafon jest bardzo zabrudzony, namoczyć ściereczkę w wodzie z mydłem i dobrze wycisnąć. Przetrzeć dyktafon wilgotną ściereczką, a następnie wytrzeć go suchą ściereczką.

#### s **Wyświetlacz**

• Przecierać delikatnie miękką ściereczką.

# **UWAGA**

**•** Nie należy stosować benzenu, alkoholu i innych silnych rozpuszczalników oraz chemicznych środków czyszczących.

# Informacje o prawach autorskich i znakach handlowych

- **•** Informacje w tym dokumencie mogą ulec zmianie bez uprzedzenia. Aby uzyskać najnowsze informacje dotyczące nazw produktów i numerów modeli, należy skontaktować się z centrum pomocy technicznej.
- **•** Zawarte w instrukcji ilustracje przedstawiające ekran i dyktafon mogą odbiegać wyglądem od rzeczywistego produktu. Choć podjęto wszelkie środki w celu zapewnienia dokładności informacji w tym podręczniku, od czasu do czasu mogą pojawić się błędy. Wszelkie pytania i wątpliwości dotyczące informacji, ewentualnych błędów lub braków należy kierować do centrum pomocy technicznej.
- **•** Firma OM Digital Solutions Corporation jest właścicielem praw autorskich do tego podręcznika. Prawo autorskie zabrania nieautoryzowanego powielania tego podręcznika lub nieautoryzowanego rozpowszechniania jego reprodukcji.
- **•** Należy pamiętać, że nie będziemy ponosić odpowiedzialności w przypadku szkód, utraconych zarobków lub roszczeń osób trzecich wynikających z niewłaściwego użytkowania produktu.

# Znaki towarowe i zastrzeżone znaki towarowe

- **•** IBM i PC/AT są znakami towarowymi lub zastrzeżonymi znakami towarowymi firmy International Business Machines Corporation.
- **•** microSD, microSDHC i microSDXC są znakami towarowymi stowarzyszenia SD Card Association.
- **•** Technologia Voice Activity Detection została użyta na mocy licencji firmy NTT Electronics Corporation.
- **•** Znak słowny i logo **Bluetooth**® są zastrzeżonymi znakami towarowymi należącymi do firmy Bluetooth SIG, Inc., a użycie tych znaków przez firmę OM Digital Solutions Corporation jest objęte licencją. Inne znaki towarowe i nazwy handlowe należą do ich odpowiednich właścicieli.

Wszystkie pozostałe nazwy produktów i marek wymienione w tej instrukcji są znakami towarowymi lub zastrzeżonymi znakami towarowymi odpowiednich podmiotów.

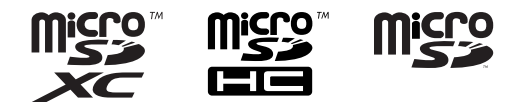

7

### **Uwagi**

# f **OSTRZEŻENIE**

s **Dyktafon należy wyłączać w szpitalu oraz w pobliżu elektrycznych urządzeń medycznych.**

Fale elektryczne emitowane przez dyktafon mogą oddziaływać na elektryczne urządzenia medyczne i powodować zakłócenie ich działania.

s **Dyktafon powinien się znajdować w odległości co najmniej 15 cm od osoby ze stymulatorem pracy serca.**

Fale elektryczne emitowane przez dyktafon mogą zakłócić działanie stymulatora pracy serca.

**• Należy WYŁĄCZYĆ dyktafon przed wejściem na pokład samolotu.** 

Korzystanie z urządzeń bezprzewodowych na pokładzie samolotu może stanowić zagrożenie dla bezpieczeństwa podczas lotu.

### Oprogramowanie innych firm

THIS PRODUCT IS LICENSED UNDER THE AVC PATENT PORTFOLIO LICENSE FOR THE PERSONAL AND NONCOMMERCIAL USE OF A CONSUMER TO (i) ENCODE VIDEO IN COMPLIANCE WITH THE AVC STANDARD ("AVC VIDEO") AND/OR (ii) DECODE AVC VIDEO THAT WAS ENCODED BY A CONSUMER ENGAGED IN A PERSONAL AND NON-COMMERCIAL ACTIVITY AND/OR WAS OBTAINED FROM A VIDEO PROVIDER LICENSED TO PROVIDE AVC VIDEO. NO LICENSE IS GRANTED OR SHALL BE IMPLIED FOR ANY OTHER USE. ADDITIONAL INFORMATION MAY BE OBTAINED FROM MPEG LA, L.L.C. PATRZ HTTP://WWW.MPEGLA.COM

Oprogramowanie w tym produkcie może zawierać oprogramowanie innych firm. Każde oprogramowanie innych firm podlega warunkom narzuconym przez właścicieli lub licencjodawców tego oprogramowania, na podstawie których oprogramowanie jest dostarczane użytkownikowi.

Warunki te oraz ewentualne pozostałe informacje dotyczące oprogramowania innych firm znajdują się w pliku informacyjnym PDF dostępnym pod adresem https://cs.olympus-imaging.jp/en/support/imsg/digicamera/download/notice/notice.cfm

Nie będziemy ponosić odpowiedzialności za jakiekolwiek naruszenia lokalnych przepisów wynikające z użytkowania tego urządzenia poza krajem lub regionem sprzedaży.

# Informacje ogólne

#### 4 **Formaty zapisu**

Format Linear PCM Format FLAC Format MP3

4 **Poziom wejściowy**

−63 dBv

### 4 **Częstotliwość próbkowania**

Format Linear PCM/FLAC

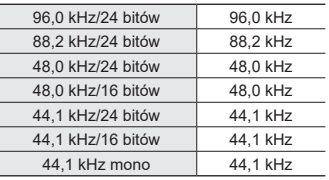

#### Format MP3

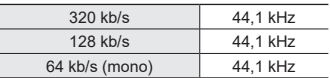

# ■ Maksymalna moc wyjściowa

230 mW (głośnik 8 Ω)

#### 4 **Nośniki danych\***

Wewnętrzna pamięć flash typu NAND: 16 GB

Kompatybilne karty microSD: karta microSD karta microSDHC karta microSDXC

\* Niektóre obszary nośnika pamięci służą do zarządzania danymi, więc rzeczywista pojemność użytkowa nośnika jest nieznacznie mniejsza od wyświetlanej.

# 4 **Specyfikacja Bluetooth®**

Standard: obsługa wersii 5.0 Poziom mocy nadawania: klasa 1 Odległość komunikacji: na linii wzroku ok. 10 m\* (maks.) Zakres częstotliwości roboczej: od 2,4 GHz do 2,4835 GHz 7 mW lub mniej Metoda modulacii: FHSS/GFSK Oprogramowanie sprzętowe: wer. 1.0 lub nowsza Zgodne profile: A2DP (zaawansowany profil dystrybucji dźwięku, ang. Advanced

Audio Distribution Profile) avrcp (profil zdalnego sterowania audio/wideo, ang. Audio/Video Remote Control Profile

# Kompatybilny kodek:

SBC (kodek podpasmowy)

\* Odległość komunikacji to wartości orientacyjne. Odległość komunikacji może się różnić w zależności od warunków otoczenia.

## 4 **Głośnik**

Wbudowany okrągły głośnik dynamiczny o średnicy 18 mm

## 4 **Gniazdo mikrofonu/liniowe**

Mikrofon: średnica 3,5 mm; impedancja mikrofonu: 2,2 Ω impendancja linii: 10 Ω

#### 4 **Gniazdo słuchawkowe**

Średnica 3,5 mm; impedancja: 8 Ω min.

# 4 **Kabel USB**

TA-KP29

# 4 **Źródło zasilania**

Baterie: Dwie baterie typu AAA z suchymi ogniwami (model LR03) lub dwa akumulatory niklowo-metalowowodorkowe BR404 (zawsze używać akumulatorów BR404 do ładowania za pomocą dyktafonu)

Zewnętrzny zasilacz sieciowy podłączany do portu USB (model F-5AC; 5 V DC)

#### 4 **Wymiary zewnętrzne**

112,2 × 39,6 × 16,1 mm (bez elementów wystających)

#### 4 **Waga**

78 g (z bateriami)

#### 4 **Temperatura pracy** Od 0 do 42°C

# Przenoszone częstotliwości

# 4 **Podczas nagrywania za pomocą gniazda mikrofonu/liniowego**

Format Linear PCM/FLAC

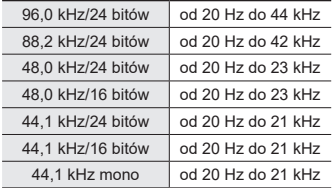

#### Format MP3

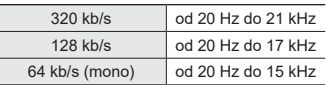

#### 4 **W trakcie odtwarzania**

od 20 Hz do 44 kHz (górna i dolna wartość graniczna zakresu przenoszonych częstotliwości zależy od formatu nagrywania).

7

# Żywotność baterii

Poniższe dane są orientacyjne.

## 4 **Przy nagrywaniu przy użyciu wbudowanego mikrofonu stereofonicznego (używanie pamięci wewnętrznej)**

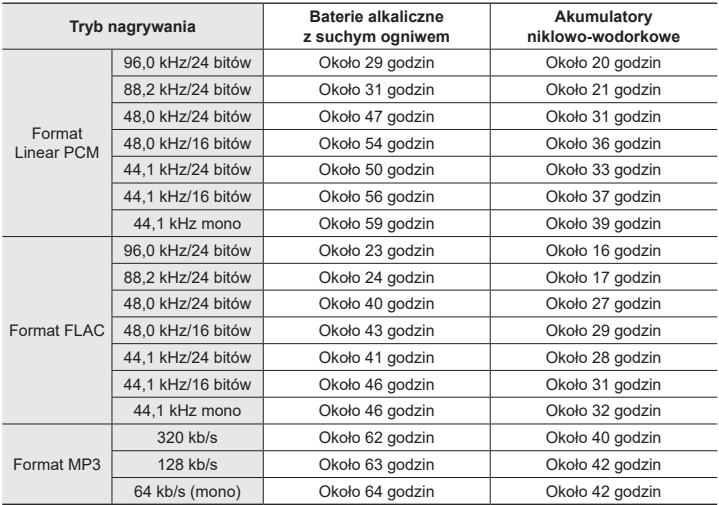

#### 4 **Podczas odtwarzania pliku audio**

W trakcie odtwarzania przez głośnik

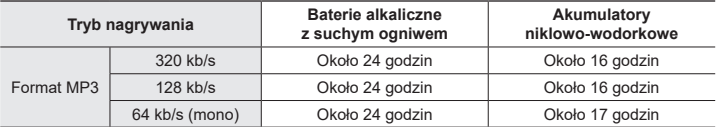

#### Podczas odtwarzania przez słuchawki

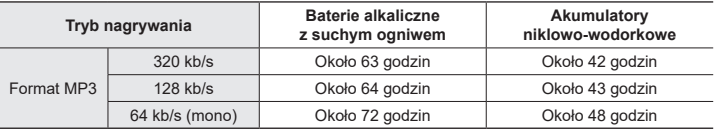

# **UWAGA**

- **•** Podane wartości dotyczące żywotności baterii są wynikami testów wewnętrznych ([**LED**]: [**Wył.**]; [**Podświetlanie**]: [**Wył.**]). Rzeczywista żywotność baterii różni się znacznie w zależności od typu baterii i warunków użytkowania (do funkcji, które mają największy wpływ na żywotność baterii, należą wstępne nagrywanie, redukcja szumów, balans głosu, **Bluetooth**® i zmiany szybkości odtwarzania).
- **•** Żywotność baterii będzie krótsza w przypadku wielokrotnie używanych akumulatorów niklowo-wodorkowych.
- **•** W przypadku używania karty microSD czas pracy na bateriach może ulec skróceniu.

# Czasy nagrywania

Poniższe dane są orientacyjne.

# 4 **Format Linear PCM**

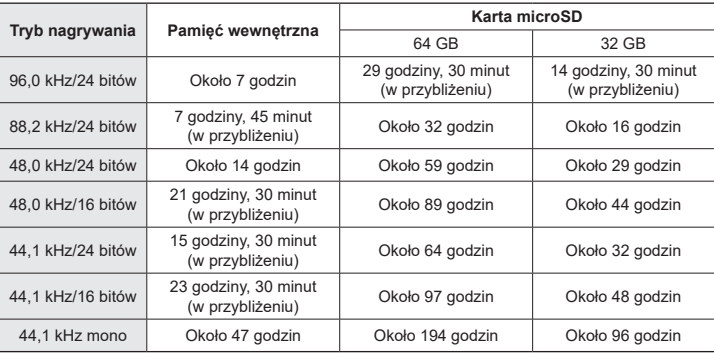

# $\blacksquare$  Format FLAC

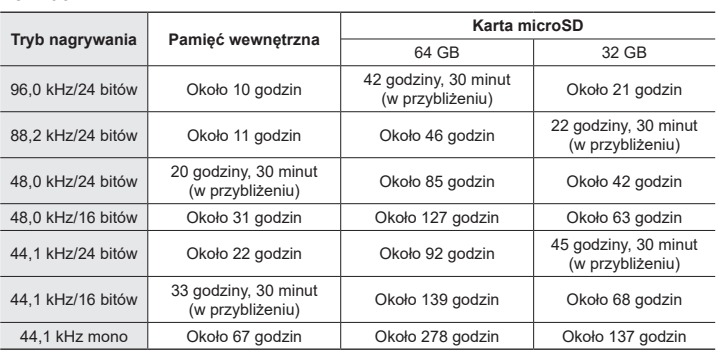

# 4 **Format MP3**

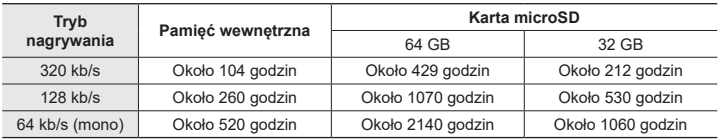

# **UWAGA**

- **•** Rzeczywiste dostępne czasy nagrywania mogą być krótsze niż przedstawione poniżej, gdy wielokrotnie nagrywane są krótkie pliki (wyświetlane czasy dostępne/ pozostałe do nagrania są wartościami orientacyjnymi).
- **•** Dostępne czasy nagrywania będą się różne w zależności od dostępnej pojemności pamięci kart microSD.

## Maksymalny czas nagrywania dla pojedynczego pliku

- **•** Maksymalny rozmiar pliku jest ograniczony do około 2 GB w formacie Linear PCM (WAV) i około 4 GB w formacie FLAC/MP3.
- **•** Niezależnie od ilości pozostałej pamięci, najdłuższy czas nagrywania dla jednego pliku jest ograniczony do następujących wartości.

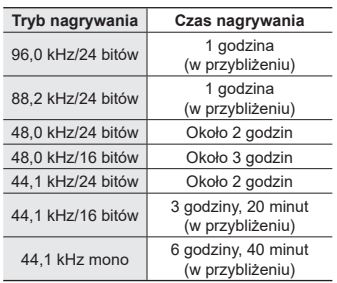

#### 4 **Format Linear PCM**

#### 4 **Format MP3**

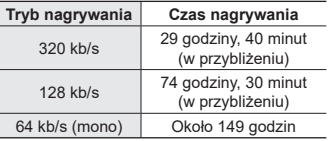

# 4 **Format FLAC**

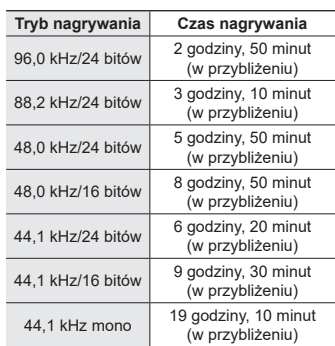

## **Liniowe pliki PCM o rozmiarach powyżej 2 GB**

Nagrywanie w formacie Linear PCM będzie kontynuowane nawet po osiągnięciu rozmiaru pliku 2 GB.

- **•** Wynikowe nagranie zostanie podzielone na pliki o maksymalnym rozmiarze 2 GB każdy. Te nagrania są traktowane jako oddzielne pliki podczas odtwarzania.
- **•** Jeśli 200. plik przekracza 2 GB, zostanie utworzony nowy folder do przechowywania plików zawierających pozostałą część nagrania. Jeśli limit 99 folderów został już osiągnięty, nagrywanie zakończy się bez tworzenia nowego folderu.

#### **Nagrywanie plików FLAC lub MP3 o rozmiarach powyżej 4 GB**

Nagrywanie w formatach FLAC i MP3 zakończy się automatycznie, gdy plik osiągnie maksymalny rozmiar (około 4 GB).

# Liczba ścieżek muzycznych (utworów), które mogą zostać nagrane

Poniższe dane są orientacyjne.

16 GB Około 3600 ścieżek

(prędkość transmisji 128 kb/s, 4 minuty na ścieżkę)

Należy pamiętać, że dane techniczne i wygląd dyktafonu mogą się zmienić bez uprzedzenia z powodu wprowadzania ulepszeń lub innych rozwiązań.

# Środki ostrożności

**Przed rozpoczęciem użytkowania dyktafonu należy przeczytać ten podręcznik, aby zapewnić prawidłowe i bezpieczne działanie urządzenia. Po przeczytaniu podręcznika należy przechowywać go w dostępnym miejscu, aby w razie potrzeby móc po niego sięgnąć.**

## **Ważne uwagi dotyczące bezpieczeństwa**

- **•** Ważne uwagi dotyczące bezpieczeństwa zawarte w niniejszej instrukcji są oznaczone poniższymi symbolami i etykietami. Należy zawsze przestrzegać poniższych środków ostrożności, aby uniknąć zranienia siebie lub innych oraz uszkodzenia mienia.
- **•** Znaczenie każdego rodzaju środka ostrożności podano poniżej.

# f **NIEBEZPIECZEŃSTWO**

**Środki ostrożności dotyczące bezpośredniego zagrożenia, które może skutkować śmiercią lub poważnymi obrażeniami, jeśli urządzenie jest obsługiwane nieprawidłowo.**

# f **OSTRZEŻENIE**

**Środki ostrożności dotyczące sytuacji, które potencjalnie mogą stanowić zagrożenie skutkujące śmiercią lub poważnymi obrażeniami ciała, jeśli urządzenie jest obsługiwane nieprawidłowo.**

# f **PRZESTROGA**

**Środki ostrożności dotyczące sytuacji, które potencjalnie mogą stanowić zagrożenie skutkujące obrażeniami ciała lub potencjalnym uszkodzeniem mienia, jeśli urządzenie jest obsługiwane nieprawidłowo.**

# **Środki ostrożności dotyczące dyktafonu**

# **OSTRZEŻENIE**

s **Nie należy używać dyktafonu w środowisku, w którym mogą znajdować się gazy palne lub wybuchowe.**

Grozi to pożarem lub wybuchem.

- s **Nie należy demontować, naprawiać ani modyfikować dyktafonu.** Może to spowodować porażenie prądem elektrycznym lub zranienie.
- s **Nie należy korzystać z dyktafonu w trakcie prowadzenia pojazdów (takich jak rower, motocykl czy samochód).**

Może to być przyczyną wypadków drogowych.

s **Nie należy zostawiać dyktafonu w miejscach dostępnych dla niemowląt i dzieci.**

Należy zwrócić uwagę, aby podczas korzystania z dyktafonu w obecności niemowląt lub dzieci nie pozostawiać go bez nadzoru. Dzieci i niemowlęta nie są w stanie zrozumieć środków bezpieczeństwa, jakie należy zachować przy korzystaniu z dyktafonu, i są narażone na ryzyko wypadków, takich jak:

- Uduszenie spowodowane przypadkowym owinięciem szyi przewodem słuchawek.
- Porażenie prądem lub zranienie wynikające z niewłaściwej obsługi.
- s **Jeśli używany dyktafon zacznie wydawać nienormalne dźwięki, nagrzewać się, wydzielać odór, zapach spalenizny lub dym:**
	- 1Natychmiast odłączyć baterie i złącze USB, uważając, aby się nie poparzyć ani nie zranić. Dalsze użytkowanie może spowodować pożar lub oparzenia (nie dotykać produktu gołymi rękami, gdy się przegrzewa).
	- 2Skontaktować się z miejscem zakupu lub centrum serwisowym.
- s **Nie podłączać przewodu zasilania USB do gniazda zapalniczki samochodowej ani innych zmodyfikowanych źródeł zasilania.** Może to spowodować przegrzanie, pożar, porażenie prądem elektrycznym lub awarię.

s **Używać tylko kart pamięci microSD/ microSDHC/microSDXC. Nigdy nie umieszczać innych typów kart w dyktafonie.**

Jeśli przypadkowo umieści się w dyktafonie kartę innego typu, nie należy wyciągać jej na siłę. Należy skontaktować się z punktem zakupu lub z punktem serwisowym.

- s **Jeśli dyktafon wpadnie do wody lub jeśli woda, metal lub substancja łatwopalna dostanie się do wnętrza, należy:**
	- 1Natychmiast wyjąć baterie.
	- 2Skontaktować się z punktem zakupu lub z punktem serwisowym w celu wykonania naprawy. Kontynuowanie użytkowania może spowodować pożar lub porażenie prądem.
- s **Nie należy korzystać z dyktafonu w samolotach, szpitalach i innych miejscach, w których korzystanie z urządzeń elektronicznych jest ograniczone.**
- s **Jeśli używany dyktafon zacznie wydawać nietypowe dźwięki, nagrzewać się, dziwnie pachnieć lub dymić, należy zaprzestać jego używania.**

Może to spowodować pożar lub oparzenia. Natychmiast wyjąć baterie, uważając, aby się nie poparzyć. Skontaktować się z miejscem zakupu, centrum napraw lub centrum serwisowym. (Nie dotykać baterii gołymi rękami podczas ich wyjmowania. Wyjmować baterie na zewnątrz, z dala od łatwopalnych przedmiotów.)

s **Podczas przenoszenia dyktafonu za pasek postępować ostrożnie, aby nie uderzać nim w inne przedmioty.**

# $\hat{}$  PRZESTROGA

s **Nie należy zwiększać głośności przed wykonaniem tej czynności.** Może to spowodować uszkodzenie lub utratę słuchu.

#### **Baterie**

# f **NIEBEZPIECZEŃSTWO**

- s **Nie umieszczać baterii w pobliżu źródeł zapłonu.**
- s **Nie spalać, nie podgrzewać ani nie demontować baterii. Nie wolno zwierać dodatnich i ujemnych elektrod baterii.**

Może to spowodować pożar, pęknięcie, przepalenie lub przegrzanie.

- s **Nie lutować połączeń bezpośrednio na bateriach. Nie odkształcać, nie modyfikować ani nie demontować baterii.**
- $\bullet$  Nie wolno łączyć ze sobą dodatniego **i ujemnego styku baterii.** Może to spowodować przegrzanie, porażenie prądem elektrycznym lub pożar.
- $\bullet$  **Podczas przenoszenia lub przechowywania baterii, zawsze umieszczać je w etui i chronić ich zaciski. Nie przenosić ani nie przechowować baterii razem z przedmiotami z metali szlachetnych, takimi jak breloczki.**

Może to spowodować przegrzanie, porażenie prądem elektrycznym lub pożar.

- s **Nie podłączać baterii bezpośrednio do gniazdka elektrycznego lub zapalniczki samochodowej.**
- s **Nie należy pozostawiać baterii w miejscach, w których występuje wysoka temperatura ani wystawiać ich na bezpośrednie działanie promieni słonecznych, np. w samochodzie w gorący dzień lub w pobliżu działającego w pomieszczeniu grzejnika.**

Może to spowodować pożar, poparzenie lub zranienie z powodu wycieku, przegrzania lub pęknięcia.

# f **OSTRZEŻENIE**

**• Nie dotykać ani nie trzymać baterii mokrymi rękami.**

Może to spowodować porażenie prądem elektrycznym lub awarię.

**Nie używać baterii z porysowana lub uszkodzoną obudową.**

Może to spowodować pęknięcie lub przegrzanie.

s **Nie wkładać baterii biegunami dodatnimi/ujemnymi w przeciwnych kierunkach.**

Może to spowodować wyciek, przegrzanie, przepalenie lub pęknięcie.

- Nie używać baterii z zerwanymi uszczelkami obudowy (osłonami izolacyjnymi).
- Zawsze wyjmować baterie, jeśli dyktafon nie będzie używany przez dłuższy czas.
- Wyrzucając zużyte baterie, należy zaizolować ich styki taśmą i zutylizować baterie w sposób określony przez lokalne władze.
- Wyjąć baterie z dyktafonu, gdy tylko staną się bezużyteczne. Mogą one spowodować wyciek.
- s **Jeśli płyn z baterii dostanie się do oczu, może spowodować ślepotę. Jeśli płyn z baterii dostanie się do oczu, nie wolno ich trzeć. Należy natomiast dokładnie przepłukać bieżącą wodą z kranu lub czystą wodą z innego źródła. Natychmiast udać się do lekarza.**
- s **Nie należy powtórnie ładować baterii alkalicznych, litowych ani żadnych innych baterii jednorazowego użytku.**
- s **Baterie należy przechowywać poza zasięgiem niemowląt i dzieci.** Niemowlęta i dzieci mogą połknąć baterie. Połknięcie może prowadzić do oparzeń, perforacji tkanki miękkiej i śmierci. Poważne oparzenia mogą wystąpić w ciągu 2 godzin od połknięcia. W przypadku połknięcia natychmiast udać się do lekarza.
- s **Nie zanurzać baterii w słodkiej lub słonej wodzie ani nie dopuszczać do zamoczenia ich styków.**
- s **Przerwać używanie baterii, jeśli pojawią się problemy, takie jak wyciek, odbarwienie lub odkształcenie.**
- **Przerwać ładowanie akumulatorów. jeśli nie zakończyło się ono w określonym czasie przeznaczonym na ładowanie.**
- s **Płyn z baterii, który dostanie się na odzież bądź skórę, należy spłukać bieżącą wodą z kranu lub czystą wodą z innego źródła.**

# f **PRZESTROGA**

- **Nie mieszać naładowanych i rozładowanych baterii.**
- s **Nie mieszać baterii o różnych pojemnościach, typach lub markach.**
- s **Naładować razem każdą parę baterii.**
- s **Nie rzucać bateriami i nie narażać ich na silne wstrząsy.**
- s **Akumulatory należy zawsze naładować przed użyciem, gdy są używane po raz pierwszy lub jeśli nie były używane przez dłuższy czas.**
- $\bullet$  **Baterie mają ograniczony czas eksploatacji. Gdy czas działania dyktafonu po naładowaniu baterii w określonych warunkach jest coraz krótszy, rozważyć, czy bateria nie jest wyeksploatowana i wymienić ją na nową.**
- $\bullet$  **Wymiana baterii na baterie niewłaściwego typu może grozić wybuchem.**

**Podczas utylizacji baterii należy przestrzegać poniższych instrukcji.** W trosce o ochronę środowiska i zasobów naturalnych prosimy o oddawanie baterii do recyklingu. Gdy pozbywasz się zużytych baterii, zawsze zakrywaj ich styki i przestrzegaj

# lokalnych przepisów. **Utylizacja akumulatorów**

**• Oddanie akumulatora do recyklingu pomaga chronić środowisko. Pozbywając się zużytych baterii, zawsze zakrywać ich styki i przestrzegać lokalnych przepisów.**

#### **Inne środki ostrożności**

**•** Nie należy pozostawiać dyktafonu w miejscach, w których występuje wysoka temperatura i wilgotność ani wystawiać go na bezpośrednie działanie promieni słonecznych, np. latem na plaży.

- **•** Nie należy przechowywać dyktafonu w wilgotnym i zakurzonym miejscu.
- **•** Jeśli dyktafon stanie się mokry lub wilgotny, należy go przetrzeć suchą szmatką. Szczególnie należy unikać kontaktu dyktafonu ze słoną wodą.
- **•** Nie zostawiać dyktafonu na telewizorze, lodówce ani innych urządzeniach elektrycznych lub w ich pobliżu.
- **•** Zapobiegać dostaniu się do urządzenia piasku i błota. Może to spowodować nienaprawialne jego uszkodzenie.
- **•** Nie poddawać urządzenia intensywnym drganiom ani wstrząsom.
- **•** Nie należy przechowywać dyktafonu w wilgotnych miejscach.
- **•** Położenie karty magnetycznej (takiej jak karta kredytowa) w pobliżu głośnika lub słuchawek może spowodować utratę danych przechowywanych na tej karcie.
- **•** Jeżeli podczas nagrywania lub odtwarzania dyktafon znajdował się w pobliżu przewodu lampy elektrycznej, lampy fluorescencyjnej lub telefonu komórkowego, mogą być słyszalne zakłócenia.

#### **<Środki ostrożności związane z utratą danych>**

- **•** Zawartość zapisana w pamięci wewnętrznej lub karcie microSD może zostać zniszczona lub utracona z powodu błędów działania, uszkodzeń urządzenia i jego napraw.
- **•** Również kiedy zawartość jest zapisana w pamięci przez długi czas lub jest wielokrotnie wykorzystywana, operacje takie jak zapisanie, odczytanie lub skasowanie danych mogą nie być już możliwe.
- **•** Zalecamy wykonywanie kopii zapasowej ważnych danych i zapisywanie jej na dysku twardym komputera lub innych nośnikach danych.
- **•** Należy pamiętać, że nie będziemy ponosić odpowiedzialności za szkody lub utracone zarobki wynikające z uszkodzenia lub utraty zarejestrowanych danych, niezależnie od ich charakteru lub przyczyny.

#### **<Środki ostrożności dotyczące nagranego pliku>**

- **•** Nie będziemy ponosić odpowiedzialności za usunięcie nagranych plików lub ich niemożność odtworzenia z powodu awarii dyktafonu lub komputera.
- **•** Nagrywanie materiału objętego prawami autorskimi jest dozwolone jedynie, gdy ma on być wykorzystywany do celów prywatnych. Każdy inny sposób jego wykorzystania bez zezwolenia właściciela praw autorskich jest zabroniony przez prawo.

#### **<Środki ostrożności przy pozbywaniu się dyktafonu i kart microSD>**

**•** Nawet przy formatowaniu (☞ str. [133\)](#page-132-0) lub usuwaniu plików (☞ [str.](#page-73-0) 74) są aktualizowane w pamięci wewnętrznej i/lub kartach microSD tylko informacje dotyczące zarządzania plikami, natomiast zapisane dane nie są usuwane całkowicie.

Przy pozbywaniu się dyktafonu lub karty microSD należy się upewnić, że zostały zniszczone, sformatowane zarówno fragmenty ciszy, jak i nagrań, w całym obszarze dostępnym do nagrywania, lub wykonano inną tego typu operację w celu zabezpieczenia przed ujawnieniem danych osobistych.

**Środki ostrożności**

Środki ostrożnośc

data wydania: 01.2022.

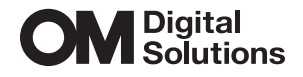

https://om-digitalsolutions.com/

© 2022 OM Digital Solutions Corporation<br>BS208100